# **README: PAC Project R9.6003**

April 24, 2017

### **In This Readme:**

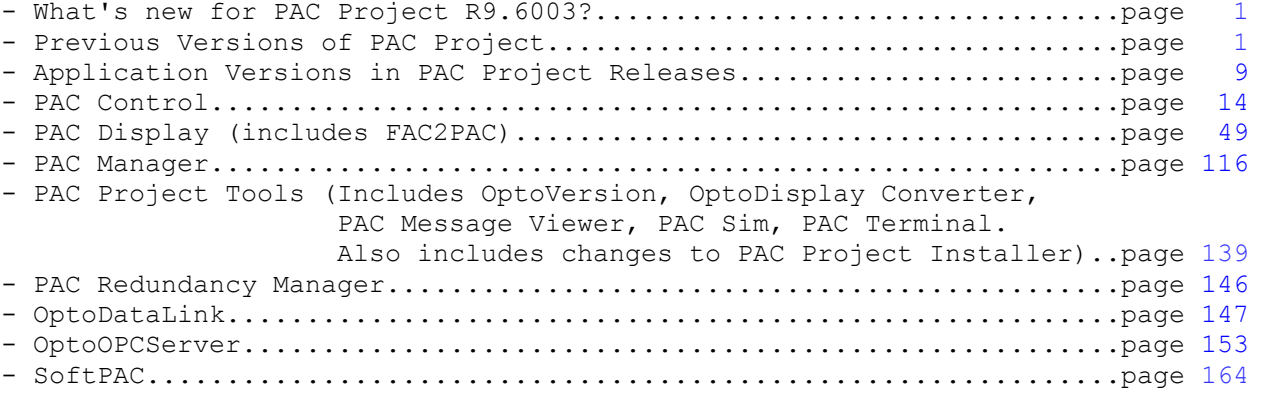

# <span id="page-0-0"></span>**What's new for PAC Project R9.6003?**

#### **PAC Display** (page [49\)](#page-48-0)

Bug fixes: 86231, 86622, 86632, 86637, 86641, 86645, 86646, 86650, 86663, 86673, 86682, 86685.

**OptoDataLink** (page [147\)](#page-146-0) Bug fix: 86640.

# **Questions**

If you have questions, see [How to Get Help.](#page-166-0)

KB Numbers

A number with the prefix "KB" next to an item in this readme, such as KB49909, refers to an article in the Opto 22 KnowledgeBase. A KB article provides additional information about a feature or bug. To find a particular KB article, go to the Opto 22 website, [http://www.opto22.com,](http://www.opto22.com/) and enter the KB number in the search engine. To browse the entire list of KB articles, go to [http://www.opto22.com/site/knowledgebase/kb\\_index.aspx.](http://www.opto22.com/site/knowledgebase/kb_index.aspx)

NOTE: If a referenced KB article has a hyperlink, you can click on it and go directly to the article. A bug fix that does not have a published KB article will not have the prefix "KB" or a hyperlink.

### <span id="page-0-1"></span>**Previous Versions of PAC Project**

**PAC Project R9.6002 (March 7, 2017)** Readme revised March 13, 2017; April 14, 2017 PAC Control: Bug fix: 86580. **PAC Display:** Bug fixes: 86578, 86579, 86583, 86585, 86609, 86610. PAC Manager: Bug fix: 86549.

### **PAC Project R9.6001 (February 27, 2017)**

Readme revised March 1, 2017; March 7, 2017

PAC Control: Bug fix: 86576.

**PAC Display:** Bug fixes: 86508, 86511, 86539, 86541, 86544, 86545, 86550, 86551, 86562.

**PAC Manager:** Bug fixes: 86547, 86552.

**PAC Project Installer** and **SoftPAC:** Bug fix: 86569.

### **PAC Project R9.6000 (February 1, 2017)**

**PAC Control**: PAC Control now provides a command-line interface to compile a strategy to a CDF file, add a variable to a strategy, move modules in a strategy, and move points in a strategy. To configure a strategy to start running at completion of the strategy download, you can now select the "Start strategy after download completes" check box on the File > Strategy Options > Download tab. You can now use the new Change Folder button on the Subroutine Files dialog box to change a subroutine's folder. Bug Fixes: 80566, 86311.

**PAC Display:** You can now control the transparency of windows and graphical objects. The transparency feature also lets you create non-solid (for example, dotted or dashed) lines with widths greater than 1 pixel. History alarm graphics now have a new Clear button that Runtime operators can use to clear the list of alarms in alarm history windows. SuperTrends can now trend integer bits. The new Copy, Paste, and Merge feature (in Edit > Security Permissions) lets you copy a graphic's security permissions, and then apply them to a set of chosen graphics. You can also apply the permissions to all graphics in the window or to all graphics in the project. You now have new options for setting the position of Configurator and Runtime dialog boxes in multi-monitor environments. The Z-Order function now displays thumbnails and descriptions of overlapping graphic objects so you can drag and drop an object to a different position in the stack. You can also double-click the thumbnail to open the object's Graphic Dynamic Attributes dialog box. (Pro only.) The new User Agent Switching option lets you specify the target browser and operating system for a URL control or URL window. The option also provides the ability to set a global user agent value for all URL controls and URL windows in all of your PAC Display projects. (Pro only.) To maximize the viewing area, you can now hide a URL window's forward and back navigation controls. You can now configure a custom mail server for sending alarm emails. You can also send a test email to verify that your Alarm Point Email configuration works. When an alarm alert email fails to send, the message written to PAC Display's event log is more descriptive to help you quickly find and fix the issue. The Project Path dialog box (File > Project Path) includes a new Open Folder button, so you can easily open the folder where the project is located. When a table's length exceeds the size of the window it's displayed in, you can now scroll through the rows by using the mouse's scroll wheel. Bug fixes: 86288, 86433, 86435, 86444, 86458, 86471, 86481, 86493, 86503.

**PAC Manager:** New Next and Back buttons in the Inspect window (Tools > Inspect) let you more easily navigate through the alphabetized list of device names. The five most recently inspected devices appear at the top of the alphabetized list of device names. You can now resize table columns in Inspect windows to more easily see their contents.

**OptoDataLink:** OptoDataLink provides improved visual notification when the OptoDataLinkRuntime service is stopped. The notification stays on the screen until the service is restarted. When you run OptoDataLink Monitor with administrator privileges, you can use OptoDataLink Monitor's pop-up menu to start and stop the OptoDataLinkRuntime service. OptoDataLink automatically recognizes when a strategy includes redundant controllers, and includes information about them in the OptoDataLink project. When the project runs, OptoDataLink will now detect when the active controller changes and will switch to scanning the new active controller. The last five projects that were opened are now listed at the bottom of the File menu so you can open them again with just one click.

### **PAC Project Version R9.5003 (December 14, 2016)**

PAC Control: Bug Fixes: 86325.

**PAC Display:** Reduced the number of web page reloads used by URL controls and URL windows. This enhancement improves response time, and and may prevent external websites from requesting login credentials when a user is already logged in. Bug fixes: 86284, 86285, 86292, 86299, 86300, 86309, 86324, 86337, 86344, 86346, 86350, 86355, 86374, 86375, 86398, 86402, 86417.

**OptoOPCServer**: Bug Fix: 86394.

**SoftPAC**: SoftPAC has been updated with the latest version of PAC firmware (R9.5d). If you have SoftPAC R9.5a or higher, you can now get the latest firmware by using the Update Firmware option in SoftPAC Monitor. NOTE: To upgrade firmware in SoftPAC R9.4b or lower, you must first install SoftPAC R9.5a (or higher) directly from the PAC Project installation file. You can download the installer from the Opto 22 Downloads webpage. For details, see KB86020.

### **PAC Project Version R9.5002-339 (September 27, 2016; readme revised September 28, 2016 and March 13, 2017)**

**PAC Control:** Bug Fixes: 83014, 84173, 84335, 85776, 86218, 86223.

**PAC Display**: You can now select "None" as an OBDC Data Source (Configure > ODBC Data Source). This feature allows you to temporarily or permanently break the internal link between PAC Display and a configured ODBC data source. Note that when you select None, you should also reconfigure all objects configured to use the ODBC data source to instead use a file as the source or destination. This step will save the data and prevent an error message when PAC Display Runtime is unable to connect to the ODBC data source. Bug fixes: 86122, 86156, 86158, 86159, 86166, 86177, 86181, 86182, 86184, 86197, 86217, 86225, 86232, 86251.

**OptoOPCServer**: Bug Fix: 86148.

**PAC Manager**: Bug Fixes: 86170, 86180, 86219, 86237.

**OptoDataLink:** OptoDataLink can now write NULL float values for all supported databases. Bug Fixes: 86126, 86224.

**SoftPAC**: Bug Fix: 86233.

#### **PAC Project Version R9.5001 (August 26, 2016)**

Readme revised January 9, 2017

**PAC Control**: Bug fixes: 80379, 82105, 82216, 82614, 84834, 85615, 86130, 86143.

**PAC Display**: To make it easier to identify version and build information, the Help > About window now displays the software's build number in addition to its version number and build date. Bug fixes: 84870, 85587, 85987, 86021, 86094, 86101, 86102, 86103, 86104, 86108, 86113, 86116, 86117, 86123, 86131, 86136, 86137, 86147, 86149.

**OptoDataLink**: Added Support for Microsoft SQL Server 2014. Bug fixes: 85982, 86133, 86140.

### **PAC Project Version R9.5000 (July 15, 2016)**

### **Enhancements**

Firmware: SNAP PAC S-series and R-series controllers with firmware R9.5a and higher include a built-in HTTP/HTTPS server and a RESTful API, so you can access data in the PAC using the programming language of your choice. Configuration options have been added to PAC Manager for enabling the HTTP/HTTPS server and choosing the server's port. Added support for direct configuration of E1 digital I/O units with standard G1, G4, or Quad Pak module part numbers, and for E2 analog I/O units with standard G1 module part numbers. (Requires E1/E2 firmware R1.2a. Also requires PAC firmware 9.5a or higher in the SNAP PAC controller.) Added support for SNAP-AIRTD-8U multi-function RTD/resistance analog temperature input module. Added support for SNAP-OMR6T-C mechanical power relay output module. Windows 10 and Windows 8.1 only: Added a new PAC Project folder to the Windows desktop for easy access to PAC Project software and tools. Added the version number and the designation Basic or Professional to the list of "Open with" applications so you can choose which version and release number to open a specific strategy or project with (File Explorer > Open pop-up menu).

#### Notes

Windows XP and Windows 2000 No Longer Supported The PAC Project Software Suite no longer supports operating systems for which Microsoft has ended support. This includes Windows XP and Windows 2000. If you attempt to install any PAC Project R9.5000 (or higher) software component on an operating system that Microsoft no longer supports, the installation software displays an error message and then ends. Also, Microsoft ended support for SQL Server 2005 on April 12, 2016. If you are using SQL Server 2005 or lower with PAC Display or OptoDataLink, you should consider upgrading.

New PID Algorithms for ISA, Parallel, and Interacting To address an issue that occurs when the input to a PID loop is supplied by the host [\(KB82058\)](http://www.opto22.com/site/knowledgebase/kb_view_article.aspx?aid=2159), new algorithms for ISA, Parallel, and Interacting were added to PAC firmware R9.4c and higher. This change does not affect the calculations for existing PID loops.

To avoid impacting existing PID loops, the original algorithms were renamed in PAC Project R9.5000; their names now include the word "Obsolete." Also, Velocity (Type B)'s name now includes "Obsolete," because it was previously replaced by Velocity (Type C).

You can continue to use the obsolete algorithms. However, Opto 22 recommends you use the new algorithms when you create PID loops for new applications—especially when the input is supplied by the host. For more information, see the [OptoKnowledgeBase article, KB82058.](http://www.opto22.com/site/knowledgebase/kb_view_article.aspx?aid=2159)

**PAC Control**: Added nested subroutines, breakpoints inside OptoScript blocks, the ability to move entire modules as well as points, direct configuration of E1 and E2 I/O units, the ability to change I/O unit types within the strategy when upgrading processors, SSL security for outgoing (client) TCP comm handles, and a variety of enhancements to make PAC Control easier to use. Bug fixes: 80780, 81116, 82545, 83045, 84552, 84706, 84806, 84833, 84905, 85020, 85034, 85039, 85369, 85583, 85661.

**PAC Display**: Removed dependency on OptoDispLS.exe Windows service. Added user groups to security, a configurable URL refresh rate, Runtime support for interactive websites, more security options for Alarm emails, the ability to adjust alarm logging column length, custom colors for alarm logging, the ability to rename the index column, align data options, and add up to 16 columns with the Table tool, the ability to view Runtime logged-in username, writing Event Log messages to a database, loading recipes to and from a database, the ability to refresh Alarm reference counts, new controls to more quickly configure tags, and many more new features and enhancements. Bug fixes: 81332, 83921, 84409, 84663, 84682, 84699, 84732, 84743, 84758, 84762, 84803, 84839, 84840, 84878, 84892, 84893, 84895, 84915, 85023, 85080, 85082, 85182, 85201, 85220, 85261, 85279, 85292, 85296, 85309, 85338, 85379, 85398, 85429, 85491, 85510, 85511, 85555, 85565, 85576, 85669, 85702, 85591, 85604, 85607, 85637, 85642, 85648, 85657, 85658, 85725, 85744, 85758, 85767, 85793, 85842, 85897, 85928, 85951.

**PAC Manager**: Added support for new SNAP I/O modules, easier configuration of E1 and E2 I/O units and their I/O points, easier SSL certificate registration, and more. Bug fixes: 84680, 84903, 85044, 85061, 85277.

**OptoDataLink**: Added the ability to copy columns of data from a database table to a strategy table, controller redundancy switching, enhanced error messages, the ability to store only the most recent values in a file or database table, and OptoDataLink Monitor (provides visual feedback on the status of running links). Bug fixes: 83183, 83453, 84717, 84730, 84968, 85247, 85762.

**OptoOPCServer**: Bug fixes: 84681, 85046.

**SoftPAC**: Added the ability to more quickly display the Message Queue and the controller status dialog box.

#### **PAC Project Version R9.4000 (September 23, 2014)**

PAC Project files are now digitally signed. Added support for Windows 10.

**PAC Control**: Added support for HART® SNAP I/O modules SNAP-AIMA-iH and SNAP-AOA-23-iH, including nine new commands. Added support for lead compensated point types to the SNAP-AIRTD, SNAP-AIRTD-1K, and SNAP-AIRTD-10 analog temperature input modules. Loading of archived strategies has been improved. Added support for Windows 8.1. Bug fixes: 84606, 84656, 83725.

PAC Display: The requirement to enter a Runtime user's password to delete a user has been removed. Now you can configure an ODBC database for logging SuperTrend, Historic Log, and Runtime Operator Logging data files. Added support for the Portable Network Graphics (PNG) file format. When PAC Display Runtime needs to upload or download recipe files, it now looks in two locations for the strategy tag database (.idb) files. Added support for Unicode text so that you can use international characters. Bug fixes: 83729, 83824, 83844, 84636, 84631, 84632, 84647, 84654, 84659.

**OptoOPCServer**: The OPC Test Client is no longer included with PAC Project. Bug fixes: 83357, 83682, 83848.

PAC Manager: Flash memory images can now be imported and exported for SNAP-PAC-SB1 and SNAP-PAC-SB2 serial brains. Added support for the SNAP-AIMA-iH analog current input module and the SNAPAOA-23-iH analog output module. Added support for lead compensated RTD point types for the SNAP-AIRTD, SNAPAIRTD-1K, and SNAP-AIRTD-10 analog temperature input modules. Bug fixes: 83527, 83545, 83558.

**OptoDataLink**: Added the ability to replicate an entire controller table to a database table. Bug fixes: 83896, 84610.

**SoftPAC**: Bug fixes: 83360, 83670.

**Tools**: Bug fixes: 84700, 83725.

### **PAC Project Version R9.3000 (November 15, 2012)**

**SoftPAC**: As a new component of PAC Project Pro 9.3, SoftPAC is a software-based programmable automation controller (PAC) designed for PC-based control. SoftPAC gives you the choice of running your control program in a Microsoft Windows environment rather than on a standalone or rack-mounted PAC.

**OptoDataLink**: Support has been added for databases using OBDC drivers, and there is now support for Access 2007 & 2010, SQL Server 2008 & 2012, and MySQL 5.1. The tag selection interface is improved. There is a new pop-up menu for managing Datalinks. Whole or partial tables can be written to Opto 22 devices without being broken down into individual element tags.

**PAC Display**: PAC Display can now mimic OptoDisplay when sending discrete integer writes to integer variables. The bugs described in the following KB articles have been fixed: KB82377, KB82389, KB82418, KB82419, KB82434, KB82430, KB82442, and KB82449.

**PAC Manager**: Support for the SoftPAC PC-based controller has been added to PAC Manager. You can now view Scratch Pad Integers as binary values. The bugs described in KB82402 and KB82101 have been fixed."

#### **PAC Project Version R9.2000 (March 27, 2012)**

**PAC Control**: Added support for eleven new commands. Added support for the G4EB2 brain board (also includes part numbers G4D32EB2 and G4D32EB2-UPG), the SNAP-SCM-CAN2B serial communications module, the SNAP-IDC-32D digital input module, and the SNAP-OMR6-A and SNAP-OMR6-C mechanical relay output modules.

**PAC Display**: You can now add a control engine-driven dynamic attribute to text on a Windows button. The new AutoCorrect Tags option on the Configurator Options dialog box allows AutoCorrect Tags to either include or exclude tags inside grouped graphics (excluded by default).

**PAC Manager**: Added support for the G4EB2 brain (including part numbers G4D32EB2 and G4D32EB2-UPG) and the SNAP-IDC-32D, SNAP-OMR6-C, and SNAP-OMR6-A modules.

**OptoOPCServer**: Added new Item IDs for pulsing, point configuration, diagnostic status read area items, and SNMP.

### **PAC Project Version R9.1000 (August 2, 2011)**

In **PAC Control**, commands were added to send emails, post web content, get the date and time, and more. Support was added for the SNAPSCM-SSI module as an Analog Input. In PAC Manager support was added for SNAP-AITM-4i and SNAP-AIRTD-1K modules.

### **PAC Project Version R9.0000 (June 14, 2010)**

Added support for controller-level redundancy when used with the SNAP PAC Redundancy Option Kit, part number SNAP-PAC-ROK.

### **For PAC Project Version R8.1000 (October 12, 2007)**

Added support for the following new Opto 22 devices:

- \* SNAP-PAC-S2 Controller
- \* SNAP-PAC-SB1 and SB2 serial brains

Added support for the following new SNAP I/O modules:

- \* SNAP-AIMA-8, 8-channel analog current input, -20 to +20 mA
- \* SNAP-AIV-8, 8-channel analog voltage input, -10 to +10 VDC or -5 to +5 VDC
- \* SNAP-AICTD-8, 8-channel analog temperature input, ICTD

### **For PAC Project Version R8.0000 (March 1, 2007)**

Changed name to PAC Project. PAC Project Basic includes the Basic versions of PAC Control, and PAC Display, as well as PAC Manager, which are very similar to the previous ioControl, ioDisplay, and ioManager, although they add new features and support for several new modules and brains.

PAC Project Pro includes the Pro versions of the PAC Project applications as well as OptoOPCServer. In addition, PAC Project Pro now includes OptoDataLink for exchanging SNAP PAC System data with databases (including Microsoft SQL Server, Microsoft Access, and MySQL), text files, and email systems.

### **For ioProject Version R7.1000 (March 8, 2006)**

Added support for the SNAP-PAC-R1 and SNAP-PAC-R2.

General Note about Windows XP:

If you run ioProject applications in Microsoft Windows XP, make sure to use the Windows Classic theme. Otherwise, a Microsoft bug with how themes are handled may cause the system to crash.

To correct the problem:

- 1. Right-click on an empty part of the Desktop.
- 2. Select Properties.
- 3. With the Themes tab selected, choose the Windows Classic theme.
- 4. Reboot to get a clean start.

### **For ioProject Version R7.0006 (January 12, 2006)**

Added the ability to install both ioProject Professional and ioProject Basic on the same computer.

# **For ioProject Version R7.0000 (December 12, 2005)**

Version 7.0 of Opto 22's ioProject software suite for industrial automation, remote monitoring, and data acquisition applications introduces two forms of the software suite: ioProject Basic and ioProject Professional. Additional major changes in this version include support for new SNAP PAC controllers.

ioProject Basic

---------------

ioProject Basic provides ioControl Basic for developing control programs, or strategies, and ioDisplay Basic for developing operator interfaces (HMIs). ioManager software is also included for configuration.

ioProject Basic comes with your purchase of a SNAP PAC or SNAP-LCE controller, or a SNAP Ultimate, SNAP Ethernet, or SNAP Simple brain. It can also be downloaded from our website, www.opto22.com. Full documentation is provided in Adobe Acrobat PDF format. ioProject Professional

----------------------

ioProject Professional includes ioControl Professional for developing control strategies, ioDisplay Professional for developing operator interfaces (HMIs), and OptoOPCServer for communicating with OLE for Process Control (OPC) 2.0 clients. ioManager software is also included for configuration.

ioProject Professional is designed for more complex projects, especially those requiring OPC, multiple protocol, multiple network, or legacy hardware support. ioProject Professional is designed for use with SNAP PAC controllers and takes advantage of their features, including dual independent Ethernet network interfaces for redundant Ethernet links or segmented networking.

ioProject Professional can be purchased as a complete suite or as individual applications. It can be downloaded from our website for immediate use and is also shipped to you on a CD with full documentation in both PDF and printed form.

Information in this README file applies to both versions of ioProject unless otherwise indicated with [BAS] or [PRO].

### <span id="page-8-0"></span>**Application Versions in PAC Project Releases**

**Application Versions in PAC Project 9.6 Releases** PAC Project R9.6003 - PAC Control R9.6c - PAC Display R9.6d - PAC Manager R9.6c - PAC Project Tools R9.6a - PAC Redundancy Manager R9.6a - OptoDataLink R9.6b - OptoOPCServer R9.6a - SoftPAC R9.5d / SoftPAC Monitor R9.5a PAC Project R9.6002 - PAC Control R9.6c - PAC Display R9.6c - PAC Manager R9.6c - PAC Project Tools R9.6a - PAC Redundancy Manager R9.6a - OptoDataLink R9.6a - OptoOPCServer R9.6a - SoftPAC R9.5d / SoftPAC Monitor R9.5a PAC Project R9.6001 - PAC Control R9.6b - PAC Display R9.6b - PAC Manager R9.6b - PAC Project Tools R9.6a - PAC Redundancy Manager R9.6a - OptoDataLink R9.6a - OptoOPCServer R9.6a - SoftPAC RR9.5d / SoftPAC Monitor R9.5a PAC Project R9.6000 - PAC Control R9.6a - PAC Display R9.6a - PAC Manager R9.6a - PAC Project Tools R9.6a - PAC Redundancy Manager R9.6a - OptoDataLink R9.6a - OptoOPCServer R9.6a - SoftPAC R9.5d / SoftPAC Monitor R9.5a **Application Versions in PAC Project 9.5 Releases** PAC Project R9.5003 - PAC Control R9.5d - PAC Redundancy Manager R9.5a

- PAC Display R9.5d
- OptoOPCServer R9.5c
- PAC Manager R9.5b
- OptoDataLink R9.5c
- SoftPAC R9.5d / SoftPAC Monitor R9.5a

PAC Project R9.5002-339 - PAC Control R9.5c (Build date September 28, 2016) - PAC Redundancy Manager R9.5a - PAC Display R9.5c - OptoOPCServer R9.5b - PAC Manager R9.5b - OptoDataLink R9.5c - SoftPAC R9.5c / SoftPAC Monitor R9.5a PAC Project R9.5002-337 - PAC Control R9.5c (Build date September 26, 2016) - PAC Redundancy Manager R9.5a - PAC Display R9.5c - OptoOPCServer R9.5b - PAC Manager R9.5b - OptoDataLink R9.5c - SoftPAC R9.5c / SoftPAC Monitor R9.5a PAC Project R9.5001 - PAC Control R9.5b - PAC Redundancy Manager R9.5a - PAC Display R9.5b - OptoOPCServer R9.5a - PAC Manager R9.5a - OptoDataLink R9.5b - SoftPAC R9.5b / SoftPAC Monitor R9.5a PAC Project R9.5000 - PAC Control R9.5a - PAC Redundancy Manager R9.5a - PAC Display R9.5a - OptoOPCServer R9.5a - PAC Manager R9.5a - OptoDataLink R9.5a - SoftPAC R9.5a / SoftPAC Monitor R9.5a **Application Versions in PAC Project 9.4 Releases** PAC Project R9.4008 - PAC Control R9.4e - PAC Redundancy Manager R9.3a

- PAC Display R9.4g
- OptoOPCServer R9.4c
- PAC Manager R9.4c
- OptoDataLink R9.4e
- SoftPAC R9.4b

### PAC Project R9.4007

- PAC Control R9.4d
- PAC Redundancy Manager R9.3a
- PAC Display R9.4f
- OptoOPCServer R9.4c
- PAC Manager R9.4c
- OptoDataLink R9.4d
- SoftPAC R9.4b

```
PAC Project R9.4006
- PAC Control R9.4c
- PAC Redundancy Manager R9.3a
- PAC Display R9.4f
- OptoOPCServer R9.4c
- PAC Manager R9.4c
- OptoDataLink R9.4d
- SoftPAC R9.4b
PAC Project R9.4005
- PAC Control R9.4b
- PAC Redundancy Manager R9.3a
- PAC Display R9.4e
- OptoOPCServer R9.4b
- PAC Manager R9.4b
- OptoDataLink R9.4d
- SoftPAC R9.4b
PAC Project R9.4004
- PAC Control R9.4a
- PAC Redundancy Manager R9.3a
- PAC Display R9.4d
- OptoOPCServer R9.4a
- PAC Manager R9.4a
- OptoDataLink R9.4d
- SoftPAC R9.4a
PAC Project R9.4003
- PAC Control R9.4a
- PAC Redundancy Manager R9.3a
- PAC Display R9.4c
- OptoOPCServer R9.4a
- PAC Manager R9.4a
- OptoDataLink R9.4b
- SoftPAC R9.4a
PAC Project R9.4002
- PAC Control R9.4a
- PAC Redundancy Manager R9.3a
- PAC Display R9.4b
- OptoOPCServer R9.4a
- PAC Manager R9.4a
- OptoDataLink R9.4e
- SoftPAC R9.4a
PAC Project R9.4001
- PAC Control R9.4a
- PAC Redundancy Manager R9.3a
- PAC Display R9.4a
- OptoOPCServer R9.4a
- PAC Manager R9.4a
```
- OptoDataLink R9.4b - SoftPAC R9.4a

PAC Project R9.4000

- PAC Control R9.4a
- PAC Redundancy Manager R9.3a
- PAC Display R9.4a
- OptoOPCServer R9.4a
- PAC Manager R9.4a
- OptoDataLink R9.4a
- SoftPAC R9.4a

### **Application Versions in PAC Project 9.3 Releases**

PAC Project R9.3004

- PAC Control R9.3c
- PAC Redundancy Manager R9.3a
- PAC Display R9.3d
- OptoOPCServer R9.3b
- PAC Manager R9.3c
- OptoDataLink R9.3d
- SoftPAC R9.3c

### PAC Project R9.3003

- PAC Control R9.3c
- PAC Redundancy Manager R9.3a
- PAC Display R9.3c
- OptoOPCServer R9.3b
- PAC Manager R9.3c
- OptoDataLink R9.3d
- SoftPAC R9.3c

# PAC Project R9.3002

- PAC Control R9.3b
- PAC Redundancy Manager R9.3a
- PAC Display R9.3b
- OptoOPCServer R9.3a
- PAC Manager R9.3b
- OptoDataLink R9.3c
- SoftPAC R9.3b

### PAC Project R9.3001

- PAC Control R9.3a
- PAC Redundancy Manager R9.3a
- PAC Display R9.3a
- OptoOPCServer R9.3a
- PAC Manager R9.3a
- OptoDataLink R9.3b

# PAC Project R9.3000

- PAC Control R9.3a
- PAC Redundancy Manager R9.3a
- PAC Display R9.3a
- OptoOPCServer R9.3a
- PAC Manager R9.3a
- OptoDataLink R9.3a

# **Application Versions in PAC Project 9.2 Releases**

# PAC Project R9.2004

- PAC Control R9.2d
- PAC Redundancy Manager R9.2a
- PAC Display R9.2e
- OptoOPCServer R9.2b
- PAC Manager R9.2e
- OptoDataLink R9.2b

# PAC Project R9.2003

- PAC Control R9.2c
- PAC Redundancy Manager R9.2a
- PAC Display R9.2d
- OptoOPCServer R9.2b
- PAC Manager R9.2d
- OptoDataLink R9.2b

# PAC Project R9.2002

- PAC Control R9.2c
- PAC Redundancy Manager R9.2a
- PAC Display R9.2c
- OptoOPCServer R9.2a
- PAC Manager R9.2c
- OptoDataLink R9.2b

# PAC Project R9.2001

- PAC Control R9.2b
- PAC Redundancy Manager R9.2a
- PAC Display R9.2b
- OptoOPCServer R9.2a
- PAC Manager R9.2b
- OptoDataLink R9.2b

# –

# PAC Project R9.2000

- PAC Control R9.2a
- PAC Redundancy Manager R9.2a
- PAC Display R9.2a
- OptoOPCServer R9.2a
- PAC Manager R9.2a
- OptoDataLink R9.2a

### <span id="page-13-0"></span>**PAC Control**

**PAC Control Professional R9.6c PAC Control Basic R9.6c** PAC Project R9.6002 March 7, 2017

Bug Fix

[KB86580](http://www.opto22.com/site/knowledgebase/kb_view_article.aspx?aid=3086) Analog points higher than the 4th point on a SNAP-PAC-R1-B I/O unit show incorrect values.

**PAC Control Professional R9.6b PAC Control Basic R9.6b** PAC Project R9.6001 February 27, 2017

Bug Fix

[KB86576](http://www.opto22.com/site/knowledgebase/kb_view_article.aspx?aid=3076) Command Line Interface (CLI): Timers should be initialized as "Run."

**PAC Control Professional R9.6a PAC Control Basic R9.6a** PAC Project R9.6000 February 1, 2017

### New Features

- PAC Control now provides a command-line interface to:
	- Compile a strategy to a CDF file
	- Add a variable to a strategy
	- Move modules in a strategy
	- Move points in a strategy

From a regular Command Prompt window, you can perform individual operations, as well as running a series of operations from a Commands file. You can also use the command-line interface to load a strategy in PAC Control's graphical user interface.

To configure a strategy to start running at completion of the strategy download, you can now select the "Start strategy after download completes" check box on the File > Strategy Options > Download tab.

### Enhancement

• You can now use the new Change Folder button on the Subroutine Files dialog box to change a subroutine's folder.

### Bug Fixes

[KB80566](http://www.opto22.com/site/knowledgebase/kb_view_article.aspx?aid=1396) Cascading PID Loops may cause download errors. [KB86311](http://www.opto22.com/site/knowledgebase/kb_view_article.aspx?aid=3046) Control engine may incorrectly identify input points as outputs. **PAC Control Basic R9.5d** PAC Project R9.5003 December 14, 2016 Bug Fix [KB86325](http://www.opto22.com/site/knowledgebase/kb_view_article.aspx?aid=3008) Some PAC Control commands cannot be used with E1/E2 I/O units. **PAC Control Professional R9.5c PAC Control Basic R9.5c** PAC Project R9.5002-339 September 27, 2016 Readme revised September 28, 2016 Bug Fixes [KB83014](http://www.opto22.com/site/knowledgebase/kb_view_article.aspx?aid=2959) PAC Control compiler allows incorrect parameter passed to subroutine. [KB84173](http://www.opto22.com/site/knowledgebase/kb_view_article.aspx?aid=2756) Find Missing Connections function may incorrectly return continue blocks. [KB84335](http://www.opto22.com/site/knowledgebase/kb_view_article.aspx?aid=2545) OptoScript compiler error when directly indexing a string table from a numeric table. [KB85776](http://www.opto22.com/site/knowledgebase/kb_view_article.aspx?aid=2943) Floating-point literals may lose precision when used in an OptoScript block. [KB86218](http://www.opto22.com/site/knowledgebase/kb_view_article.aspx?aid=2946) PAC Control should not let you configure SNAP-IDC5Q for SNAP-PAC-R2s, -EB2s, or -SB2s. [KB86223](http://www.opto22.com/site/knowledgebase/kb_view_article.aspx?aid=2968) Shared subroutines can give incorrect results. **PAC Control Professional R9.5b PAC Control Basic R9.5b** PAC Project R9.5001 August 26, 2016 Readme revised January 9, 2017 Bug Fixes [KB80379](http://www.opto22.com/site/knowledgebase/kb_view_article.aspx?aid=1253) Problems with the 'Enable Communication to Mistic PID Loop' command. [KB82105](http://www.opto22.com/site/knowledgebase/kb_view_article.aspx?aid=2900) Specific characters in a communication handle's Initial Value cause issues in archived strategies. [KB82216](http://www.opto22.com/site/knowledgebase/kb_view_article.aspx?aid=2824) Variables do not show up in the Strategy Tree when copied. [KB82614](http://www.opto22.com/site/knowledgebase/kb_view_article.aspx?aid=2896) "Undefined Command" error when downloading strategy with double quotation mark ( " ) in string variable. [KB84834](http://www.opto22.com/site/knowledgebase/kb_view_article.aspx?aid=2661) PAC Control does not scale SNAP-AIMA-iH and SNAP-AOA-23-iH (HART modules) correctly. [KB85615](http://www.opto22.com/site/knowledgebase/kb_view_article.aspx?aid=2897) If Legacy option isn't enabled, PAC Control may crash when importing a chart with a legacy I/O unit. [KB86130](http://www.opto22.com/site/knowledgebase/kb_view_article.aspx?aid=2902) OptoScript fails to set breakpoints following a single line comment starting with //\* [KB86143](http://www.opto22.com/site/knowledgebase/kb_view_article.aspx?aid=2903) Three "I/O Unit" conditions don't support E1, E2, or R1-B.

**PAC Control Professional R9.5d**

**PAC Control Professional R9.5a PAC Control Basic R9.5a**  PAC Project R9.5000 July 15, 2016 Readme revised July 22, 2016

### **Notes**

### **Windows XP and Windows 2000 No Longer Supported**

The PAC Project Software Suite no longer supports operating systems for which Microsoft has ended support. This includes Windows XP and Windows 2000. If you attempt to install any PAC Project R9.5000 (or higher) software component on an operating system that Microsoft no longer supports, the installation software displays an error message and then ends.

#### **New PID Algorithms for ISA, Parallel, and Interacting**

To address an issue that occurs when the input to a PID loop is supplied by the host [\(KB82058\)](http://www.opto22.com/site/knowledgebase/kb_view_article.aspx?aid=2159), new algorithms for ISA, Parallel, and Interacting were added to PAC firmware R9.4c and higher. This change does not affect the calculations for existing PID loops.

To avoid impacting existing PID loops, the original algorithms were renamed in PAC Project R9.5000; their names now include the word "Obsolete." Also, Velocity (Type B)'s name now includes "Obsolete," because it was previously replaced by Velocity (Type C).

You can continue to use the obsolete algorithms. However, **Opto 22 recommends you use the new algorithms when you create PID loops for new applications** especially when the input is supplied by the host. For more information, see the [OptoKnowledgeBase article, KB82058.](http://www.opto22.com/site/knowledgebase/kb_view_article.aspx?aid=2159)

### New Features

**Breakpoints inside OptoScript blocks.** When debugging your PAC Control strategy, you can now place breakpoints inside OptoScript blocks in your flowchart.

**Nested subroutines.** You can call a subroutine from another subroutine, not just from a chart. (You cannot call subroutines recursively, though; that is, a subroutine cannot call itself, nor can a subroutine called by a subroutine call the original subroutine back.) Nested subroutines require SNAP PAC firmware R9.5a or higher.

**E1 and E2 I/O units** can be configured directly in PAC Control, just like other I/O units. In the Add Points dialog box you can choose G1, G4, or Quad Pak digital I/O points for an E1 brain board, or G1 analog I/O points for an E2 brain board. (Requires E1/E2 Firmware R1.2a or higher and PAC firmware R9.5a or higher.)

**Enhanced support for SSL/TLS.** To communicate with devices that require SSL technology for secure communications, you can now open outgoing (client) SSL/TLS communication handles. (Previously, only the Send Email, HTTP Get, and HTTP Post commands supported SSL connections.)

**New support for UDP.** Support has been added for UDP (User Datagram Protocol) to provide a lightweight alternative to TCP communications.

#### **Enhancements**

**Move modules or points.** In addition to moving an I/O point, now you can move an entire I/O module and all its points to a different position on the same I/O unit or to an open slot on a different I/O unit.

**Offset, gain, and filter weight.** On analog input modules, you can now set offset, gain, and average filter weight when you configure the input point. These are new options in the Configure I/O Point dialog box.

**Go to any block.** In a large flowchart, easily find the block you want to see: right-click an empty space inside the chart and choose "Go to Block…" from the pop-up menu.

**Advanced strategy options** have been added for some customers with special requirements. Make sure you understand the consequences before you use these options. In general they make changes faster in large strategies, but they may require you to fix reference counts or manually make edits so the strategy will compile. See "Advanced Options" in Chapter 7 of the PAC Control User's Guide. The new advanced options are:

- Add points and variables without checking OptoScript blocks to see if they are already being used.
- Rename points and variables in the Strategy Tree without renaming them in OptoScript blocks.
- Allow points and variables with references to be deleted.

**Changing from multiple to single monitor.** If you use multiple monitors and shift to a single monitor, all dialog boxes will automatically move to the monitor in  $11S^{\alpha}$ 

**Code block deletion warning.** When a code block is selected and you press Delete, PAC Control now displays a warning before deleting the block.

**Add tags in Open OptoScript editor.** In an OptoScript block, you can use the Strategy Tree to add tags without closing the OptoScript editor.

**Counter commands** now support 64-bit integers. These commands include Start Counter, Stop Counter, Clear Counter, Get Counter, and Get & Clear Counter.

**The Tools menu** now includes a Regenerate Reference Counts menu item. This enhancement makes it easier to fix reference counts in your strategy.

**Easier identification of multiple instances.** If you have multiple instances of PAC Control open at once, the strategy name and its status appear in the Windows tray so you can more easily tell them apart and choose the one you want.

**Block IDs in title bar.** When you open a block, its ID number appears in the title bar. This enhancement helps you keep track of where you are when blocks have similar names.

Added support for **SNAP-AIRTD-8U** multi-function RTD/resistance analog temperature input module.

Added support for **SNAP-OMR6T-C** mechanical power relay output module.

**More information when using "Open With."** When you right-click a strategy database (<strategy name.IDB> file in Windows Explorer and select Open with from the pop-up menu, the PAC Control software version and release number is now displayed next to the executable's filename. This way, you can choose which version and release number of PAC Control to open the project with.

### Bug Fixes

 [KB80780](http://www.opto22.com/site/knowledgebase/kb_view_article.aspx?aid=1496) Strategy filenames with a period cause download problems.

[KB81116](http://www.opto22.com/site/knowledgebase/kb_view_article.aspx?aid=2871) Subroutine names with a space or dash generate a misleading error.

[KB82545](http://www.opto22.com/site/knowledgebase/kb_view_article.aspx?aid=2615) Unable to step out of a subroutine when debugging.

[KB83045](http://www.opto22.com/site/knowledgebase/kb_view_article.aspx?aid=2742) Unable to delete a block that was referenced by multiple continue blocks.

 [KB84552](http://www.opto22.com/site/knowledgebase/kb_view_article.aspx?aid=2587) Windows Exception Fault when inspecting a point in PAC Control.  [KB84706](http://www.opto22.com/site/knowledgebase/kb_view_article.aspx?aid=2618) Cannot configure a Communication Handle by right-clicking the folder in Strategy Tree. [KB84806](http://www.opto22.com/site/knowledgebase/kb_view_article.aspx?aid=2646) Using custom scaling with analog points on *mistic* I/O units causes error. [KB84833](http://www.opto22.com/site/knowledgebase/kb_view_article.aspx?aid=2730) "if-then" causes -13 overflow error when value is too large. [KB84905](http://www.opto22.com/site/knowledgebase/kb_view_article.aspx?aid=2666) Strategy Mismatch Download Warning when entering Debug mode. [KB85020](http://www.opto22.com/site/knowledgebase/kb_view_article.aspx?aid=2750) Scaled unit incorrectly appears in Actual Unit field. [KB85034](http://www.opto22.com/site/knowledgebase/kb_view_article.aspx?aid=2690) I/O Unit commands do not support SNAP-PAC-R1-B. [KB85039](http://www.opto22.com/site/knowledgebase/kb_view_article.aspx?aid=2749) Can't properly resize dialog boxes in Windows 10.  [KB85369](http://www.opto22.com/site/knowledgebase/kb_view_article.aspx?aid=2794) PAC Control R9.4 always compiles all charts when entering debug mode.  [KB85583](http://www.opto22.com/site/knowledgebase/kb_view_article.aspx?aid=2828) Undefined command error on download caused by analog point scaling. [KB85661](http://www.opto22.com/site/knowledgebase/kb_view_article.aspx?aid=2830) *mistic* I/O units cannot be imported into PAC Control.

### **PAC Control Professional R9.4e PAC Control Basic R9.4e** PAC Project R9.4008 April 20, 2015

#### Bug Fixes

[KB84606](http://www.opto22.com/site/knowledgebase/kb_view_article.aspx?aid=2608&view=1) OptoControl strategy with scaled points will not convert to PAC Control properly.

[KB84656](http://www.opto22.com/site/knowledgebase/kb_view_article.aspx?aid=2599) PAC Control hangs when importing a chart with a comm handle; comm handles missing when selecting variables.

### **PAC Control Professional R9.4d PAC Control Basic R9.4d**

PAC Project R9.4007 March 31, 2015

### Bug Fixes

[KB84652](http://www.opto22.com/site/knowledgebase/kb_view_article.aspx?aid=2598) New chart or subroutine files not found when creating a strategy archive or opening the strategy.

[KB84657](http://www.opto22.com/site/knowledgebase/kb_view_article.aspx?aid=2600) PAC Control command UnpackString does not compile in OptoScript block.

### **PAC Control Professional R9.4c PAC Control Basic R9.4c** PAC Project R9.4006 February 28, 2015

#### **Enhancements**

- \* Added the ability to upgrade PAC I/O unit types, for example EB1 to R1, EB2 to R1 or R2, etc.
- \* Added the SNAP-PAC-R1-B brain I/O unit type.

[KB84453](http://www.opto22.com/site/knowledgebase/kb_view_article.aspx?aid=2573) PAC Control debugger not in sync with redundant system that has switched to the backup. [KB84538](http://www.opto22.com/site/knowledgebase/kb_view_article.aspx?aid=2584) PID output configuration is lost when updating a PAC Control strategy to version R9.4b. [KB84556](http://www.opto22.com/site/knowledgebase/kb_view_article.aspx?aid=2585) PAC Control: Can't configure On-Latch Set? or Off-Latch Set? when I/O unit is G4EB2.

**PAC Control Professional R9.4b PAC Control Basic R9.4b** PAC Project R9.4005 January 21, 2015

#### **Enhancement**

Bug Fixes

- \* Added support for the SNAP-AOVA-8 multifunction voltage/current analog output module.
- \* All point types are now scalable for analog modules that support scaling.

**PAC Control Professional R9.4a PAC Control Basic R9.4a** PAC Project R9.4000 September 22, 2014

#### New Features

Support has been added for the SNAP-AIMA-iH and SNAP-AOA-23-iH HART® SNAP I/O modules. This includes the following new commands:

- \* Get HART Unique Address
- \* Send/Receive HART Command
- \* Receive HART Response
- \* Receive HART Burst Response
- \* Pack Float into String
- \* Pack Integer 32 into String
- \* Pack Integer 64 into String
- \* Pack String into String
- \* Unpack String

### **Enhancements**

- \* Support has been added for lead compensated point types to the SNAP-AIRTD, SNAP-AIRTD-1K, and SNAP-AIRTD-10 analog temperature input modules.
- \* Loading of archived strategies has been improved. When a strategy is loaded and all of its subroutines cannot to be found in their original location—but they are all found in the Subs directory--the user is asked if PAC Control should use the subroutines in the Subs directory.
- \* Added support for Windows 8.1.

### Bug Fix

[KB83725](http://www.opto22.com/site/knowledgebase/kb_view_article.aspx?aid=2357) Error (-434) when trying to read controller's message queue.

**PAC Control Professional R9.3c PAC Control Basic R9.3c** PAC Project R9.3003 October 15, 2013

Enhancements

- Added support for the following modules: - SNAP-AIRATE-HFi Analog High-Frequency Rate Input Module - SNAP-AOD-29-HFi Dual-Channel High-Frequency Time-Proportional Digital Output Module
- When starting or stopping a strategy, a dialog box asks if you are sure you want to do it. These dialog boxes can be disabled.
- In order to integrate better with groov, idb.txt files are now included in strategy archives.

Bug Fix

81893 Ctrl-Alt-Del deletes the currently selected blocks.

### **PAC Control Professional R9.3b PAC Control Basic R9.3b** PAC Project R9.3002 April 22, 2013

**Enhancements** 

- Support has been added for the SNAP-AIR400K-8 thermistor module, including support for specifying extended parameters.
- Support has been added to the Table Element Bit Set and Table Element Bit Clear commands for 64-bit Integer Tables.
- OptoScript editor now warns before new OptoScript code is lost.

### Bug Fixes

82732 PAC Control can crash when you drag-and-drop a strategy into it.

===================================================

**PAC Control Professional R9.3a PAC Control Basic R9.3a** PAC Project R9.3000 November 9, 2012

The version number was updated to match the other applications in PAC Project R9.3000. There were no other changes.

===================================================

### **PAC Control Professional R9.2d PAC Control Basic R9.2d** PAC Project R9.2004 September 7, 2012

Bug Fix

[KB82326](http://www.opto22.com/site/knowledgebase/kb_view_article.aspx?aid=2041) Cannot add G4EB2 I/O unit to a redundant controller strategy.

=================================================== **PAC Control Professional R9.2c PAC Control Basic R9.2c** PAC Project R9.2002 June 8, 2012 Bug Fix [KB81998](http://www.opto22.com/site/knowledgebase/kb_view_article.aspx?aid=1993) Some OptoControl strategies cannot be imported into PAC Control. =================================================== **PAC Control Professional R9.2b PAC Control Basic R9.2b** PAC Project R9.2001 April 16, 2012 Bug Fixes [KB81957](http://www.opto22.com/site/knowledgebase/kb_view_article.aspx?aid=1963) Controller may need strategy download after power cycle or reset. [KB81986](http://www.opto22.com/site/knowledgebase/kb_view_article.aspx?aid=1964) Cannot use 'Get I/O Unit as Binary Value' command with G4D16R or G4D32RS. [KB81942](http://www.opto22.com/site/knowledgebase/kb_view_article.aspx?aid=1968) Command Help missing for new commands in PAC Control. 81964 A problem has been corrected with the "Bit Copy" command. The argument labels for the command were incorrect. =================================================== **PAC Control Professional R9.2a PAC Control Basic R9.2a** PAC Project R9.2000 February 29, 2012 New Features The following commands have been added:Set Time Zone Configuration • Get Time Zone Offset • Get Time Zone Description • Synchronize Clock SNTP • Convert Date & Time to NTP Timestamp • Convert NTP Timestamp to Date & Time • Float to Int32 Bits • Int32 to Float Bits • Receive Numeric Variable • Receive Numeric Variable Ex • Bit Copy **Enhancements** Support has been added for the following new products: • G4EB2 brain board (also includes part numbers G4D32EB2 and G4D32EB2-UPG) • SNAP-SCM-CAN2B serial communications module • SNAP-IDC-32D digital input module

• SNAP-OMR6-C and SNAP-OMR6-A mechanical relay output modules

In Strategy archives, auto-archives are now enabled on new strategies, and all archives are stored in a sub-directory named "Archives."

Bug Fixes

[KB81597](http://www.opto22.com/site/knowledgebase/kb_view_article.aspx?aid=1887) - A problem has been corrected when using an Action block and the Move command to move an Integer 64 literal or variable into a timer variable. When executed, it would cause the controller to reset.

[KB81624](http://www.opto22.com/site/knowledgebase/kb_view_article.aspx?aid=1888) - A problem has been corrected when compiling strategies or entering Debug mode when logged into Windows with a roaming user profile.

[KB81839](http://www.opto22.com/site/knowledgebase/kb_view_article.aspx?aid=1901) - A problem has been corrected where not all text was visible in some dialog boxes when running PAC Control in the Chinese version of Windows.

[KB81840](http://www.opto22.com/site/knowledgebase/kb_view_article.aspx?aid=1902) - A problem has been corrected when entering Chinese characters into an OptoScript block.

[KB81847](http://www.opto22.com/site/knowledgebase/kb_view_article.aspx?aid=1903) - A problem has been corrected when entering Chinese characters into a tag name.

=====================================================================

### **PAC Control Professional R9.1c PAC Control Basic R9.1c** PAC Project R9.1003 October 14, 2011

# New Feature

Added support for the SNAP-IDC-32DN module.

Bug Fixes

[KB81503](http://www.opto22.com/site/knowledgebase/kb_view_article.aspx?aid=1841) PAC Control may not open a PDF with the default PDF viewer.

[KB81511](http://www.opto22.com/site/knowledgebase/kb_view_article.aspx?aid=1840) Some error messages are missing from PAC Project Software R9.1.

=====================================================================

**PAC Control R9.1b** PAC Project R9.1002 September 16, 2011

Bug Fixes

[KB81430](http://www.opto22.com/site/knowledgebase/kb_view_article.aspx?aid=1817) Imported I/O points missing or behave incorrectly in strategy.

[KB81431](http://www.opto22.com/site/knowledgebase/kb_view_article.aspx?aid=1818) Renaming a tag or using Find and Replace within Tag Names causes OptoScript errors.

=====================================================================

### **PAC Control R9.1a** PAC Project R9.1000 July 18, 2011

New Features

The following commands have been added:

- HTTP Get
- HTTP Post from String Table
- HTTP Post Calculate Content Length
- Send Email with Attachments
- Trim String
- Get & Restart Timer
- Get Date & Time
- Send Email

These commands require controller firmware R9.1b.

### **Enhancements**

- Added support for the SNAP-SCM-SSI module as an Analog Input.
- Added support for the SNAP-AIRTD-1K analog temperature input module.
- Added support for the SNAP-AITM-4i thermocouple analog input module.
- Changed default scaling for SNAP-AIPM-3 and SNAP-AIPM-3V three-phase power modules. Voltage input for the SNAP-AIPM-3 module has changed from 0-250 to 0-300 V. Voltage input for the SNAP-AIPM-3V module has changed from 0-250 to 0-300 V. Current input for the SNAP-AIPM-3 has changed from 0 - 10 A to 0 - 5 A.
- PAC Control now detects when a dialog will be off the screen, either because the resolution has been reduced or because a secondary monitor is no longer in use.

### Bug Fixes

[KB81091](http://www.opto22.com/site/knowledgebase/kb_view_article.aspx?aid=1675) Converted OptoControl strategies have incorrect initial values for numeric variables and tables.

[KB81006](http://www.opto22.com/site/knowledgebase/kb_view_article.aspx?aid=1637) 'Autocreate Points' configures some analog modules incorrectly.

[KB81326](http://www.opto22.com/site/knowledgebase/kb_view_article.aspx?aid=1783) Editing Pointers allows Persistent initialization.

=====================================================================

**PAC Control R9.0g**

PAC Project R9.0006 September 3, 2010

### Bug Fixes

[KB81005](http://www.opto22.com/site/knowledgebase/kb_view_article.aspx?aid=1635) B100 I/O units cannot be imported into a strategy.

[KB81077](http://www.opto22.com/site/knowledgebase/kb_view_article.aspx?aid=1657) Lost online changes and controller problems caused by 'Start Alternate Host Task' command.

=====================================================================

```
PAC Control R9.0f
```
PAC Project R9.0004 August 20, 2010

Bug Fixes

[KB81059](http://www.opto22.com/site/knowledgebase/kb_view_article.aspx?aid=1641) PAC Control connection lines disconnecting from objects.

[KB81061](http://www.opto22.com/site/knowledgebase/kb_view_article.aspx?aid=1642) Some PAC Control compiler errors are not reported.

**PAC Control R9.0e** PAC Project R9.0002 July 22, 2010

New Feature

Added the Clear I/O Unit Configured Flag command.

Bug Fixes

[KB81022](http://www.opto22.com/site/knowledgebase/kb_view_article.aspx?aid=1629) Cannot type in negative Int32 literals in Add Instruction dialog.

[KB81024](http://www.opto22.com/site/knowledgebase/kb_view_article.aspx?aid=1630) Digital reaction cannot be configured for Mistic event/reaction.

**PAC Control R9.0d**

PAC Project R9.0002 June 29, 2010

#### **Enhancement**

Added scalable mode for the SNAP-AIRTD-10 module.

Bug Fix

[KB81000](http://www.opto22.com/site/knowledgebase/kb_view_article.aspx?aid=1615) PAC Control may crash when regenerating reference counts.

=====================================================================

**PAC Control R9.0c**

PAC Project R9.0001 June 22, 2010

Bug Fixes

[KB80994](http://www.opto22.com/site/knowledgebase/kb_view_article.aspx?aid=1577) Double-clicking title bar in PAC Control does not minimize/maximize window.

[KB80992](http://www.opto22.com/site/knowledgebase/kb_view_article.aspx?aid=1576) PID loop parameters are not displayed in PAC Control Watch window.

[KB80991](http://www.opto22.com/site/knowledgebase/kb_view_article.aspx?aid=1575) NAP-AIRTD-8D and SNAP-AIRTD-10 modules unknown in PAC Control.

=====================================================================

**PAC Control R9.0b** June 18, 2010 [Basic only]

Bug Fix

[KB80990](http://www.opto22.com/site/knowledgebase/kb_view_article.aspx?aid=1574) Problems running PAC Control Basic R9.0.

**PAC Control R9.0a** PAC Project R9.0000 June 21, 2010

New Features and Enhancements

Many new features are included in PAC Control Professional in support of controller-level redundancy when used with the SNAP PAC Redundancy Option Kit, part number SNAP-PAC-ROK. This includes the following features:

\* The Ability to create strategies that use redundant controllers

\* A new PAC Redundancy Manager in PAC Control manages, monitors, and commissions components in redundant controller system.

\* A Sync Block Tool allows you to insert sync blocks in a chart in order to synchronize redundant controllers at strategic places in a chart's logic.

PAC Control Basic adds many subroutine types, digital features options, and commands previously available only in PAC Control Professional.

There are three new analog simulation commands: IVAL Set Analog Filter Value, IVAL Set Analog Min Value, and IVAL Set Analog Max Value. And, a Start Alternate Host Task command has also been added.

A new quick-find tool helps to quickly find items in the strategy tree.

Points can now be created automatically in the Add Module dialog box.

For a complete list of the new features and enhancements in PAC Control, see  [form 1915, the PAC Project 9.0 Release Notes.](http://www.opto22.com/site/documents/doc_drilldown.aspx?aid=4001)

### Bug Fixes

[KB80393](http://www.opto22.com/site/knowledgebase/kb_view_article.aspx?aid=1274) Serial I/O units can't be inspected prior to running PAC Control strategy.

[KB80370](http://www.opto22.com/site/knowledgebase/kb_view_article.aspx?aid=1251) File > View/Print > Database shows persistent variables as initialize on strategy run.

[KB80236](http://www.opto22.com/site/knowledgebase/kb_view_article.aspx?aid=1144) Archived strategies may force download when using different computers

[KB55584](http://www.opto22.com/site/knowledgebase/kb_view_article.aspx?aid=558) Large Int64 table element value partially visible in Debug mode.

=====================================================================

### **PAC Control R8.2g**

PAC Project R8.5000 September 4, 2009

#### New Feature

PAC Control R8.2g: In support of the new Wired+Wireless devices, you can now configure the number of times a control engine tries to communicate with an I/O unit. Previously, communications timed out after three attempts.

**PAC Control R8.2f** PAC Project R8.2009 March 20, 2009

#### New Features

\* For the Generic OptoMMP Device type in PAC Control, added support for the following commands:

 Get I/O Unit Event Message State Get I/O Unit Event Message Text Set I/O Unit Event Message State Set I/O Unit Event Message Text

\* For strategies stored on microSD cards, the Autorun flag can be set without storing to flash first.

- \* Added the following commands. Requires 8.5 firmware. IVAL Set Analog Filter Value IVAL Set Analog Min Value IVAL Set Analog Max Value
- \* Support has been added for the new SNAP-AIPM-3 module. Requires 8.3 firmware.

#### Bug Fixes

[KB80469](http://www.opto22.com/site/documents/viewarticle.aspx?aid=1318) - Importing a chart with legacy items may cause PAC Control to crash. The fix requires the chart to be exported from version R8.2f or later.

[KB80502](http://www.opto22.com/site/documents/viewarticle.aspx?aid=1352) - PAC Control's Inspect I/O Unit reports incorrect values for some I/O combinations

#### =====================================================================

**PAC Control R8.2e** PAC Project R8.2003 September 4, 2008

Bug Fix

[KB80219](http://www.opto22.com/site/documents/viewarticle.aspx?aid=1211) - When background downloading a large strategy and storing it to flash, a timeout may occur. In R8.2b, the timeout value was increased from 30 to 90 seconds. In this version, it's been increased again to 120 seconds.

```
=====================================================================
```
**PAC Control R8.2d** PAC Project R8.2002 August 1, 2008

Bug Fix

KB80344 - A problem has been corrected where a PAC Control archived strategy stored to the control engine did not survive a power cycle. This is the same issue that was corrected in R7.1e (KB 53999).

**PAC Control R8.2c** PAC Project R8.2001 July 10, 2008

#### Bug Fixes

KB80296 - A problem has been corrected where a *mistic* Remote Simple I/O unit could not be moved through a pointer table. When moving such an object from a pointer table into a pointer variable, the controller would report a -29 error (wrong object type).

KB80311 - A problem has been corrected where PAC Control Basic would allow digital output points to have a TPO feature.

=====================================================================

### **PAC Control R8.2b** PAC Project R8.2001 June 25, 2008

Limited release.

Bug Fixes

KB80108 - A problem has been corrected when importing charts. PAC Control would incorrectly allow the user to select a Windows reserved device name for the new chart name. The reserved names are CON, PRN, AUX, CLOCK\$, NUL, COM1 - COM9, and LPT1 - LPT9.

KB80219 - A problem has been corrected where a timeout would occur when doing a background download of a large strategy and storing it to flash.

KB80222 - A problem has been corrected in Action and Condition blocks involving string literals. If an existing command had a string variable as one of its arguments and that was changed to a string literal, PAC Control would crash.

KB80278 - A problem has been corrected when compiling certain OptoScript code that has errors in it. If one line of code had multiple errors, PAC Control might crash when compiling it.

KB80307 - A problem has been corrected where a PID Loop in an OTG file would not import correctly into PAC Control

KB80310 - A problem has been corrected where selecting an I/O point in the strategy, right-clicking on it, and selecting the "Modify..." menu item could cause unexpected behavior, including crashing PAC Control. This would only happen on PAC I/O units, and only for points located in the upper eight module positions on a rack.

**PAC Control R8.2a** PAC Project R8.2000 June 19, 2008

New Features

Added the following commands for use with *mistic* serial I/O units:

- Clear I/O Unit Interrupt
- Disable Interrupt on Event
- Enable Interrupt on Event
- Get Active Interrupt Mask
- Generating Interrupt?
- Interrupt Disabled for Event?
- Interrupt Enabled for Event?

A new report has been added to show information on the location and mappings of I/O points. This can be useful with some commands that use different point mappings, such as "Move I/O Unit to Numeric Table Ex".

Support for *mistic* ASCII mode has been added. (Pro only)

The following digital point feature types have been added for the SNAP-PAC-R2, EB2, and SB2. The affected commands are also listed.

- On Totalizer + Get & Restart On-Time Totalizer + Get On-Time Totalizer + IVAL Set On-Totalizer - Off Totalizer + Get & Restart Off-Time Totalizer + Get Off-Time Totalizer + IVAL Set Off-Totalizer - TPO + Set TPO Period + Set TPO Percent + IVAL Set TPO Period + IVAL Set TPO Percent The following existing commands have had R2/EB2/SB2 support added: - Generate N Pulses - Start Continuous Square Wave - Start On-Pulse - Start Off-Pulse - Get & Clear Analog Totalizer Value - Get Analog Totalizer Value - Set Analog Totalizer Rate ===================================================================== **PAC Control R8.1d**

PAC Project R8.1006 January 11, 2008

#### Bug Fix

KB60752 - A problem has been corrected with the command Disable Communication to Point. It would not allow analog points from a G4A8R or B3000 to be used.

**PAC Control R8.1c** PAC Project R8.1003 November 16, 2007

Bug Fixes

KB56685 - A problem has been corrected with subroutines that have numeric literals as parameter types. If called from an Action block and depending upon the exact parameter types and what type was actually being passed to it, the subroutine might exhibit incorrect results, odd behavior, or cause the controller to reset.

KB51029 - A problem has been corrected in Action and Condition blocks related to string literals. If an existing command was being edited that had a string literal, the string literal could not be changed to an empty string.

KB59096 - A problem has been corrected in OptoScript blocks where certain commands were allowed to be used with I/O points that reside on I/O units that do not support the commands. The PAC Control compiler now issues a warning to cover this situation. The affected commands are:

 Generate N Pulses Get & Clear Analog Filtered Value Get & Clear Analog Totalizer Value Get Analog Totalizer Value Set Analog Totalizer Rate Get Analog Filtered Value Get Analog Square Root Filtered Value Get Analog Square Root Value Start Continuous Square Wave Start Off-Pulse Start On-Pulse Ramp Analog Output

KB54676 - A problem has been corrected in OptoScript blocks where an out-ofrange float literal would not cause a compiler error. Also, it would not be possible to download the strategy. Float literals should be in the range of -3.402823e+38 to 3.402823e+38.

KB58312 - A problem has been corrected where instruction blocks could have their names changed in Debug mode by using the F2 shortcut.

=====================================================================

**PAC Control R8.1b** PAC Project R8.1002 November 2, 2007

Bug Fix

KB60001 - A problem has been corrected where compiler errors would occur when calling a subroutine from an Action block and passing a variable to a parameter that was configured to accept literals.

===================================================================== **PAC Control R8.1a**  PAC Project R8.1000 October 8, 2007 New Features \* Added support for the SNAP-PAC-S2 controller. \* Added support for several new I/O Units: SNAP-PAC-SB1 SNAP-PAC-SB2 \* Added support for several new modules: SNAP-AICTD-8 SNAP-AIMA-8 SNAP-AIV-8 \* Added the following new commands: Flag Lock Flag Unlock \* Added Background Strategy Downloads, which is the ability to download a strategy while the current one keeps on running. \* Older Ethernet, Ultimate, and Simple I/O units can be upgraded to their PAC replacements. **Enhancements** Pointer Tables are now a possible parameter type in the following commands: Move Numeric Table to Numeric Table Move I/O Unit to Numeric Table Move I/O Unit to Numeric Table Ex Move Numeric Table to I/O Unit Ex Move Numeric Table to I/O Unit IVAL Move Numeric Table to I/O Unit IVAL Move Numeric Table to I/O Unit Ex Bug Fixes KB59258 - Fixed issues with the following commands. See KB59258 for more detailed information. NumTableElementBitTest IsBitOff IsBitOn IsBitOffInNumTableElement IsBitOnInNumTableElement BitClear BitRotate BitSet

 BitTest NumberToFormattedHexString NumberToStringField WriteNumToIoUnitMemMap ReadNumFromIoUnitMemMap

KB59467 - A problem has been fixed where OptoScript code that moved an Integer 64 value into a string variable character would cause the strategy to fail when downloading.

```
=====================================================================
```
**PAC Control R8.0f**  PAC Project R8.0009 June 29, 2007

New Features

KB56073 - SNAP-PAC-R1 controllers with serial numbers 600,000 and higher now support 4-channel digital modules in slots 8 through 15 as well as in slots 0 through 7. See the KB article for more information.

The following commands have been added:

- Get I/O Unit As Binary Value 64
- Flip Flop JK
- Bit Change

=====================================================================

**PAC Control R8.0e**  PAC Project R8.0007 May 18, 2007

### Bug Fix

KB57575 - A problem has been corrected where the Replace tool did not work correctly with OptoScript blocks. When using the Find Next button, it would sometimes highlight wrong pieces of text. When using the Replace All button, it would sometimes replace the wrong pieces of text.

=====================================================================

#### **PAC Control R8.0d**

PAC Project R8.0006 May, 2007

This version supports the 7.2 firmware for Ultimate and LCE controllers.

Bug Fix

(KB57248) A problem has been corrected where the communication watchdog feature did not work correctly on PAC I/O units. Requires R8.0c firmware for all PAC I/O units.

===================================================================== **PAC Control R8.0c** (March 21, 2007): Bug Fix (KB56613) A problem has been corrected with the following commands when used in Action or Condition blocks: + Bit Test + Bit Off? + Bit On? (The above commands did not work correctly when the value to test was an Integer 64, SNAP-ENET-D64, SNAP-UP1-D64, SNAP-UP1-M64, or SNAP-ENET-S64.) + Read Number from I/O Unit Memory Map + Write Number to I/O Unit Memory Map (The above commands did not work correctly when the value to read or write was an Integer 64.) ===================================================================== **PAC Control R8.0b** (March 5, 2007): Bug Fix (KB56346) A problem has been corrected where strategies created in ioControl 7.1 or 7.0 and then opened in PAC Control 8.0 could not correctly add any of the new modules to an existing SNAP-PAC-R1 or SNAP-PAC-R2 I/O unit. ===================================================================== **PAC Control R8.0a** (February 28, 2007): ioControl has been renamed to PAC Control. New Features Added support for the following new I/O units: SNAP-PAC-EB1 SNAP-PAC-EB2 Added support for the following existing modules: SNAP-IDC-32 SNAP-ODC-32-SRC SNAP-ODC-32-SNK SNAP-AITM-8 Added support for the following upcoming modules: SNAP-AIMA-32 SNAP-AIV-32 SNAP-IAC-A-16 SNAP-IAC-16 Added the View I/O Units dialog in the debugger. To access it, double-click on the "I/O Units" folder item.

 Added the following commands: Set I/O Unit Configured Flag Move I/O Unit to Numeric Table Ex Move Numeric Table to I/O Unit Ex IVAL Move Numeric Table to I/O Unit Ex

### Enhancements

 96 PID loops are now available on the SNAP-PAC-R1, SNAP-PAC-R2, SNAP-PAC-EB1, SNAP-PAC-EB2.

Analog input points on Ethernet brains can now have inverted scaling. (Requires 8.1 PAC controller firmware or higher.) Inverted scaling is not supported for analog output points.

The Configure Variables dialog now has sortable columns.

 Debugger Options are now available in the debugger. Use the "Debug -> Options" menu item.

 The time it takes to add or rename a variable or I/O object has been improved.

The OptoScript editor now supports the mouse wheel.

 Charts and subroutines now support the mouse wheel. The wheel alone will scroll the window vertically. The wheel with the Shift key will scroll the window horizontally. ------------------------------

#### **ioControl R7.1e**

(October 23, 2006):

### New Features

Added the following conditions: Bit Off in Numeric Table Element? Bit On in Numeric Table Element?

#### Bug Fixes

\* (KB51958) A problem has been resolved where in Action blocks, the "Convert Number to Formatted Hex String" and "Convert Number to String Field" commands did not work properly when an Integer 64 was passed in.

"Convert Number to Formatted Hex String" will work in PAC products, but there is a different bug in the UIO firmware which causes incorrect results regardless of this ioControl bug fix.

\* (KB52178) A problem as been resolved where the following OptoScript commands could cause a control engine to reset or have other strange behavior if an Integer 64 was passed to any of the parameters named "Module #", "Point #", "Start Index", "Start Table Index", or "Clear Mask". GetHddModuleStates

 GetHddModuleOnLatches GetHddModuleOffLatches GetClearHddModuleOnLatches

 GetClearHddModuleOffLatches GetAllHddModuleStates GetAllHddModuleOnLatches GetAllHddModuleOffLatches GetClearAllHddModuleOnLatches GetClearAllHddModuleOffLatches ClearHddModuleOnLatches ClearHddModuleOffLatches SetHddModuleFromMomo TurnOnHddModulePoint TurnOffHddModulePoint GetHddModuleCounters GetClearHddModuleCounters GetClearHddModuleCounter

\* (KB52680) A problem has been fixed where ioControl could crash if all of the following conditions were met:

- + The Configure->Options...->Debugger->"When stepping, make sure the active block is visible" option was set.
- + ioControl was in Debug mode and the loaded strategy was running.
- + The loaded strategy had large charts that were closed.
- + The Find dialog was used to find something.
- \* (KB52544) A memory leak when using the Find dialog has been fixed.

\* (KB53999) A problem has been fixed where an ioControl archived strategy stored to the control engine did not survive a power cycle.

#### ------------------------------

**ioControl R7.1d**  (May 4, 2006):

Information in this README file applies to both versions of ioControl unless otherwise indicated with [BAS] or [PRO].

NOTE: See the release notes for the SNAP controller firmware for changes at the firmware level.

### Bug Fixes

\* (KB51461) A problem has been fixed where ioControl would become unresponsive after removing a variable from two or more charts and then deleting the variable. The next time the strategy was saved (either manually or automatically as the result of another user action), ioControl would become unresponsive and have to be terminated manually by the user.

\* (KB51393) A problem with exporting charts has been resolved. Items only within OptoScript blocks were sometimes not exported. The behavior would depend upon the exact nature of the chart.

------------------------------

**ioControl R7.1c**  (April 20, 2006) :

Bug Fixes

[PRO]

\* (KB51055) Corrected a problem with inspecting pointer tables that were passed parameters in a subroutine. Opening the inspect dialog would cause a -12 "Invalid table index" error to be put into the control engine's message queue.

\* (KB51159) Corrected a problem with inspecting PID loops. When double-clicking on a PID folder in the strategy tree, the I/O unit inspect dialog would incorrectly show the list of points and not the PID loops.

------------------------------

# **ioControl R7.1b**

(April 7, 2006) :

Bug Fixes

[BAS] \* (KB50851) A problem has been fixed where the following commands did not allow counters from the SNAP-PAC-R1 or SNAP-PAC-R2: Clear Counter Get & Clear Counter Start Counter Stop Counter

### [PRO]

\* (KB50824) Problems with moving a point on a B3000 Analog brain have been corrected. In some situations, ioControl did not allow a point to be moved to all available positions. In other situations, it incorrectly allowed a point to be moved into a module with a different measurement type (e.g. moving a voltage input into a current input).

```
------------------------------
```
**ioControl R7.1a**  (March 8, 2006) :

New Features

Added support for SNAP-PAC-R1 and SNAP-PAC-R2.

**Enhancements** 

٭ Added the following commands:

 Set I/O Unit from MOMO Masks IVAL Set I/O Unit from MOMO Masks

These commands will work for all I/O units that allow digital points. They replace and deprecate the following commands:

 Set Digital I/O Unit from MOMO Masks Set Digital-64 I/O Unit from MOMO Masks Set Mixed I/O Unit from MOMO Masks Set Mixed 64 I/O Unit from MOMO Masks Set Simple 64 I/O Unit from MOMO Masks IVAL Set Digital Binary IVAL Set Digital-64 I/O Unit from MOMO Masks IVAL Set Mixed I/O Unit from MOMO Masks IVAL Set Mixed 64 I/O Unit from MOMO Masks IVAL Set Simple 64 I/O Unit from MOMO Masks

These old commands will continue to work. They have been moved to a new group called "Deprecated".

٭ The generic names for I/O units have been replaced with the actual part numbers.

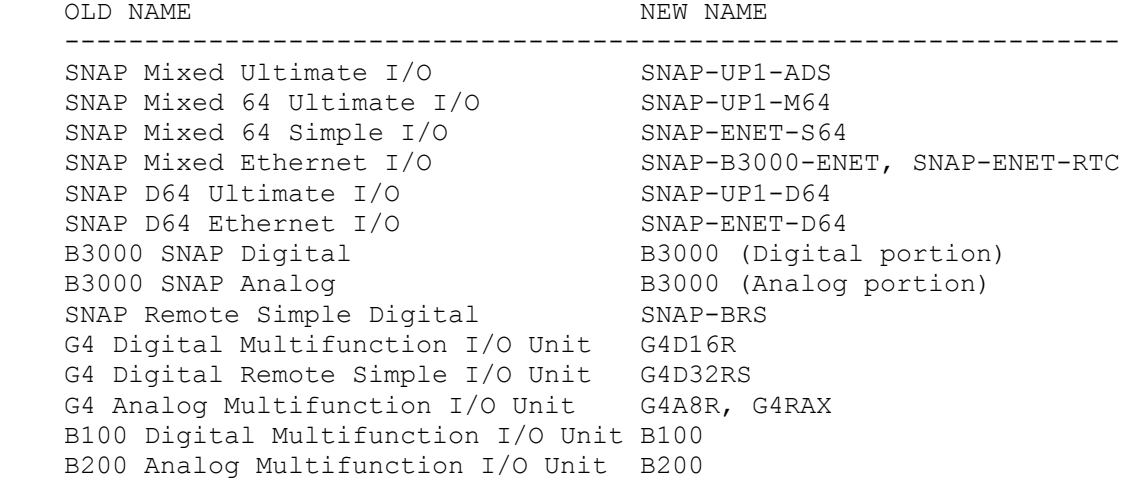

### Bug Fixes

- ٭) KB49830) A problem has been fixed where in very rare circumstances, ioControl would crash when opening inspect windows in debug mode.
- ٭) KB50224) A problem has been fixed where numeric or string tables that were in a watch window and expanded would cause errors if the table's name had been changed. This could potentially prevent switching to debug mode.

----------------------------- **ioControl R7.0d**  (January 19, 2006) :

### Bug Fixes

- ٭ A problem has been fixed where the Output Maximum Change for any existing PID Loops would change to 0 when opening a pre-7.0 strategy.
- ٭ A problem has been fixed where the Replace function would not work correctly if an OptoScript block had lines that ended with just a newline character, not the normal Windows carriage-return and newline pair. This was most likely
to happen if OptoScript code was copied from another program, like an email client.

٭ A problem has been fixed where a chart was not marked as being modified and needing to be compiled when using the Replace function and changes to the chart only occurred in OptoScript blocks.

------------------------------

**ioControl R7.0c** 

(January 1, 2006) :

Bug Fixes

[PRO] (KB49424) The "Set Analog Load Cell Fast Settle Level" and "Set Analog Load Cell Filter Weight" commands change to the "Set All Target Address States" and "Get Target Address State" commands, respectively, when OK is clicked from the Add Instruction dialog window. Also, the code will not compile.

------------------------------

**ioControl R7.0b**  (January 22, 2005) :

Bug Fixes

 [PRO] ioControl would crash when opening an OptoControl strategy that called a subroutine.

When exporting I/O units, it was possible that the incorrect IP address would be written to the OTG file. This was most likely to happen after previously importing the configuration from an ioManager-generated OTG file.

------------------------------

#### **ioControl R7.0a**

(December 19, 2005):

New Features

[PRO] Added the ability to import OptoControl strategies.

[PRO] Added support for serial *mistic* brains.

 [PRO] Added secondary target addresses for Ethernet-based I/O units.

 [PRO] Added I/O units, digital points, analog points, and pointer tables as possible passed-parameter types for subroutines. Pointer variables were added as a possible local variable type for subroutines.

 Added support for the following modules (see also R6.1c): SNAP-AIARMS-i SNAP-AIVRMS-i

### **Enhancements**

 Added an option to control if the active block is always visible when stepping through a chart. The behavior was changed in R5.1a. This option lets you choose old or new behavior. The option is under Configure -> Options -> Debugger.

When exporting a chart or copying blocks, items only within OptoScript blocks are now included.

# Bug Fixes

 When entering debug mode, existing breakpoints in the control engine were not being displayed in ioControl.

 (KB1428) - When inspecting an action block while in Online mode, the AND/OR operators would incorrectly appear as an option within the window. These operators are only for a Condition block.

 (KB48089) - In the Edit PID Loop dialog, the range checking for forced output values was incorrect.

 (KB47922) - In commands, ioControl would allow the user to enter an integer literal that was out of range. A -13 overflow error would occur when the strategy was downloaded to a controller.

 Invalid numeric literals could be entered in the Add Instruction dialog.

 ioControl would crash if an ActiveX control was not loaded. The dialogs affected are View PID Loop and Inspect Table, both in the debugger.

 When stepping through OptoScript blocks with 'case' statements, the 'break' keyword had incorrect line information.

# ------------------------------

# **ioControl R6.1c**

(July 28, 2005):

New Features

 Added support for the following modules: SNAP-AOA-23-i SNAP-AIMA2-i modules. SNAP-AILC module.

 Added the following commands: Set Analog Load Cell Fast Settle Level Set Analog Load Cell Filter Level

#### Enhancements

UIO now supports up to 32 PID loops.

----------------------------- **ioControl R6.1a**  (February 14, 2005):

New Features

Added support for new HDD modules.

Bill of Materials tool.

 Added the following commands: Get HDD Module States Get HDD Module On-Latches Get HDD Module Off-Latches Get & Clear HDD Module On-Latches Get & Clear HDD Module Off-Latches

 Get All HDD Module States Get All HDD Module On-Latches Get All HDD Module Off-Latches Get & Clear All HDD Module On-Latches Get & Clear All HDD Module Off-Latches

 Clear HDD Module On-Latches Clear HDD Module Off-Latches

 Get HDD Module Counters Get & Clear HDD Module Counters Get & Clear HDD Module Counter

 Set HDD Module from MOMO Masks Turn On HDD Module Point Turn Off HDD Module Point Enhancements

### Bug Fixes

 In the ioControl debugger, when changing the value of a string variable or string table element, strange behavior could happen if another application (such as ioDisplay) was also communicating with the control engine's host port.

 The following OptoScript for/next loop would execute once, when it should not have looped at all. This would result with x being 1 when it should be 0.

```
x = 0;for n = 0 to -1 step 1
x = x + 1; next
```
------------------------------

**ioControl R6.0b:**

#### Bug Fixes

 In the debugger, if an analog point's XVAL was out of range, it was not possible to change the IVAL. You would get an error that the XVAL was not valid. This bug was introduced in version 5.0.

 In the debugger, in binary view mode, it was not possible to change the bits of an integer 64 variable.

 When adding or editing analog temperature points, the dialog showed their units as being Celsius, even if the I/O unit was set Fahrenheit. This was a display problem and did not affect the compiler or debugger.

When copying a block from a chart into a subroutine, it was possible to copy types that are not allowed in subroutines. This included pointer variables, pointer tables, and PID loops. This would causes various types of strange behavior, including items showing up at the top of the strategy tree and problems when running the strategy on a device. ioControl will now check for this when pasting blocks into a subroutine. I/O units, points and charts were already being checked.

 The following commands did not allow points which were on a Mixed 64 I/O unit: Calculate & Set Analog Gain Calculate & Set Analog Offset Get & Clear Analog Maximum Value Get & Clear Analog Minimum Value Get Analog Maximum Value Get Analog Minimum Value IVAL Set Analog Point Set Analog Filter Weight Set Analog Gain Set Analog Offset Set Analog TPO Period ------------------------------

#### **ioControl R6.0a**

(October 1, 2004):

New Features

Added subroutines to allow greater flexibility in building flowcharts.

 Added the following commands: Set Analog Filter Weight Float Valid? Get Available File Space

#### Enhancements

I/O units may now share an IP address if their ports are different.

#### Bug Fixes

Digital points in slot #63 with the watchdog turned on no longer cause an

overflow error when downloading the strategy.

 Using timers with mathematical and comparison commands now reliably returns accurate results. Some mathematic and comparison results were sometimes inaccurate when used in Action and Condition blocks with commands such as Add, Subtract, Divide, Multiply, Maximum, Minimum, Equal?, Greater Than or Equal?, Greater?, Less?, Less Than or Equal?, Not Equal?.

 I/O unit watchdog timeout values are now sent to I/O units only when configured to do so.

 ioControl no longer negatively affects mouse behavior in other running applications, as it sometimes did previously. The effect was noticed with a two-wheel mouse, but could have caused other problems, too.

 A PID loop with a setpoint type coming from another PID's output is now correctly compiled.

 ioControl no longer tends to lock up while inspecting PID loops with unplugged input points. A new version of the iPlotLibrary.ocx plot control fixed the problem.

 The "Command Help" button in an OptoScript dialog box will now reliably bring up the Command Reference Help, even if the command is completely highlighted.

 The I/O Unit Inspect dialog now correctly displays all bits from the last letter in the version. For instance, an Ethernet I/O unit with a R3.0q kernel was displayed as "R3.0a".

 The following commands now compile correctly when using D64-type brains as a parameter. Read Number from I/O Unit Memory Map Write Number to I/O Unit Memory Map Numeric Table Element Bit Test Get I/O Unit as Binary Value Bit Clear Bit Rotate

- Bit Set Bit Test
- Bit On? Bit Off?

 The IVAL Set Analog Point command now compiles correctly when an integer is used as the source value.

 Using the AddMessageToQueue command in an OptoScript block no longer causes a download error.

------------------------------

**ioControl R5.1b** 

(February 11, 2004):

Bug Fixes

 It was not possible to add PID loops to Ethernet I/O units created in pre-5.1 versions of ioControl. This version will both fix and prevent the problem.

 A bug fix in R5.1a regarding 'for' loops with a negative step was not correct.

 The command "Convert Number to Hex String" didn't work correctly for Integer 64s.

------------------------------

### **ioControl R5.1a**  (December 1, 2003):

# New Features

PID loops

 Added support for the SNAP-ENET-S64 product, known in ioControl as SNAP Mixed 64 Simple I/O.

Added the following commands:

 Copy Current Error to String Add Message to Queue Get Severity of Current Error

 Get PID Input Get PID Current Input Get PID Setpoint Get PID Current Setpoint Get PID Feed Forward Get PID Output Get PID Gain Get PID Tune Integral Get PID Tune Derivative Get PID Feed Forward Gain Get PID Max Output Change Get PID Min Output Change Get PID Input Low Range Get PID Input High Range Get PID Output Low Clamp Get PID Output High Clamp Get PID Scan Time Get PID Forced Output When Input Under Range Get PID Forced Output When Input Over Range Get PID Mode Get PID Configuration Flags Get PID Status Flags Set PID Input Set PID Setpoint Set PID Feed Forward Set PID Output Set PID Gain Set PID Tune Integral Set PID Tune Derivative Set PID Feed Forward Gain Set PID Max Output Change

 Set PID Min Output Change Set PID Input Low Range Set PID Input High Range Set PID Output Low Clamp Set PID Output High Clamp Set PID Scan Time Set PID Forced Output When Input Under Range Set PID Forced Output When Input Over Range Set PID Mode Set PID Configuration Flags

 Disable Communication to PID Loop Enable Communication to PID Loop PID Loop Communication Enabled?

 Set Simple 64 I/O Unit from MOMO Masks IVAL Set Simple 64 I/O Unit from MOMO Masks

#### Enhancements

Info and warning messages have been added to the error queue.

The Add Module dialog has been improved.

 Dialogs in the Configurator now know if a change has actually been made when the OK button is used to close the dialog. This should help prevent many cases of inadvertently making a change that would then require a download before entering Debug mode.

 In the debugger, the "Step Line" and "Step Block" buttons have been replaced with "Step In", "Step Over", and "Step Out" buttons.

 The "Command Help" button in the OptoScript dialog is now smarter.

 Keyboard and mouse standard shortcuts were added: When a block is selected, the F2 key brings up the Name Block dialog.

 When a flowchart window is selected, holding the CTRL key while scrolling the mouse wheel will change the zoom setting.

 While stepping through a chart, if the active step block is not visible, it will be scrolled into view.

Added the ability to clamp analog output points.

 When archiving a strategy to a control engine and then uploading the archive back to a PC with ioTerm, you can now go directly into debug mode without downloading.

Resolved several issues with idle session timeouts.

# Bug Fixes

 In a flowchart, making multiple object selections with the Shift key was not working.

 Some combo boxes in the Find and Replace dialogs were not wide enough to show all of their content.

 For SNAP-AOA-23 and SNAP-AOV-25 modules, the "Custom..." scaling button was incorrectly enabled in the Edit Analog Point dialog.

 Communication Handles were not being created when Action and/or Condition blocks were pasted between strategies.

In watch windows, pointer variables were not displaying properly.

When opening a chart window, it was possible that it would be placed outside of the viewable area.

 String Tables with long initialization strings could cause download errors.

 String Tables using the "Initialize on strategy download" option were not being initialized correctly.

 In OptoScript blocks, some float literals were being truncated when compiled. For instance, 5.335004e-7 was being truncated to 0.000001.

 In OptoScript blocks, 'for' loops with a negative step did not work properly. They did one less iteration than they should.

 Adding I/O points on-the-fly would not work if a type-mismatch occurred.

------------------------------

# **ioControl R5.0a**

(August 1, 2003):

#### New Features

 Added support for the SNAP-UP1-M64 product, known in ioControl as SNAP Mixed 64 Ultimate I/O.

Two new communication handle drivers: "file" and "ftp".

 Added the following command(s): Get Type From Name Get Value From Name

 Send Communication Handle Command Transfer N Characters

 Convert IP Address String to Integer 32 Convert Integer 32 to IP Address String  Erase Files in Permanent Storage Save Files To Permanent Storage Load Files From Permanent Storage

 Set Mixed 64 I/O Unit from MOMO Masks IVAL Set Mixed 64 I/O Unit from MOMO Masks

### Bug Fixes

 In some situations, unnecessary downloads were being required when changing to debug mode. To reproduce: 1. Download a strategy 2. Go to Config mode 3. Change a chart (like adding an empty block) 4. Go to Debug mode. It will do a normal download 5. Go to Config mode 6. Close the strategy 7. Open the strategy 8. Go to Debug mode. It will require a download, even though it shouldn't.

#### ------------------------------

### **ioControl R1.0d**

(April 4, 2003):

#### Bug Fixes

 Duplicate variables could be created in the strategy database when removing a variable from two or more charts and then deleting the variable.

#### ------------------------------

## **ioControl R1.0c**

(August 15, 2002):

## New Features

 Added the following command(s): Get End-Of-Message Terminator Set End-Of-Message Terminator Clear Communication Receive Buffer Compare Strings Move to Numeric Table Elements Move to String Table Elements

 Added the ability to make a "control engine download file". This makes it easy to download a compiled strategy for a specific control engine using ioTerm.

### **Enhancements**

 Object selection and interaction using the mouse is now much closer to Windows standards.

 In the debugger, controller busy errors will now be retried several times before posting a message.

In the debugger, the error field in the status bar is now

 highlighted red and will display the Inspect Controller dialog when clicked.

 An "A\_" is no longer prepended to the beginning of a name when naming an object. The name will be checked either when the focus has changed or the dialog is closed.

When adding an I/O unit, Ultimate I/O is now the default, not Ethernet I/O.

 The time it takes to record a variable or I/O name change has been decreased in large strategies that have charts without OptoScript blocks.

The time it takes to initialize a table has been greatly improved.

#### Bug Fixes

 Pointer variables using the "Initialize on strategy download" option were not being properly initialized.

 In strategies that have OptoScript blocks, the Find and Replace dialogs were occasionally having problems and showing the "Could not open OptoScriptTemp.txt for the OptoScript compiler" error message.

OptoScript blocks with unterminated comment blocks (i.e.  $/*$  and  $*/$  ) would cause the OptoScript lexical analyzer to enter an incorrect state, causing unexpected behavior.

When moving an I/O point referenced in an OptoScript block to a different location, the reference count for the item would become incorrect.

 The debugger's string table inspect dialog was not properly displaying tables that were wider than 127 characters.

Focusing issues in the "Add Instruction" dialog have been addressed.

 The Find and Replace dialogs were not finding instances of communication handles in OptoScript blocks.

 When using the Replace All button in the Replace dialog to replace items in OptoScript blocks, neither the old or new items would have their reference counts updated.

### ------------------------------

# **ioControl R1.0b**

(November 21, 2001):

### New Features

 Added an "Inspect Communication Variable" dialog for inspecting communication handles in the debugger.

Added a "Command Help" button to the OptoScript editor dialog.

 Added a "Strategy Information" menu item for displaying the open strategy's file name and path.

 Added the following commands: Receive String Table Receive Pointer Table Transmit String Table Transmit Pointer Table Get Pointer From Name

### **Enhancements**

 The "Inspect Control Engine" dialog has been improved. The "Persistent RAM" and "Revision Time" fields are new.

 The "Inspect Control Engine" dialog now uses a different method for determining the communications loop time. It now displays the time taken for one single transaction, rather than several.

 The "Move Numeric Table to Numeric Table" command now checks for valid table lengths and indexes.

 Automatically saving a strategy to flash memory after making an online change has been enabled.

 The commands "Receive Numeric Table" and "Transmit Numeric Table" now support Integer 64 Tables.

# Bug Fixes

- ٭ The "Move To" feature in the "Configure I/O Points" dialog was incorrectly allowing points to be moved to the wrong location.
- ٭ The "Select Continue Block Destination" dialog was not showing OptoScript blocks.
- ٭ Syntax errors in OptoScript code involving a table would not display the correct error line number.
- ٭ String assignments in OptoScript would not work correctly if the same item was on both sides of the assignment operator.
- ٭ It was possible to copy or import a chart with a name that already existed in the strategy database.
- ٭ Importing charts with I/O units in them could lead to multiple I/O units having the same address. An added I/O unit will now have an initial IP address of 0.0.0.0.
- ٭ When importing charts or copying block, I/O points that needed to be added were not being added in the proper location.
- ٭ When importing charts, integer 64 variables and tables were not being matched correctly.
- ٭ In the debugger, setting a string variable or table element to be empty would cause the control engine to lock up.
- ٭ Any OptoScript or Instruction dialogs opened because of line stepping were not being automatically closed when leaving the debugger.
- $*$  The command "Get Nth Character" was returning a -42 error for a string with non-printable characters even though the index was valid.
- ٭ The command "Convert IEEE Hex String to Number" was not always returning the correct value. For example, the manual uses the example of 418E666 converting to 17.8, but the command was returning 18 instead.

===================================================================== **Uninstallation of this Product**

------------------------------

A utility is provided to uninstall this product. The utility will remove all registry entries and files previously installed.

Exceptions to this are:

- Previously configured control engines are not removed from the registry.
- The installation directory tree is not removed if any user-created files exist in it.
- The program folder or group is not removed if any icons have been added by the user.

### **PAC Display**

**PAC Display Professional R9.6d PAC Display Basic R9.6d** PAC Project R9.6003 April 24, 2017 Bug Fixes [KB86231](http://www.opto22.com/site/knowledgebase/kb_view_article.aspx?aid=2971) XY Plot connects last point to (0,0). [KB86622](http://www.opto22.com/site/knowledgebase/kb_view_article.aspx?aid=3105) PAC Display Runtime Professional: Project closes when a PID button is clicked. [KB86632](http://www.opto22.com/site/knowledgebase/kb_view_article.aspx?aid=3106) Unable to reopen PAC Display Runtime Professional. [KB86637](http://www.opto22.com/site/knowledgebase/kb_view_article.aspx?aid=3107) Runtime: Can't close window containing alarms (even though none are active). [KB86641](http://www.opto22.com/site/knowledgebase/kb_view_article.aspx?aid=3108) PAC Display window may not open in Runtime when there are new alarms. [KB86645](http://www.opto22.com/site/knowledgebase/kb_view_article.aspx?aid=3109) After updating PAC Display, layered .PNG images may be incorrectly resized. [KB86646](http://www.opto22.com/site/knowledgebase/kb_view_article.aspx?aid=3110) Unable to apply transparency to .JPG images. [KB86650](http://www.opto22.com/site/knowledgebase/kb_view_article.aspx?aid=3111) When Runtime opens, windows may not be open or closed (as they were configured). [KB86663](http://www.opto22.com/site/knowledgebase/kb_view_article.aspx?aid=3112) Email notification isn't sent for alarm points monitoring controller status. [KB86673](http://www.opto22.com/site/knowledgebase/kb_view_article.aspx?aid=3113) Logging to a database, PAC Display Runtime Pro writes Integer 64 historical log data in an X,Y format. [KB86682](http://www.opto22.com/site/knowledgebase/kb_view_article.aspx?aid=3114) Issues with dynamic attributes for charts. [KB86685](http://www.opto22.com/site/knowledgebase/kb_view_article.aspx?aid=3115) PAC Display Runtime: In single monitor environments, dialog boxes don't open in the default location.

### **PAC Display Professional R9.6c PAC Display Basic R9.6c**

PAC Project R9.6002 March 7, 2017

Bug Fixes [KB86578](http://www.opto22.com/site/knowledgebase/kb_view_article.aspx?aid=3081) Alarm information may disappear from alarm graphics. [KB86579](http://www.opto22.com/site/knowledgebase/kb_view_article.aspx?aid=3082) Alarms may not appear in Detailed or Summary alarm graphics. [KB86583](http://www.opto22.com/site/knowledgebase/kb_view_article.aspx?aid=3083) Runtime may crash if labels are set to display Integer 64 values as binary. [KB86585](http://www.opto22.com/site/knowledgebase/kb_view_article.aspx?aid=3087) After clicking a button, PAC Display doesn't always respond to the next object you click. [KB86609](http://www.opto22.com/site/knowledgebase/kb_view_article.aspx?aid=3089) PAC Display Runtime may crash when loading a project that creates historical logs from table data. [KB86610](http://www.opto22.com/site/knowledgebase/kb_view_article.aspx?aid=3090) PAC Display Configurator may resize windows to be smaller than configured.

**PAC Display Professional R9.6b PAC Display Basic R9.6b** PAC Project R9.6001 February 27, 2017 Bug Fixes [KB86508](http://www.opto22.com/site/knowledgebase/kb_view_article.aspx?aid=3063) PAC Display Runtime doesn't display content from a *groov* web page. [KB86511](http://www.opto22.com/site/knowledgebase/kb_view_article.aspx?aid=3064) PAC Display reports SNAP-LCM4 status as a comm failure. [KB86539](http://www.opto22.com/site/knowledgebase/kb_view_article.aspx?aid=3065) When you close Monitor-Only Runtime, it opens again (with no project loaded). [KB86541](http://www.opto22.com/site/knowledgebase/kb_view_article.aspx?aid=3066) Clicking a stack of windows may produce unexpected results. [KB86544](http://www.opto22.com/site/knowledgebase/kb_view_article.aspx?aid=3067) The Toolbox doesn't follow the rules configured for multi-monitor environments. [KB86545](http://www.opto22.com/site/knowledgebase/kb_view_article.aspx?aid=3068) Operator Driven Windows attribute may not show all configured windows. [KB86550](http://www.opto22.com/site/knowledgebase/kb_view_article.aspx?aid=3069) Resized bitmaps may appear partially transparent in PAC Display Runtime. [KB86551](http://www.opto22.com/site/knowledgebase/kb_view_article.aspx?aid=3070) Runtime may crash when logging Integer 64 values as binary in Historical Logs. [KB86562](http://www.opto22.com/site/knowledgebase/kb_view_article.aspx?aid=3074) Using mouse wheel causes table contents to roll out of table frame.

# **PAC Display Professional R9.6a PAC Display Basic R9.6a** PAC Project R9.6000 February 1, 2017

#### New Features

- You can now control the transparency of windows and graphical objects. This new feature is great for making windows and controls (like SuperTrends and alarm graphics) invisible or semi-transparent in Runtime. The transparency feature also lets you create non-solid (for example, dotted or dashed) lines with widths greater than 1 pixel. (Prior to R9.6000, only solid lines could be wider than 1 pixel.)
- History alarm graphics now have a new Clear button that Runtime operators can use to clear the list of alarms in alarm history windows.
- SuperTrends can now trend integer bits.

**Enhancements** 

- The new Copy, Paste, and Merge feature (in Edit > Security Permissions) lets you copy a graphic's security permissions, and then apply them to a set of chosen graphics. You can also apply the permissions to all graphics in the window or to all graphics in the project.
- You now have new options for setting the position of Configurator and Runtime dialog boxes in multi-monitor environments.
- The Z-Order function now displays thumbnails and descriptions of overlapping graphic objects so you can drag and drop an object to a different position in the stack. You can also click a button to move the object up, down, to the top, or to the bottom of the stack; and you can double-click the thumbnail to open the object's Graphic Dynamic Attributes dialog box.
- (Pro only.) The new User Agent Switching option lets you specify the target browser and operating system for a URL control or URL window. The option also provides the ability to set a global user agent value for all URL controls and URL windows in all of your PAC Display projects.
- (Pro only.) To maximize the viewing area, you can now hide a URL window's forward and back navigation controls.
- You can now configure a custom mail server for sending alarm emails. You can also send a test email to verify that your Alarm Point Email configuration works.
- When an alarm alert email fails to send, the message written to PAC Display's event log is more descriptive to help you quickly find and fix the issue.
- The Project Path dialog box (File > Project Path) includes a new Open Folder button, so you can easily open the folder where the project is located.
- When a table's length exceeds the size of the window it's displayed in, you can now scroll through the rows by using the mouse's scroll wheel.

### Bug Fixes

[KB86288](http://www.opto22.com/site/knowledgebase/kb_view_article.aspx?aid=3036) When a relative path is modified, PAC Display incorrectly adds "../" to the file path.

[KB86433](http://www.opto22.com/site/knowledgebase/kb_view_article.aspx?aid=3033) Save Project dialog box sometimes appears if you click No when prompted to "Continue opening the project?"

[KB86435](http://www.opto22.com/site/knowledgebase/kb_view_article.aspx?aid=3026) Relative Path feature does not save files to the correct location.

[KB86444](http://www.opto22.com/site/knowledgebase/kb_view_article.aspx?aid=3031) Resetting reference counts may cause PAC Display Configurator to crash.

[KB86458](http://www.opto22.com/site/knowledgebase/kb_view_article.aspx?aid=3045) Objects stay highlighted after cursor has been removed.

[KB86471](http://www.opto22.com/site/knowledgebase/kb_view_article.aspx?aid=3044) Graphics with Send Value dynamic attributes that trigger historical logs may cause PAC Display Runtime to crash.

[KB86481](http://www.opto22.com/site/knowledgebase/kb_view_article.aspx?aid=3024) Response time should improve when points used in a PAC Display project are moved from a serial I/O unit to an Ethernet I/O unit.

[KB86493](http://www.opto22.com/site/knowledgebase/kb_view_article.aspx?aid=3048) "Error in line ... of upload recipe template."

[KB86503](http://www.opto22.com/site/knowledgebase/kb_view_article.aspx?aid=3049) Configurator incorrectly creates an empty Runtime user group.

## **PAC Display Professional R9.5d PAC Display Basic R9.5d** PAC Project R9.5003 December 14, 2016

#### Enhancement

Reduced the number of web page reloads used by URL controls and URL windows. This enhancement improves response time, and and may prevent external websites from requesting login credentials when a user is already logged in.

#### Bug Fixes

[KB86284](http://www.opto22.com/site/knowledgebase/kb_view_article.aspx?aid=3005) PAC Display Configurator may crash when opening a project with initial window states configured.

[KB86285](http://www.opto22.com/site/knowledgebase/kb_view_article.aspx?aid=3006) PAC Display SuperTrend "Make Path Relative to Project" check box does not retain its setting.

[KB86292](http://www.opto22.com/site/knowledgebase/kb_view_article.aspx?aid=3007) PAC Display SuperTrends show only part of the historical data in a database file.

[KB86299](http://www.opto22.com/site/knowledgebase/kb_view_article.aspx?aid=3025) PAC Display Configurator: Alt+A keyboard shortcut doesn't work on Alarming Setup > Options tab.

[KB86300](http://www.opto22.com/site/knowledgebase/kb_view_article.aspx?aid=3011) Historical SuperTrend graph may show date of 1/1/1601 if data source is a database. [KB86309](http://www.opto22.com/site/knowledgebase/kb_view_article.aspx?aid=3012) Restore History Points feature doesn't work when the source is a SQL Server database table. [KB86324](http://www.opto22.com/site/knowledgebase/kb_view_article.aspx?aid=3013) PAC Display Configurator may crash if you select Cancel when configuring dynamic attributes with the combo box control. [KB86337](http://www.opto22.com/site/knowledgebase/kb_view_article.aspx?aid=3014) PAC Display Runtime may crash when loading binary SuperTrend historical files. [KB86344](http://www.opto22.com/site/knowledgebase/kb_view_article.aspx?aid=3015) Can't select a string table and index with PAC Display's Quick Tag feature. [KB86346](http://www.opto22.com/site/knowledgebase/kb_view_article.aspx?aid=3016) PAC Display's On-Screen keyboard displays dots instead of the value being entered. [KB86350](http://www.opto22.com/site/knowledgebase/kb_view_article.aspx?aid=3017) PAC Display Configurator: Some true type font styles aren't saved when Font dialog box is closed. [KB86355](http://www.opto22.com/site/knowledgebase/kb_view_article.aspx?aid=3018) If "Use On Screen Keyboard" is configured, the Find Directory Dialog doesn't work. [KB86374](http://www.opto22.com/site/knowledgebase/kb_view_article.aspx?aid=3019) Clicking Text > Font > TrueType causes some Beta versions of PAC Display Configurator to crash. [KB86375](http://www.opto22.com/site/knowledgebase/kb_view_article.aspx?aid=3020) PAC Display Configurator may crash when opening projects that contain tables. [KB86398](http://www.opto22.com/site/knowledgebase/kb_view_article.aspx?aid=3021) Cannot import Historical Data Log Configuration file in PAC Display Configurator. [KB86402](http://www.opto22.com/site/knowledgebase/kb_view_article.aspx?aid=3022) PAC Display Runtime may crash after user tries to change password. [KB86417](http://www.opto22.com/site/knowledgebase/kb_view_article.aspx?aid=3023) PAC Display does not generate correct OPC Item Name for E1 and E2.

**PAC Display Professional R9.5c PAC Display Basic R9.5c** PAC Project R9.5002-339 September 27, 2016 Readme revised September 28, 2016 and March 13, 2017

Enhancement: You can now select "None" as an OBDC Data Source (Configure > ODBC Data Source). This feature allows you to temporarily or permanently break the internal link between PAC Display and a configured ODBC data source. Note that when you select None, you should also reconfigure all objects configured to use the ODBC data source to instead use a file as the source or destination. This step will save the data and prevent an error message when PAC Display Runtime is unable to connect to the ODBC data source.

Bug fixes:

[KB86122](http://www.opto22.com/site/knowledgebase/kb_view_article.aspx?aid=2919) PAC Display Configurator crashes when you paste text into a window.

[KB86156](http://www.opto22.com/site/knowledgebase/kb_view_article.aspx?aid=2948) SuperTrends: Colors are different between trend pen and its associated value.

[KB86158](http://www.opto22.com/site/knowledgebase/kb_view_article.aspx?aid=2960) SuperTrends not saving Log to File/Database settings correctly.

[KB86159](http://www.opto22.com/site/knowledgebase/kb_view_article.aspx?aid=2940) PAC Display Runtime terminates if the project's ODBC data source is not available.

[KB86166](http://www.opto22.com/site/knowledgebase/kb_view_article.aspx?aid=2961) PAC Display's on-screen keyboard for touch screen is distorted.

[KB86177](http://www.opto22.com/site/knowledgebase/kb_view_article.aspx?aid=2963) FAC2PAC tries to open last Configurator project when launched.

[KB86181](http://www.opto22.com/site/knowledgebase/kb_view_article.aspx?aid=2952) In Historical mode, the start date of binary SuperTrend log files may appear as 01/01/1601. [KB86182](http://www.opto22.com/site/knowledgebase/kb_view_article.aspx?aid=2964) Dynamic Attributes > View does not show the dynamic attributes. [KB86184](http://www.opto22.com/site/knowledgebase/kb_view_article.aspx?aid=2965) E2 brains don't show in the PAC Display Runtime Setup I/O Unit Tag list. [KB86197](http://www.opto22.com/site/knowledgebase/kb_view_article.aspx?aid=2966) Log To Database dialogs may crash when using MySQL data sources. [KB86217](http://www.opto22.com/site/knowledgebase/kb_view_article.aspx?aid=2967) Controller becomes undefined on imported windows. [KB86225](http://www.opto22.com/site/knowledgebase/kb_view_article.aspx?aid=2970) Pressing a key with no project open may crash PAC Display Configurator. [KB86232](http://www.opto22.com/site/knowledgebase/kb_view_article.aspx?aid=2972) Using the scaling tool on a window with a SuperTrend may crash Configurator. [KB86251](http://www.opto22.com/site/knowledgebase/kb_view_article.aspx?aid=2973) "Play Sound Continuously until any alarm is acknowledged" option may cause Runtime to hang.

#### **PAC Display Professional R9.5b**

**PAC Display Basic R9.5b** PAC Project R9.5001 August 26, 2016

#### Enhancement

To make it easier to identify version and build information, the Help > About window now displays the software's build number in addition to its version number and build date.

## Bug Fixes

[KB84870](http://www.opto22.com/site/knowledgebase/kb_view_article.aspx?aid=2663) PAC Display Runtime may crash if using historical SuperTrend configured to log to ODBC database.

[KB85587](http://www.opto22.com/site/knowledgebase/kb_view_article.aspx?aid=2837) PID button object appears to point to wrong PID.

[KB85987](http://www.opto22.com/site/knowledgebase/kb_view_article.aspx?aid=2927) Runtime crashes when you download a recipe from an incorrectly configured database.

[KB86021](http://www.opto22.com/site/knowledgebase/kb_view_article.aspx?aid=2898) PAC Display Runtime's inactivity timeout behavior isn't consistent.

[KB86094](http://www.opto22.com/site/knowledgebase/kb_view_article.aspx?aid=2899) Project passwords longer than 50 characters may not work.

[KB86101](http://www.opto22.com/site/knowledgebase/kb_view_article.aspx?aid=2905) Clicking a button with Send String attribute displays error message.

[KB86102](http://www.opto22.com/site/knowledgebase/kb_view_article.aspx?aid=2906) PAC Display Runtime crashes if you enter the password or click Cancel when opening a password-protected window.

[KB86103](http://www.opto22.com/site/knowledgebase/kb_view_article.aspx?aid=2914) Unable to close "Waiting for async operations to complete" message.

[KB86104](http://www.opto22.com/site/knowledgebase/kb_view_article.aspx?aid=2915) Layered buttons with Visibility/Blink attributes don't always display proper text

[KB86108](http://www.opto22.com/site/knowledgebase/kb_view_article.aspx?aid=2904) Text objects with multiple styles revert to Normal style (and font may change) when project is reopened.

[KB86113](http://www.opto22.com/site/knowledgebase/kb_view_article.aspx?aid=2916) When graphics overlap, PAC Display Runtime should perform the action configured for the top-most graphic

[KB86116](http://www.opto22.com/site/knowledgebase/kb_view_article.aspx?aid=2917) Discrete alarms trigger only when the tag's value is  $-1$ .

[KB86117](http://www.opto22.com/site/knowledgebase/kb_view_article.aspx?aid=2918) PAC Display Configurator doesn't retain tag order when configuring historical data log.

[KB86123](http://www.opto22.com/site/knowledgebase/kb_view_article.aspx?aid=2922) PAC Display Runtime generates blank entries (separated by commas) for triggered historical logs.

[KB86131](http://www.opto22.com/site/knowledgebase/kb_view_article.aspx?aid=2923) Export Project feature fails to export header information for Bezier curves.

[KB86136](http://www.opto22.com/site/knowledgebase/kb_view_article.aspx?aid=2928) SuperTrend pens can not be configured for digital input points.

[KB86137](http://www.opto22.com/site/knowledgebase/kb_view_article.aspx?aid=2924) Unable to configure string tables for Send String dynamic attribute command.

[KB86147](http://www.opto22.com/site/knowledgebase/kb_view_article.aspx?aid=2925) In multi-monitor systems, Runtime doesn't always reopen main window on the monitor where it was closed.

[KB86149](http://www.opto22.com/site/knowledgebase/kb_view_article.aspx?aid=2926) PAC Display Pro: Cannot unselect "Log to Database" when configuring Alarming Setup.

### **PAC Display Professional R9.5a**

**PAC Display Basic R9.5a**  PAC Project R9.5000 July 15, 2016 Readme revised July 22, 2016

### **Note**

#### **Windows XP and Windows 2000 No Longer Supported**

The PAC Project Software Suite no longer supports operating systems for which Microsoft has ended support. This includes Windows XP and Windows 2000. If you attempt to install any PAC Project R9.5000 (or higher) software component on an operating system that Microsoft no longer supports, the installation software displays an error message and then ends.

#### New Features

**Event logs and recipes in database tables.** You can now write event log messages to a database table, and you can load a recipe to and from a database.

**Runtime remembers alarm logging column widths.** You can use your mouse to resize the column widths of alarm graphics in Configurator, and the columns will keep the preferred widths when Runtime starts.

**New Table tool features.** You can configure up to 16 tables (the previous limit was four), and you can rename the Index column.

**Custom colors for alarm graphics.** You can configure custom colors for alarms and warnings based on priority. There are nine priority levels, and you can customize the colors for alarms and for warnings at each level.

**Quicker tag configuration.** As you configure a tag, new text fields filter the controller name, item type, and item name, based on what you type. You can then use the down-arrow key to quickly and easily select the entry you want.

**Support for Internet interactivity.** (Pro only.) Runtime Professional now uses the Chrome browser (instead of Internet Explorer) to display websites and interactive web applications like *groov*. You can configure the refresh rate for displaying video feeds from URLs, and you can hide the browser's navigation buttons to maximize the viewing area. In Runtime, clicking a link to an external website launches the site in a new browser window.

**User groups for easier user configuration.** You can now set Runtime operator permissions for operator-driven attributes at the group level, and you can override group-level permissions at the individual level. To save time, you can copy a Runtime user's permissions and assign them to a new user. Previously, you had to configure permissions point-by-point for each Runtime user. If a Runtime user tries to access a restricted graphic object, the system now displays an "access denied" message. Individual users and groups can also be global operators.

**More support for secure alarm emails.** In addition to the system default email server, support has been added for AOL Mail and Hotmail (using TLS protocol), Yahoo Mail (using SSL protocol), and GMail (using either TLS or SSL). For added security, you can configure a user name, password, and email server for sending alarm point emails.

#### Enhancements

**Logged-in Runtime user.** You can now see the username of the operator logged in to Runtime (Security > View Logged-in user). You can configure this feature as a keyboard shortcut, so you can use it even when the menu bar is disabled in Runtime. Runtime also displays a message if no users are logged in.

**Obsolete OptoDispLS.exe.** PAC Display Runtime no longer requires the OptoDispLS Windows Service (OptoDispLS.exe).

**Refresh alarm reference counts.** You can use the new Ref Count button to recalculate the number of alarm graphics in a project (Configure > Alarm Points).

#### **Other enhancements:**

You can now configure all logs (alarm logs, event logs, historical data logs, and Runtime operator logs) to be written in ASCII format instead of Unicode.

If a controller or the strategy is not properly configured and you try to perform an operation that depends on a correct configuration (for example, Tools > Regenerate IO Scanner Tags or Configure > Alarm Points), a warning message alerts you to the problem.

The file rollover feature (for SuperTrend logs and historical data logs) has been optimized to improve response time.

When you right-click a project (.UUI) file in Windows Explorer and select "Open with" from the pop-up menu, the PAC Display software version and release number are now displayed next to the executable's filename. This way, you can choose which version and release number of PAC Display to open the project with.

A new "Select All" check box in the "Find Tag In" area of the Find Tag dialog box lets you quickly select all of the search options (so you don't have to select them one-by-one).

When you configure an alarm, you can adjust the column widths using your mouse or the Column Format button, and the columns will retain their sizes in Runtime. When configuring SuperTrends and Historical Logs, check marks have been added to "Log To" pop-up menus to indicate whether you've selected "Log File" or "Log to Database."

FAC2PAC (the utility that converts OptoDisplay projects to PAC Display projects) no longer requires that the FactoryFloor controllers be configured on the PC that is used to perform the conversion.

The "Find and Replace Tags" feature has been optimized to more rapidly update tags in bulk.

# Bug Fixes

 [KB81332](http://www.opto22.com/site/knowledgebase/kb_view_article.aspx?aid=1752) Importing a Window with GIF graphics crashes Configurator.

[KB83921](http://www.opto22.com/site/knowledgebase/kb_view_article.aspx?aid=2771) Combo box retains focus at runtime.

 [KB84409](http://www.opto22.com/site/knowledgebase/kb_view_article.aspx?aid=2558) PAC Display may not recognize the password to enter a window.

[KB84663](http://www.opto22.com/site/knowledgebase/kb_view_article.aspx?aid=2605) PAC Display graphic security does not correctly check for users in Global Operator defined groups.  [KB84682](http://www.opto22.com/site/knowledgebase/kb_view_article.aspx?aid=2611) SuperTrends do not start until after the first PAC Display Allowed User logs in. [KB84699](http://www.opto22.com/site/knowledgebase/kb_view_article.aspx?aid=2613) Tags do not update from a reconnected device. [KB84732](http://www.opto22.com/site/knowledgebase/kb_view_article.aspx?aid=2624) Buttons and combo boxes touching other dynamic graphics may cause a crash or odd behavior. [KB84743](http://www.opto22.com/site/knowledgebase/kb_view_article.aspx?aid=2630) PAC Display Configurator may crash when configuring Recipe Managers. [KB84758](http://www.opto22.com/site/knowledgebase/kb_view_article.aspx?aid=2632) Snapshots no longer work in PAC Display Runtime. [KB84762](http://www.opto22.com/site/knowledgebase/kb_view_article.aspx?aid=2636) PAC Display Configurator may crash when configuring a "Text in from controller" dynamic attribute. [KB84803](http://www.opto22.com/site/knowledgebase/kb_view_article.aspx?aid=2644) Non-sequentially configured tables may show incorrect data. [KB84839](http://www.opto22.com/site/knowledgebase/kb_view_article.aspx?aid=2774) Floating point values of 0.0 or less may cause Invalid Floating Point error. [KB84840](http://www.opto22.com/site/knowledgebase/kb_view_article.aspx?aid=2773) Event Log Viewer Message window may display wrong message. [KB84878](http://www.opto22.com/site/knowledgebase/kb_view_article.aspx?aid=2665) PAC Display Runtime may crash if Alarm Log files contain a mix of pre-R9.4a and post-R9.4a data. [KB84892](http://www.opto22.com/site/knowledgebase/kb_view_article.aspx?aid=2670) Alarm does not trigger email. [KB84893](http://www.opto22.com/site/knowledgebase/kb_view_article.aspx?aid=2671) Alarm email does not show alarm value; displays "f" instead. [KB84895](http://www.opto22.com/site/knowledgebase/kb_view_article.aspx?aid=2672) Historical Log configuration crash. [KB84915](http://www.opto22.com/site/knowledgebase/kb_view_article.aspx?aid=2775) Displaying values from integer tables, float tables, or historical logging may cause memory error at runtime.  [KB85023](http://www.opto22.com/site/knowledgebase/kb_view_article.aspx?aid=2686) Switching from historical view to real time view in super trend creates discontinuity. [KB85080](http://www.opto22.com/site/knowledgebase/kb_view_article.aspx?aid=2698) In Windows 10, PAC Display Configurator Pro may crash when saving a project. [KB85082](http://www.opto22.com/site/knowledgebase/kb_view_article.aspx?aid=2703) When you run PAC Display Runtime Pro as an administrator, it cannot connect to IO scanners. [KB85182](http://www.opto22.com/site/knowledgebase/kb_view_article.aspx?aid=2704) Alarm graphics show no data other than date/time. [KB85201](http://www.opto22.com/site/knowledgebase/kb_view_article.aspx?aid=2715) PAC Display may crash or lock up at runtime if its project has many active and enabled alarm points. [KB85220](http://www.opto22.com/site/knowledgebase/kb_view_article.aspx?aid=2717) At runtime, PAC Display may crash when you click a graphic with a window dynamic attribute.  [KB85261](http://www.opto22.com/site/knowledgebase/kb_view_article.aspx?aid=2731) PAC Display Configurator crashes when you load a project with an unnamed alarm point. [KB85279](http://www.opto22.com/site/knowledgebase/kb_view_article.aspx?aid=2745) Rapidly clicking a graphic with a Send dynamic attribute may affect other graphics.  [KB85292](http://www.opto22.com/site/knowledgebase/kb_view_article.aspx?aid=2744) Dates for alarms, historical logs, and event logs won't appear as DD-MM-YYYY.  [KB85296](http://www.opto22.com/site/knowledgebase/kb_view_article.aspx?aid=2743) Start Index and Num Elements fields are editable when they shouldn't be.  [KB85309](http://www.opto22.com/site/knowledgebase/kb_view_article.aspx?aid=2767) PAC Display Pro doesn't automatically switch to redundant IP.  [KB85338](http://www.opto22.com/site/knowledgebase/kb_view_article.aspx?aid=2793) PAC Display Beta version: Alarms are not Acknowledged in Summary alarm window.

 [KB85379](http://www.opto22.com/site/knowledgebase/kb_view_article.aspx?aid=2797) PAC Display Configurator might not load all strategy tags when the strategy includes SNAP-PAC-R1-B I/O units.  [KB85398](http://www.opto22.com/site/knowledgebase/kb_view_article.aspx?aid=2795) PAC Display Configurator may crash when you configure table controls in projects that were last saved in pre-R9.0a versions.  [KB85429](http://www.opto22.com/site/knowledgebase/kb_view_article.aspx?aid=2831) XY Plot with empty title causes PAC Display Runtime to crash.  [KB85491](http://www.opto22.com/site/knowledgebase/kb_view_article.aspx?aid=2832) PAC Display Runtime may not display buttons and combo box controls when other graphic objects change state.  [KB85510](http://www.opto22.com/site/knowledgebase/kb_view_article.aspx?aid=2833) "Control engine not found" error after importing alarm points.  [KB85511](http://www.opto22.com/site/knowledgebase/kb_view_article.aspx?aid=2834) Importing alarm points may result in several "String Resource Not Found" messages.  [KB85555](http://www.opto22.com/site/knowledgebase/kb_view_article.aspx?aid=2835) PAC Display Runtime may fail when trying to get Historical Log File name from controller string variable. [KB85565](http://www.opto22.com/site/knowledgebase/kb_view_article.aspx?aid=2836) PAC Display Runtime may crash (long message in the Event Log). [KB85576](http://www.opto22.com/site/knowledgebase/kb_view_article.aspx?aid=2816) Historical Logs may miss data if another trigger event occurs too quickly. [KB85591](http://www.opto22.com/site/knowledgebase/kb_view_article.aspx?aid=2868) PAC Display Trends and SuperTrends do not use correct controller's data after Window > Switch Control Engine. [KB85604](http://www.opto22.com/site/knowledgebase/kb_view_article.aspx?aid=2838) Recipe upload may time out and report an error in the recipe format file. [KB85607](http://www.opto22.com/site/knowledgebase/kb_view_article.aspx?aid=2839) Find Tags may find incorrect tag. [KB85637](http://www.opto22.com/site/knowledgebase/kb_view_article.aspx?aid=2859) Multiple Runtimes feature not working. [KB85642](http://www.opto22.com/site/knowledgebase/kb_view_article.aspx?aid=2840) PAC Display Runtime - Selected window doesn't come to front. [KB85648](http://www.opto22.com/site/knowledgebase/kb_view_article.aspx?aid=2841) PAC Display may not start on some Windows PCs. [KB85657](http://www.opto22.com/site/knowledgebase/kb_view_article.aspx?aid=2842) PAC Display Configurator and Runtime will crash if you open a very large number of windows at once. [KB85658](http://www.opto22.com/site/knowledgebase/kb_view_article.aspx?aid=2843) Project Export may hang or crash. [KB85669](http://www.opto22.com/site/knowledgebase/kb_view_article.aspx?aid=2873) Runtime's View > Configuration Status crashes on a project with no controllers. [KB85702](http://www.opto22.com/site/knowledgebase/kb_view_article.aspx?aid=2874) Recipe download will not write data to a string variable if the data contains a colon. [KB85725](http://www.opto22.com/site/knowledgebase/kb_view_article.aspx?aid=2875) Runtime may crash if Cancel is pressed at password prompt. [KB85744](http://www.opto22.com/site/knowledgebase/kb_view_article.aspx?aid=2858) Graphic Dynamic Attributes: Cancel button saves size and position changes. [KB85758](http://www.opto22.com/site/knowledgebase/kb_view_article.aspx?aid=2847) PAC Display Runtime - Incorrect vertical position behavior when objects grouped. [KB85793](http://www.opto22.com/site/knowledgebase/kb_view_article.aspx?aid=2848) PAC Display Professional project loads slowly, may show out of memory error; project .UUI file grows to several hundred megabytes. [KB85842](http://www.opto22.com/site/knowledgebase/kb_view_article.aspx?aid=2860) PAC Display Runtime may crash if reading a very large float value. [KB85876](http://www.opto22.com/site/knowledgebase/kb_view_article.aspx?aid=2861) PAC Display Runtime B9.4h crashes with XY plots. [KB85897](http://www.opto22.com/site/knowledgebase/kb_view_article.aspx?aid=2864) PAC Display Runtime writes to Runtime Operator Log when logging is not enabled [KB85928](http://www.opto22.com/site/knowledgebase/kb_view_article.aspx?aid=2882) Reloading history alarms in Runtime can cause "Not responding" to appear in title bar

[KB85951](http://www.opto22.com/site/knowledgebase/kb_view_article.aspx?aid=2872) Runtime with triggered historical logs and notifications may crash on startup. **PAC Display Professional R9.4g PAC Display Basic R9.4g** PAC Project R9.4008 April 20, 2015 **Enhancement** The requirement to enter a Runtime user's password to delete a user has been removed. Bug Fixes Configurator Basic and Pro [KB84636](http://www.opto22.com/site/knowledgebase/kb_view_article.aspx?aid=2596) Configurator may crash when opening older projects. Runtime Basic and Pro [KB84631](http://www.opto22.com/site/knowledgebase/kb_view_article.aspx?aid=2594) PAC Display Runtime crashes if the Log In dialog password field is clicked and "Enable On-screen Keyboard" is selected. [KB84632](http://www.opto22.com/site/knowledgebase/kb_view_article.aspx?aid=2595) PAC Display Runtime: Global Operator Logout succeeds even if canceled. [KB84647](http://www.opto22.com/site/knowledgebase/kb_view_article.aspx?aid=2597) PAC Display Runtime may crash when using PID button. [KB84654](file:///I:/DOCS/READMES/Software/PAC_Project/PAC%20Display%20Runtime%20may%20crash%20when%20acknowledging%20Alarm%20Point%20dialog%20if%20using%20conditional%20tags) PAC Display Runtime may crash when acknowledging Alarm Point dialog if using conditional tags. [KB84659](http://www.opto22.com/site/knowledgebase/kb_view_article.aspx?aid=2604) PAC Display: All operator-driven attribute (ODA) permission checks can be bypassed ================================================================== **PAC Display Professional R9.4f PAC Display Basic R9.4f** PAC Project R9.4006 February 28, 2015 Bug Fixes [KB84539](http://www.opto22.com/site/knowledgebase/kb_view_article.aspx?aid=2583) PAC Display Runtime may consume large amounts of RAM. [KB84471](http://www.opto22.com/site/knowledgebase/kb_view_article.aspx?aid=2576) PAC Display Pro may not generate correct information for redundant controllers. [KB84482](http://www.opto22.com/site/knowledgebase/kb_view_article.aspx?aid=2577) PAC Display Runtime may crash on start if Reload History Alarms option is enabled. [KB84440](http://www.opto22.com/site/knowledgebase/kb_view_article.aspx?aid=2572) PAC Display historical logging does not show configured quotes in string table log entries.

[KB84562](http://www.opto22.com/site/knowledgebase/kb_view_article.aspx?aid=2586) PAC Display Configurator Export Historic Logs does not work.

================================================================== **PAC Display Professional R9.4e PAC Display Basic R9.4e** PAC Project R9.4005 January 21, 2015 Bug Fixes [KB84327](http://www.opto22.com/site/knowledgebase/kb_view_article.aspx?aid=2542) PAC Display Runtime may crash on startup. [KB84411](http://www.opto22.com/site/knowledgebase/kb_view_article.aspx?aid=2559) Find Tag returns only the first letter of the object location. [KB84412](http://www.opto22.com/site/knowledgebase/kb_view_article.aspx?aid=2560) Find Tag does not find historic log items. [KB84424](http://www.opto22.com/site/knowledgebase/kb_view_article.aspx?aid=2566) PAC Display: Changing the name of a Historic Log produces a copy. [KB84425](http://www.opto22.com/site/knowledgebase/kb_view_article.aspx?aid=2567) PAC Display Configurator may crash on Find Tag dialog box.

==================================================================

**PAC Display Professional R9.4d PAC Display Basic R9.4d** PAC Project R9.4004 December 18, 2014

#### Bug Fixes

Configurator Basic and Pro [KB84261](http://www.opto22.com/site/knowledgebase/kb_view_article.aspx?aid=2529) PAC Display Configurator may crash when configuring trigger based Recipes.

[KB84263](http://www.opto22.com/site/knowledgebase/kb_view_article.aspx?aid=2531) PAC Display Configurator skips the table controls when updating controller references when importing windows.

[KB84281](http://www.opto22.com/site/knowledgebase/kb_view_article.aspx?aid=2534) Cannot delete historic log.

[KB84282](http://www.opto22.com/site/knowledgebase/kb_view_article.aspx?aid=2524) Window names not showing up in some PAC Display dialog boxes.

[KB84170](http://www.opto22.com/site/knowledgebase/kb_view_article.aspx?aid=2498&view=1) PAC Display Configurator crashes when duplicating a historic log.

[KB84183](http://www.opto22.com/site/knowledgebase/kb_view_article.aspx?aid=2509&view=1) Text copied from a label object in PAC Display Configurator may not correctly paste into a different application.

[KB84200](http://www.opto22.com/site/knowledgebase/kb_view_article.aspx?aid=2516&view=1) PAC Display Bring Window to Front dialog box does not work.

[KB84214](http://www.opto22.com/site/knowledgebase/kb_view_article.aspx?aid=2518&view=1) Edit > Replace feature in PAC Display Configurator does not work for table objects when Search For is set to Refresh Group.

[KB84315](http://www.opto22.com/site/knowledgebase/kb_view_article.aspx?aid=2538) PAC Display Configurator may crash when copying/pasting Labels.

Configurator Basic [KB84168](http://www.opto22.com/site/knowledgebase/kb_view_article.aspx?aid=2499&view=1) SuperTrend historic log configuration does not retain settings in Configurator Basic.

Runtime Basic and Pro [KB84174](http://www.opto22.com/site/knowledgebase/kb_view_article.aspx?aid=2512&view=1) Non-text graphics rotated in PAC Display Runtime are not redrawn when opening an Always In Memory Window.

[KB84250](http://www.opto22.com/site/knowledgebase/kb_view_article.aspx?aid=2528) PAC Display Runtime may crash if a window is closed while output dynamic attribute operations are in progress. [KB84231](http://www.opto22.com/site/knowledgebase/kb_view_article.aspx?aid=2521) Alarm Points set by Tag values not alarming with Lo/LoLo values. [KB84232](http://www.opto22.com/site/knowledgebase/kb_view_article.aspx?aid=2522&view=1) Alarm Point Alert Window does not appear in PAC Display Runtime. Runtime Basic [KB84217](http://www.opto22.com/site/knowledgebase/kb_view_article.aspx?aid=2520&view=1) PAC Display Runtime Basic not logging String Tables to Historic Log. Runtime Pro [KB84133](http://www.opto22.com/site/knowledgebase/kb_view_article.aspx?aid=2490&view=1) PID Auto/Man button in the PID Viewer does not always work. ================================================================== **PAC Display Professional R9.4c PAC Display Basic R9.4c** PAC Project R9.4003 November 3, 2014 Bug Fixes Configurator Basic and Pro [KB84110](http://www.opto22.com/site/knowledgebase/kb_view_article.aspx?aid=2475) PAC Display Configurator View > TagInfoView does not work. [KB84111](http://www.opto22.com/site/knowledgebase/kb_view_article.aspx?aid=2476) Historic Logs dialog allows multiple selections. [KB84112](http://www.opto22.com/site/knowledgebase/kb_view_article.aspx?aid=2477) SuperTrend File Logging location changes to 'Use project directory'. [KB84117](http://www.blogger.com/blog-post-reactions.g?options=[funny,+interesting,+cool]&textColor=#987654) PAC Display Configurator crashes in the Configure Pop Windows dialog box. [KB84121](http://www.opto22.com/site/knowledgebase/kb_view_article.aspx?aid=2480) PAC Display Configurator strips window passwords when upgraded from 9.3 to 9.4. [KB84129](http://www.blogger.com/blog-post-reactions.g?options=[funny,+interesting,+cool]&textColor=#987654) PAC Display Configurator may crash when loading tables. [KB84141](http://www.opto22.com/site/knowledgebase/kb_view_article.aspx?aid=2506&view=1) Configurator crashes opening a project if project names are too long. [KB84162](http://www.blogger.com/blog-post-reactions.g?options=[funny,+interesting,+cool]&textColor=#987654) Configurator crashes after re-configuring Discrete On or Off text. [KB84163](http://www.opto22.com/site/knowledgebase/kb_view_article.aspx?aid=2487&view=1) Configurator 'Text In from Control Engine' Discrete On and Off text fields only display first character. Runtime Basic and Pro [KB84113](http://www.opto22.com/site/knowledgebase/kb_view_article.aspx?aid=2478&view=1) Runtime may show placeholder symbol (#) instead of current Discrete On/Off Text. [KB84126](http://www.opto22.com/site/knowledgebase/kb_view_article.aspx?aid=2485&view=1) Runtime may crash on exit. [KB84128](http://www.opto22.com/site/knowledgebase/kb_view_article.aspx?aid=2481) The 'Text in from the control engine' dynamic attribute may display nontext characters. [KB84157](http://www.opto22.com/site/knowledgebase/kb_view_article.aspx?aid=2507&view=1) Runtime may only show one alarm point in an alarm graphic. [KB84158](http://www.opto22.com/site/knowledgebase/kb_view_article.aspx?aid=2508&view=1) Runtime may crash on startup if alarm points are in alarm state.

[KB84164](http://www.opto22.com/site/knowledgebase/kb_view_article.aspx?aid=2488&view=1) PAC Display Runtime may crash if a window is configured to close and there are reads / writes in progress.

[KB84165](http://www.opto22.com/site/knowledgebase/kb_view_article.aspx?aid=2489&view=1) PAC Display Runtime may sometimes crash after a Send command.

#### Enhancements

Configurator Basic and Pro: You can now configure the Read/Write Timeout in seconds on the Control Engine tab of the Runtime Setup dialog box. The default is 3 seconds.

Runtime Basic and Pro: Read / write timeouts are now displayed in the Event Log.

==================================================================

**PAC Display Professional R9.4b PAC Display Basic R9.4b** PAC Project R9.4002 September 30, 2014

### Bug Fixes

Runtime Basic and Pro [KB84004](http://www.opto22.com/site/knowledgebase/kb_view_article.aspx?aid=2473&view=1) PAC Display Runtime Discrete Toggles fail if combined with other attributes.

[KB84064](http://www.opto22.com/site/knowledgebase/kb_view_article.aspx?aid=2449) Brackets are stripped from string data when downloading recipes in PAC Display

[KB84073](http://www.opto22.com/site/knowledgebase/kb_view_article.aspx?aid=2474) PAC Display Runtime may not handle consecutive Discrete Toggles correctly

Runtime Pro [KB84077](http://www.opto22.com/site/knowledgebase/kb_view_article.aspx?aid=2440&view=1) Opening an earlier PAC Display project in Runtime R9.4a may incorrectly show 'No Data Source Configured' message

Configurator Basic and Pro [KB84078](http://yoda/knowledgebase/kb_article_edit.aspx?aid=2441) PAC Display Configurator 'More Windows ...' dialog only shows the first letter of window names

[KB84090](http://www.opto22.com/site/knowledgebase/kb_view_article.aspx?aid=2452&view=1) Using the Exact Text option in the PAC Display Find and Replace dialog box may cause PAC Display to hang.

[KB84091](http://www.opto22.com/site/knowledgebase/kb_view_article.aspx?aid=2453&view=1) When 'Exact Text' is selected on the Find and Replace Dialog Box in PAC Display Configurator, only the 'Everywhere' option is available.

Configurator and Runtime Basic and Pro [KB84083](http://www.opto22.com/site/knowledgebase/kb_view_article.aspx?aid=2451&view=1) PAC Display may not correctly validate passwords.

#### ==================================================================

**PAC Display Professional R9.4a PAC Display Basic R9.4a** PAC Project R9.4000 September 29, 2014

#### New Features

(Pro only) Now you can configure an ODBC data source for logging SuperTrend, Historic Log, and Runtime Operator Logging data files. Supported databases include MySQL, Microsoft Access, and Microsoft SQL Server.

### **Enhancements**

• Support has been added for the Portable Network Graphics (PNG) file format.

• When PAC Display Runtime needs to upload or download recipe files, it now looks in the following two locations for the strategy tag database (.idb) files necessary to create the tag names to send to the OPC Server: - (same as previous versions): In the same location specified by Configure > Control Engines in Configurator

- (new): In the PAC Display project folder (where the .UUI file resides)

• Support has been added for Unicode text so that you can use international characters in the following PAC Display items:

- Objects created with the text tool
- Alarm point names and comments
- SuperTrend pen names
- Window names
- Historic log names and point names
- Table control
- Refresh group names
- Recipe managers
- Window managers
- Application managers
- XY plot titles
- Button and PID button text
- Combo box control items
- View > Dynamic Attributes file
- Project export file
- Alarm point comma delimited file
- Operator Runtime logging file
- Alarm History file

### Bug Fixes

<span id="page-61-0"></span>[KB83729](#page-61-0) ComboBox Discrete Toggle crashes PAC Display Runtime.

[KB83824](http://www.opto22.com/site/knowledgebase/kb_view_article.aspx?aid=2358) PAC Display Runtime tooltips aren't working properly on some Windows 7, 64-bit computers.

[KB83844](http://www.opto22.com/site/knowledgebase/kb_view_article.aspx?aid=2359) PAC Display Runtime projects with more than 1296 SuperTrends crash when opening historic SuperTrend file list.

[KB83940](http://www.opto22.com/site/knowledgebase/kb_view_article.aspx?aid=2472&view=1) PAC Display Runtime memory usage increases with historic logs

================================================================== **PAC Display Professional R9.3d PAC Display Basic R9.3d** PAC Project R9.3004 April 24, 2014 Bug Fixes Configurator [KB83410](http://www.opto22.com/site/knowledgebase/kb_view_article.aspx?aid=2327&view=1) Alarm persistence rounded down to nearest minute. [KB83559](http://www.opto22.com/site/knowledgebase/kb_view_article.aspx?aid=2315) PAC Display Configurator Pro may crash when creating a recipe file with an OptoControl strategy file (.cdb). [KB83561](http://www.opto22.com/site/knowledgebase/kb_view_article.aspx?aid=2316) PAC Display security not properly allowing Global Operator Access to dynamic attributes. [KB83657](http://www.opto22.com/site/knowledgebase/kb_view_article.aspx?aid=2320) PAC Display Configurator may crash when configuring Snapshots. [KB83750](http://www.opto22.com/site/knowledgebase/kb_view_article.aspx?aid=2321) Label text changes to all lowercase when performing a Replace Tag in PAC Display Configurator. [KB83751](http://www.opto22.com/site/knowledgebase/kb_view_article.aspx?aid=2322) PAC Display Configurator find and replace text is not case sensitive in Label graphics. [KB83793](http://www.opto22.com/site/knowledgebase/kb_view_article.aspx?aid=2325) PAC Display does not correctly open project files from version R9.0d. Runtime [KB83412](http://www.opto22.com/site/knowledgebase/kb_view_article.aspx?aid=2326) PAC Display Runtime may become unresponsive if alarm points show message dialog. [KB83592](http://www.opto22.com/site/knowledgebase/kb_view_article.aspx?aid=2317) PAC Display Runtime crashes during or shortly after startup. [KB83609](http://www.opto22.com/site/knowledgebase/kb_view_article.aspx?aid=2318) PAC Display Runtime may not write values if Window Output Dynamic Attribute is set. [KB83650](http://www.opto22.com/site/knowledgebase/kb_view_article.aspx?aid=2319) SuperTrends are not correctly force-logging when a SuperTrend is closed or minimized. [KB83656](http://www.opto22.com/site/knowledgebase/kb_view_article.aspx?aid=2334&view=1) PAC Display Runtime SuperTrends are not correctly force-logging when in Historic Mode [KB83763](http://www.opto22.com/site/knowledgebase/kb_view_article.aspx?aid=2323) PAC Display Runtime Windows Operator Driven attribute reverses window operation order. [KB83764](http://www.opto22.com/site/knowledgebase/kb_view_article.aspx?aid=2324) PAC Display Runtime Windows Operator Driven attribute window operation may cause crash.

================================================================

**PAC Display Professional R9.3c PAC Display Basic R9.3c** PAC Project R9.3003 October 15, 2013

#### New Features

\* A project can now be exported a to a text file so you can compare the details of one project to another. The TagInfoView utility has been enhanced to be compatible with this new feature.

\* When searching and replacing, now you can search and replace the exact text in tag names, button text, labels, trend pens, refresh group text, combobox entries, and so on.

**Enhancement** 

(Runtime) An option in the View > Configuration dialog box allows you to enable and disable logging to the Configuration Log.

#### Bug Fixes

Configurator:

83289 The Regenerate Scanner Tags command may generate errors if a controller IP address has changed but the rollover trigger references a previous address.

[KB83171](http://www.opto22.com/site/knowledgebase/kb_view_article.aspx?aid=2255) (Basic only) PAC Display Configurator Basic generates incorrect scanner tag names for IO points on serial brains.

83145 PAC Display Configurator PID Button dialog selects the incorrect PID.

83089 PAC Display 'replace table index' does not work. The Find What field lets you enter characters instead of integers only.

[KB83075](http://www.opto22.com/site/knowledgebase/kb_view_article.aspx?aid=2253) SuperTrend pen configuration dialog shows incorrect Max or Min Value.

Runtime:

[KB83187](http://www.blogger.com/blog-post-reactions.g?options=[funny,+interesting,+cool]&textColor=#987654) Sending repeated values from a PID control does not work.

[KB83079](file:///I:/DOCS/READMES/Software/PAC_Project/Historic%20SuperTrend%20dialog%20displays%20wrong%20files) Historic SuperTrend dialog displays the wrong files.

[KB83032](http://www.opto22.com/site/knowledgebase/kb_view_article.aspx?aid=2251) Button graphics with dynamic text may not display correctly in PAC Display Runtime.

[KB83174](http://www.opto22.com/site/knowledgebase/kb_view_article.aspx?aid=2256) Multiple PID buttons may not work correctly.

[KB83044](http://www.opto22.com/site/knowledgebase/kb_view_article.aspx?aid=2252) Multiple Send Discrete toggles on same graphic in PAC Display Runtime may cause crash or no action.

83011 If a historic log is configured with a start trigger and a number of samples, PAC Display may continue to log samples as long as the start trigger is in the triggered state.

82968 PAC Display Runtime may hang when using Alarm Point Message Dialog boxes.

[KB83168](http://www.opto22.com/site/knowledgebase/kb_view_article.aspx?aid=2233) Runtime and computer can become unresponsive when Runtime cannot connect to scanner.

==================================================================

**PAC Display Professional R9.3b PAC Display Basic R9.3b** PAC Project R9.3002 April 22, 2013 Readme revised April 14, 2017

#### New Features

\* Relative paths for recipe files. When a user copies a project and recipe files to a new machine, PAC Display will look in the same relative location to find the recipe files in Configurator and Runtime.

\* Ability to lock the sort order for the history alarm graphics. The history alarm display can be locked in either ascending or descending order.

#### Enhancement

Longer window names are now allowed. Previously, the limit was 20 characters. Now it is 127 characters.

#### Bug Fixes

[KB82499](http://www.opto22.com/site/knowledgebase/kb_view_article.aspx?aid=2093) Runtime scans SuperTrend at startup even if scanning is disabled.

82834 In PAC Display Runtime, SuperTrend historic data are not displayed correctly if the Y Axis is set to default pen scaling.

82527 There is a security risk under the following conditions: If Runtime Log-in users are configured with NO mapping to a Global Access Operator; and a Global Access Operator user is configured separately; and the Global Access Operator is logged into Windows; then, even if a Runtime log-in user has no permissions, he will still be able to send operator driven attribute values to the control engine and IO*.*

[KB82564](http://www.opto22.com/site/knowledgebase/kb_view_article.aspx?aid=2124) Windows with alarms may not be closed after a PC wakes.

[KB82600](http://www.opto22.com/site/knowledgebase/kb_view_article.aspx?aid=2125) Rotating a graphic may incorrectly display a scaling message.

[KB82603](http://www.opto22.com/site/knowledgebase/kb_view_article.aspx?aid=2126) ComboBox configuration does not trigger a window to open.

[KB82611](http://www.opto22.com/site/knowledgebase/kb_view_article.aspx?aid=2127) Re-enabled hidden pens are not listed in the Active Pen drop-down list.

[KB82615](http://www.opto22.com/site/knowledgebase/kb_view_article.aspx?aid=2128) Window open/close attributes do not work if a Send Value attribute times out.

[KB82628](http://www.opto22.com/site/knowledgebase/kb_view_article.aspx?aid=2247) Trigger-based recipe uploads may fail.

82758 PID window values are toggle between scientific and regular notation.

82772 More than 1296 SuperTrends in a PAC Display project causes Runtime to crash.

82809 Import Window in PAC Display Configurator may not correctly assign SuperTrend pen control engines.

82815 FAC2PAC may hang if OptoDisplay projects contain AlarmPoint input dynamic attributes.

82816 PAC Display hourglass cursor disappears during Archiving.

82829 Send Values with Offset fail in Runtime.

82935 Pressing Alt-Tab while a combobox control is open causes crash.

```
==================================================================
```
**PAC Display Professional R9.3a PAC Display Basic R9.3a** PAC Project R9.3000 November 9, 2012

#### New Feature

PAC Display can now mimic OptoDisplay when sending discrete integer writes to integer variables that have no bit index specified. This affects all the discrete write options: Set, Toggle, Direct, and Reverse. This new option, Send +1 for Discrete Integer Writes, is on the General tab of the Runtime Setup dialog. Select Configure > Runtime to open the dialog.

### Changes to Configurator

• The following graphic types may not be scaled after they have been rotated: line, ellipse, rectangle, rounded rectangle, and bitmap.

The graphic types that  $\frac{may}{c}$  be scaled after rotation include: polygon, polyline, bezier, metafile, and jpeg.

• PAC Display now saves archived projects to PROJECT\_ARCHIVE subfolder

### Bug Fixes, Configurator and Runtime

[KB82377](http://www.opto22.com/site/knowledgebase/kb_view_article.aspx?aid=2052) Incorrect SuperTrend Y-axis labeling.

#### Bug Fixes, Configurator

[KB82389](http://www.opto22.com/site/knowledgebase/kb_view_article.aspx?aid=2053) Imported Windows with grouped objects not assigned selected control engine.

- [KB82418](http://www.opto22.com/site/knowledgebase/kb_view_article.aspx?aid=2054) Text changes to Button graphic label are not saved.
- [KB82419](http://www.opto22.com/site/knowledgebase/kb_view_article.aspx?aid=2055) Opening PAC Display Basic project in Pro results in missing windows.

[KB82434](http://www.opto22.com/site/knowledgebase/kb_view_article.aspx?aid=2101) Some windows may be off-screen after switching from multiple monitors to a single monitor.

### Bug Fixes, Runtime

[KB82430](http://www.opto22.com/site/knowledgebase/kb_view_article.aspx?aid=2056) Rotated Bitmaps displayed incorrectly in PAC Display Runtime.

[KB82442](http://www.opto22.com/site/knowledgebase/kb_view_article.aspx?aid=2058) Clicking Forward buttons on Historical SuperTrend may cause floating point exception.

[KB82449](http://www.opto22.com/site/knowledgebase/kb_view_article.aspx?aid=2060) Runtime Pop-up Tooltips disappear in PAC Display Runtime.

[KB82409](http://www.opto22.com/site/knowledgebase/kb_view_article.aspx?aid=2100) Multiple 'Fixed data - Direct' dynamic attributes have no effect.

==================================================================

**PAC Display Professional R9.2e PAC Display Basic R9.2e** PAC Project R9.2004 September 7, 2012

New Feature

Configurator (Basic and Pro) ===========================

The ability to export and import historic logs in binary format and commadelimited file format has been added.

Enhancements

Configurator (Basic and Pro) ===========================

An additional level of Control Engine verification has been added when launching PAC Display Runtime from Configurator. This helps to solve a problem that can occur when a project references controllers with the same names but different IP addresses as those configured on the user's computer.

Runtime (Basic & Pro) ===============

\* SuperTrend historic log plotting is faster and more responsive.

\* For SuperTrends, numeric format can be configured as decimal, exponent, or a mixture of both.

\* The Splash Screen can be disabled. To do this, a 0-byte file called "nosplash" (no extension, no quotes) must exist in the Runtime folder. If it's there, no splash screen appears.

Bug Fixes

[KB82183](http://www.opto22.com/site/knowledgebase/kb_view_article.aspx?aid=2030) SuperTrend data is not displayed when window is opened.

[KB82125](http://www.opto22.com/site/knowledgebase/kb_view_article.aspx?aid=2038) Problem with 'Get and Clear' dynamic attribute for latches in PAC Display Runtime.

================================================================== **PAC Display Professional R9.2d**

**PAC Display Basic R9.2d** PAC Project R9.2003 July 6, 2012

Enhancements

\* Keyboard shortcuts have been added for the following commands:

- File > New (Ctrl-N)
- File > Open (Ctrl-O)
- File > Save (Ctrl-S)
- File > Save As (Shift-Ctrl-S)
- Edit > Copy Dynamic Attributes (Shift-Ctrl-C)

\* The Relative Strategy Path check box now validates strategy locations during project startup.

Bug Fixes

Configurator (Basic and Pro) ============================

[KB82139](http://www.opto22.com/site/knowledgebase/kb_view_article.aspx?aid=2023) All 'Event Log Options' cannot be disabled.

[KB82143](http://www.opto22.com/site/knowledgebase/kb_view_article.aspx?aid=2026) AutoCorrect Tags does not work with table objects.

[KB82175](http://www.opto22.com/site/knowledgebase/kb_view_article.aspx?aid=2025) Tag Selection dialog may show incorrect default Field values.

Runtime (Basic and Pro) =======================

[KB82141](http://www.opto22.com/site/knowledgebase/kb_view_article.aspx?aid=2027) Cannot send values to a controller while downloading a recipe.

[KB82155](http://www.opto22.com/site/knowledgebase/kb_view_article.aspx?aid=2028) False I/O Communication Failure.

```
==================================================================
```
**PAC Display Professional R9.2c PAC Display Basic R9.2c** PAC Project R9.2002 June 8, 2012

# Enhancements

\* The behavior of Runtime's horizontal and vertical slider dynamic attributes has reverted to the way it was before R9.1a. Now values are only written when a slider is released, not while being dragged.

\* Now you can change the path of a control engine's strategy to be relative to the current PAC Display project. This allows the project to be more easily transferred to other PCs that don't have the exact same file structure.

#### Bug Fixes

[KB82021](http://www.opto22.com/site/knowledgebase/kb_view_article.aspx?aid=1987) String tables are incorrectly reported as invalid by Validate Recipe File.

[KB82027](http://www.opto22.com/site/knowledgebase/kb_view_article.aspx?aid=1986) PAC Display Configurator may hang and crash when using Edit Recipe tool.

Runtime (Basic and Pro) =======================

[KB82024](http://www.opto22.com/site/knowledgebase/kb_view_article.aspx?aid=2017) Triggered historic logs slow down PAC Display Runtime. [KB82019](http://www.opto22.com/site/knowledgebase/kb_view_article.aspx?aid=1983) Uploading a recipe file may lock up PAC Display Runtime.

================================================================== **PAC Display Professional R9.2b PAC Display Basic R9.2b**

PAC Project R9.2001 April 6, 2012

**Enhancement** 

In Runtime, when you're scaling a SuperTrend pen, you can temporarily change the display to see all pens plotted at the same scaling.

Bug Fixes Runtime (Basic and Pro)

[KB81949](http://www.opto22.com/site/knowledgebase/kb_view_article.aspx?aid=1959) Hidden SuperTrend Pens are appearing in trend.

[KB81950](http://www.opto22.com/site/knowledgebase/kb_view_article.aspx?aid=1960) SuperTrend Pen window to Enable/Disable/Hide pens may not function correctly for non-consecutive pens.

[KB81973](http://www.opto22.com/site/knowledgebase/kb_view_article.aspx?aid=1965) PAC Display Runtime may not exit correctly from Execute Menu Item.

[KB81977](http://www.opto22.com/site/knowledgebase/kb_view_article.aspx?aid=1966) PAC Display Runtime crashes using Send Discrete to Integer64 bit tag.

====================================================

**PAC Display Professional R9.2a PAC Display Basic R9.2a** PAC Project R9.2000 February 29, 2012

Enhancements

- ٭ You can now add a control engine-driven dynamic attribute to text on a button.
- ٭ The new AutoCorrect Tags option on the Configurator Options dialog box allows AutoCorrect Tags to either include or exclude tags inside grouped graphics. By default tags inside grouped objects are excluded. Since dynamic attributes inside a grouped object are not used, if they are included you may receive irrelevant errors when AutoCorrect Tags is run. However, you can choose to include them if you wish.
- ٭ The Window Properties dialog box now has a new option to rescale the window graphics when the window size is changed in that dialog box.
- ٭ The new Change Font and Multiply Runtime Height By... configuration options allow you to change the font or spacing of text items listed in a combo box.
- ٭ A new option on the Runtime Setup dialog allows you to choose which PC to use to sync the control engine's clock.

٭ State changes in alarm points and fill or line color dynamic attributes are modified in name and behavior. These state changes are now affected by a Hysteresis value rather than a Deadband value. The hysteresis value is applied when the state goes toward normal; when going away from normal, the state changes immediately.

Bug Fixes

Configurator – Basic and Pro ============================

[KB81672](http://www.opto22.com/site/knowledgebase/kb_view_article.aspx?aid=1952) Unknown controller status after downloading to redundant controller in PAC Control

[KB81316](http://www.opto22.com/site/knowledgebase/kb_view_article.aspx?aid=1890) 'Out of service' errors reported in PAC Display.

[KB81592](http://www.opto22.com/site/knowledgebase/kb_view_article.aspx?aid=1851) Upgrading a PAC Display project from 8.2 to 9.1d when it has an XY plot caused crash.

[KB81693](http://www.opto22.com/site/knowledgebase/kb_view_article.aspx?aid=1882) New duplicated alarm point incorrectly had identical links and attributes as the original point.

[KB81727](http://www.opto22.com/site/knowledgebase/kb_view_article.aspx?aid=1892) Could not Cancel from importing a window into PAC Display.

[KB81853](http://www.opto22.com/site/knowledgebase/kb_view_article.aspx?aid=1914) Alarms in PAC Display did not trigger at the expected alarm limits. (Incorrect implementation of deadband; the more correct implementation, hysteresis, is now implemented.)

[KB81850](http://www.opto22.com/site/knowledgebase/kb_view_article.aspx?aid=1989) Device I.P. Address and Device Name columns missing from Configuration Status window.

Runtime (Basic and Pro) =======================

[KB81729](http://www.opto22.com/site/knowledgebase/kb_view_article.aspx?aid=1885) PAC Display Runtime could not connect to remote OptoOPCServer under Windows7 and Vista.

[KB81743](http://www.opto22.com/site/knowledgebase/kb_view_article.aspx?aid=1894) 'Display message box for new alarm points' option sometimes caused problems in Runtime.

[KB81801](http://www.opto22.com/site/knowledgebase/kb_view_article.aspx?aid=1904) Combobox control did not perform Send dynamic attributes if only output dynamic attributes were configured.

[KB81883](http://www.opto22.com/site/knowledgebase/kb_view_article.aspx?aid=1915) Historic Logs were not logging Integer64 values.

[KB81877](http://www.opto22.com/site/knowledgebase/kb_view_article.aspx?aid=1916) Instead of logging data in a trigger-based Historic Data Log every time a trigger occurs, data was logged based on the Refresh Time configured in the Historic Log Configuration.

[KB81878](http://www.opto22.com/site/knowledgebase/kb_view_article.aspx?aid=1917) When configured to log only one sample, trigger-based Historic Log Point data was recorded twice instead of only once.

#82893 PAC Display Configurator Copy (Ctrl+C) problem with text - missing last character. PAC Display

====================================================================

**PAC Display Professional R9.1d PAC Display Basic R9.1d** PAC Project R9.1003 October 14, 2011

Bug Fixes

Configurator (Basic and Pro) ============================ [KB81438](http://www.opto22.com/site/knowledgebase/kb_view_article.aspx?aid=1827) AutoCorrect Tags does not update tags in Combo Boxes.

[KB81223](http://www.opto22.com/site/knowledgebase/kb_view_article.aspx?aid=2019) Pen plots missing with 'Default' Y-axis Scale option in SuperTrends.

FAC2PAC Conversion Utility ========================= [KB81512](http://www.opto22.com/site/knowledgebase/kb_view_article.aspx?aid=1839) OptoDisplay to PAC Display conversion utility does not correctly update alarm graphics.

Enhancement

Runtime (Basic and Pro) ======================== A button has been added to Event Log to save Event Log data.

=====================================================================

**PAC Display Professional R9.1c PAC Display Basic R9.1c** PAC Project R9.1002 September 16, 2011

Bug Fixes

Runtime (Basic and Pro) ====================== [KB81393](http://www.opto22.com/site/knowledgebase/kb_view_article.aspx?aid=1819) Modified default SuperTrend pen plots are not drawn correctly.

Configurator and Runtime (Basic and Pro) ========================================= [KB81382](http://www.opto22.com/site/knowledgebase/kb_view_article.aspx?aid=1807) PAC Display prints only once.

Enhancement

FAC2PAC (OptoDisplay to PAC Display conversion utility) ======= A new dialog alerts the user that the conversion process requires that all controllers in an OptoDisplay project must be configured as Ethernet controllers prior to conversion to PAC Display. The OptoDisplay controller itself does not need to be an Ethernet controller, but it must be re-configured as Ethernet in the OptoDisplay project in order for the conversion to succeed.

===================================================================== **PAC Display Professional R9.1b PAC Display Basic R9.1b** PAC Project R9.1001 August 17, 2011 Bug Fixes Configurator (Basic & Pro) ========================== [KB81363](http://www.opto22.com/site/knowledgebase/kb_view_article.aspx?aid=1785) Cannot paste or duplicate objects in PAC Display Configurator. [KB81389](http://www.opto22.com/site/knowledgebase/kb_view_article.aspx?aid=1796) PAC Display hangs when attempting to convert OptoDisplay project. Configurator and Runtime (Basic and Pro) ======================================== [KB81365](http://www.opto22.com/site/knowledgebase/kb_view_article.aspx?aid=1787) Fourth table in Table object appears cut off. Runtime (Basic and Pro) ==================== [KB81379](http://www.opto22.com/site/knowledgebase/kb_view_article.aspx?aid=1793) Scratch Pad Float Table values not displayed in Table object. ===================================================================== **PAC Display Professional R9.1a PAC Display Basic R9.1a** PAC Project R9.1000 July 18, 2011 Configurator (Basic and Pro) =========================== **Enhancements** 

- A Clear Send Dialog Input Fields option has been added to the Security tab of the Runtime dialog box. When selected, previous Send Value and Send String values on subsequent appearances of the Send Value and Send String dialog boxes are not shown.
- The Tools > AutoCorrect Tags command now searches tags within grouped graphic objects.
- Table column widths are now saved and restored in Configurator and Runtime.
- Move Up and Move Down buttons have been added to the ComboBox Dynamic Attribute dialog that move an item up or down in the list.
- OptoDisplay Converter now converts an OptoDisplay project to the current version of PAC Display. Previously the project was converted to an earlier version.

### Bug Fixes

[KB81110](http://www.opto22.com/site/knowledgebase/kb_view_article.aspx?aid=1672) PAC Display Configurator requests tag for Controller Status Alarm Point. [KB81263](http://www.opto22.com/site/knowledgebase/kb_view_article.aspx?aid=1744) PAC Display - Setting the Execute Menu Item not working correctly.
[KB81192](http://www.opto22.com/site/knowledgebase/kb_view_article.aspx?aid=1697) Edit > Replace command does not make changes within a ComboBox in PAC Display. [KB81193](http://www.opto22.com/site/knowledgebase/kb_view_article.aspx?aid=1694) Problems resizing a polygon after rotating it. [KB81196](http://www.opto22.com/site/knowledgebase/kb_view_article.aspx?aid=1698) Regenerate Scanner Tags command skips tags in ComboBox control. [KB81218](http://www.opto22.com/site/knowledgebase/kb_view_article.aspx?aid=1743) PID State for Auto and Manual Modes are incorrect via the controller. [KB81264](http://www.opto22.com/site/knowledgebase/kb_view_article.aspx?aid=1705) Bit indices past 31 in Int64 table element are not changed by Edit > Replace. [KB81278](http://www.opto22.com/site/knowledgebase/kb_view_article.aspx?aid=1739) Cannot select SuperTrend log file format. [KB81265](http://www.opto22.com/site/knowledgebase/kb_view_article.aspx?aid=1706) ComboBox element change is not saved. [KB81316](http://www.opto22.com/site/knowledgebase/kb_view_article.aspx?aid=1890) 'Out of service' errors reported in PAC Display. [KB81323](http://www.opto22.com/site/knowledgebase/kb_view_article.aspx?aid=1747) Copying and pasting a bitmap results in a blank image or crash. [KB81329](http://www.opto22.com/site/knowledgebase/kb_view_article.aspx?aid=1748) Edit > Replace, Refresh Group does not work for SuperTrends. [KB81330](http://www.opto22.com/site/knowledgebase/kb_view_article.aspx?aid=1749) PAC Display Configurator: Importing AlarmPoints caused extra characters in Alarm Point List Box under Windows XP. [KB81331](http://www.opto22.com/site/knowledgebase/kb_view_article.aspx?aid=1751) View > Dynamic Attributes displays the incorrect SuperTrend Refresh Group. [KB81332](http://www.opto22.com/site/knowledgebase/kb_view_article.aspx?aid=1752) Importing a Window with GIF graphics crashes Configurator. [KB82009](http://www.opto22.com/site/knowledgebase/kb_view_article.aspx?aid=1988) Discrete output does not turn off when mouse is released.

Runtime (Basic and Pro) =========================

# Enhancements

If an alarm point has persistence configured and it goes into and out of alarm state before the persistence time expires, Runtime no longer logs the return to Normal state.

# Bug Fixes

[KB81227](http://www.opto22.com/site/knowledgebase/kb_view_article.aspx?aid=1700) PAC Display Runtime may crash when simultaneously sending multiple alarmpoint emails

[KB81095](http://www.opto22.com/site/knowledgebase/kb_view_article.aspx?aid=1669) PAC Display Runtime may hang if Alarm Point tags are disabled.

[KB81099](http://www.opto22.com/site/knowledgebase/kb_view_article.aspx?aid=1670) Memory leak in PAC Display Runtime if logging String Tables in Historic Logs.

[KB81109](http://www.opto22.com/site/knowledgebase/kb_view_article.aspx?aid=1671) PAC Display Historical SuperTrends do not correctly plot logarithmic Data.

[KB81183](http://www.opto22.com/site/knowledgebase/kb_view_article.aspx?aid=1692) Opening an 'always in memory' window that contains a .GIF file will cause PAC Display Runtime to crash.

[KB81216](http://www.opto22.com/site/knowledgebase/kb_view_article.aspx?aid=1733) PAC Display crashes when a button is configured with multiple dynamic attributes and one of the attributes is set to exit PAC Display Runtime.

[KB81256](http://www.opto22.com/site/knowledgebase/kb_view_article.aspx?aid=1701) Logarithmic SuperTrends with pen Minimum scaled <0.01 may cause Runtime problems.

[KB81266](http://www.opto22.com/site/knowledgebase/kb_view_article.aspx?aid=1707) Triggered historic log has mostly commas as data.

[KB81271](http://www.opto22.com/site/knowledgebase/kb_view_article.aspx?aid=1708) Discrete write to Analog/Digital I/O Unit in Runtime causes error messages.

[KB81298](http://www.opto22.com/site/knowledgebase/kb_view_article.aspx?aid=1753) Printing a window at Runtime includes Print dialog box.

[KB81325](http://www.opto22.com/site/knowledgebase/kb_view_article.aspx?aid=1754) Printing at Runtime produces twice as many Copies.

Runtime (Basic) ========================

Bug Fix

[KB81346](http://www.opto22.com/site/knowledgebase/kb_view_article.aspx?aid=1740) PAC Display does not switch back to Primary Controller from Backup Controller.

=====================================================================

**PAC Display Professional R9.0f PAC Display Basic R9.0f** PAC Project R9.0006 September 17, 2010

Bug Fix (Configurator Basic and Pro)

[KB81080](http://www.opto22.com/site/knowledgebase/kb_view_article.aspx?aid=1658) PAC Display's 'Edit > Replace' does not replace table names in table objects.

=====================================================================

**PAC Display Professional R9.0e PAC Display Basic R9.0e** PAC Project R9.0005 August 23, 2010

Bug Fix (Configurator Basic)

[KB81062](http://www.opto22.com/site/knowledgebase/kb_view_article.aspx?aid=1651) Graphics and windows problems in PAC Display R9.0d.

=====================================================================

**PAC Display Professional R9.0d PAC Display Basic R9.0d** PAC Project R9.0004 August 20, 2010

New Features for Configurator and Runtime

\* GIF images may be imported.

\* Hint text may be added to the Tooltips box of a basic graphic such as a line, rectangle,ellipse, or text. The Tooltips box is displayed when the mouse is hovered over the graphic in Runtime.

\* When configuring floating point tables using the table control, you can specify the number of decimals for floating point tables.

\* The Windows button control allows configuring the Visibility/Blink Control Engine Drive Dynamic Attribute.

### Enhancement for Configurator

If multiple alarm points are exported to one .ADL file, all alarm points can be re-imported. Prior to this version, only the first alarm point was imported.

Bug Fixes for Configurator Basic and Pro

[KB81042](http://www.opto22.com/site/knowledgebase/kb_view_article.aspx?aid=1639) BIT suffix added to non-integer variable when using Edit > Replace, 'Bit index' Offset command.

Bug Fixes for Runtime Basic and Pro

[KB81023](http://www.opto22.com/site/knowledgebase/kb_view_article.aspx?aid=1631) Real-time SuperTrend data plots may not be updated.

 [KB81037](http://www.opto22.com/site/knowledgebase/kb_view_article.aspx?aid=1633) Some Historic Log files may have incorrect data in projects with more than 21 files

 [KB81039](http://www.opto22.com/site/knowledgebase/kb_view_article.aspx?aid=1634) Multiple Send (Value, Discrete, String) attributes are not all processed if Windows attribute is also configured.

=====================================================================

**PAC Display Professional R9.0c PAC Display Basic R9.0c** PAC Project R9.0002 July 8, 2010

New Feature (Configurator Basic and Pro)

Added a reverse-diagonal (\) graphic fill style

Bug Fixes

Configurator (Basic and Pro) ================================

[KB80972](http://www.opto22.com/site/knowledgebase/kb_view_article.aspx?aid=1609) Negative Decimal Values between 0 and -1.0 not allowed for some Control Engine Driven Dynamic Attributes.

[KB81021](http://www.opto22.com/site/knowledgebase/kb_view_article.aspx?aid=1624) Problems with PAC Display Configurator when resizing Alarm Point dialog.

Runtime (Basic and Pro) ========================

[KB81009](http://www.opto22.com/site/knowledgebase/kb_view_article.aspx?aid=1616) ComboBox may cause unexpected results in PAC Display Runtime.

[KB81012](http://www.opto22.com/site/knowledgebase/kb_view_article.aspx?aid=1618) PAC Display Runtime Historic Log does not log String Tables correctly.

[KB81013](http://www.opto22.com/site/knowledgebase/kb_view_article.aspx?aid=1619) Possible problems with PAC Display tables using the Relative Offsets option. [KB81020](http://www.opto22.com/site/knowledgebase/kb_view_article.aspx?aid=1623) Random problems with PAC Display Runtime. Runtime (Pro Only) ================== [KB81010](http://www.opto22.com/site/knowledgebase/kb_view_article.aspx?aid=1617) Possible unexpected results when closing PAC Display Runtime if PIDViewer Open. [KB81014](http://www.opto22.com/site/knowledgebase/kb_view_article.aspx?aid=1620) PAC Display Runtime PIDViewer may cause Floating Point Exception. Runtime (Basic Only) ================== [KB81019](http://www.opto22.com/site/knowledgebase/kb_view_article.aspx?aid=1622) Long delay when starting PAC Display Basic Runtime. ===================================================================== **PAC Display Professional R9.0b PAC Display Basic R9.0b** PAC Project R9.0001 June 22, 2010 Bug Fixes Configurator (Pro) ================== [KB80995:](http://www.opto22.com/site/knowledgebase/kb_view_article.aspx?aid=1625) PID Input scale not displayed as expected in PIDViewer. [KB80999:](http://www.opto22.com/site/knowledgebase/kb_view_article.aspx?aid=1613) PAC Display PID Button Configuration Doesn't Allow Setpoint Min of 0.0. Configurator (Basic and Pro) ============================ [KB80989:](http://www.opto22.com/site/knowledgebase/kb_view_article.aspx?aid=1608) Incomplete Combo Box setup may cause problems in PAC Display Configurator. ===================================================================== **PAC Display Professional R9.0a PAC Display Basic R9.0a** PAC Project R9.0000 June 15, 2010 New Features

For a complete list of the new features in PAC Display, see form 1915, the PAC [Project 9.0 Release Notes.](http://www.opto22.com/site/documents/doc_drilldown.aspx?aid=4001)

# **Enhancements**

Configurator and Runtime (Basic and Pro) ========================================

Table column resizing enhancement has been removed because Runtime performs better without it.

Configurator (Basic and Pro) ============================

If SymbolFactory doesn't exist in the location specified by the registry entry, a search now looks for the SymbolFactory subfolder in the PAC Display directory.

Runtime (Basic and Pro) =======================

Global operator logins and logouts are now logged in the Runtime Operator log file that is configured from Configure > Runtime in Configurator.

### Bug Fixes

Runtime (Pro) ============

[KB80947:](http://www.opto22.com/site/knowledgebase/kb_view_article.aspx?aid=1561) PAC Display Pro reports error at Runtime if string tables in FactoryFloor strategy are used.

Runtime (Basic and Pro) =======================

[KB80772:](http://www.opto22.com/site/knowledgebase/kb_view_article.aspx?aid=1498) Not all SuperTrend pens may be plotted at Runtime if one pen's value is -NAN.

[KB80761:](http://www.opto22.com/site/knowledgebase/kb_view_article.aspx?aid=1497) Improved PAC Display Runtime User Log-in.

[KB80724:](http://www.opto22.com/site/knowledgebase/kb_view_article.aspx?aid=1490) Alarm state keeps occurring even after ACK in Runtime.

[KB80692:](http://www.opto22.com/site/knowledgebase/kb_view_article.aspx?aid=1477) The focus frame around a text graphic disappears at Runtime if the send string is empty.

[KB80707:](http://www.opto22.com/site/knowledgebase/kb_view_article.aspx?aid=1489) SuperTrend Y-axis labels < 1 are incorrectly displayed.

[KB80677:](http://www.opto22.com/site/knowledgebase/kb_view_article.aspx?aid=1473) PAC Display Tables do not display Scratch Pad Strings.

[KB80673:](http://www.opto22.com/site/knowledgebase/kb_view_article.aspx?aid=1467) Adjustable alarm points not logged correctly in Runtime Operator Log File.

[KB80672:](http://www.opto22.com/site/knowledgebase/kb_view_article.aspx?aid=1474) Historic Logs using Start Triggers do not initially log data.

Configurator (Basic and Pro) ===============================

[KB80740:](http://www.opto22.com/site/knowledgebase/kb_view_article.aspx?aid=1492) Edit > Replace, Table Index 'Offset By' option causes non-table tags to appear as tables.

[KB80739:](http://www.opto22.com/site/knowledgebase/kb_view_article.aspx?aid=1491) PAC Display Configurator View->Find Tag may not find some tags.

Configurator and Runtime (Basic and Pro) ============

[KB80877:](http://www.opto22.com/site/knowledgebase/kb_view_article.aspx?aid=1514) Multiple clock synchronizations may cause Runtime problems.

=====================================================================

**PAC Display Professional R8.2m PAC Display Basic R8.2m** PAC Project R8.5000 September 4, 2009

Runtime (Basic and Pro) ===========================

Bug Fixes

[KB80642:](http://www.opto22.com/site/documents/viewarticle.aspx?aid=1444) Rotate attribute for line object and integer tag causes problems at Runtime

[KB80663:](http://www.opto22.com/site/documents/viewarticle.aspx?aid=1443) Visibility/Blink does not work correctly for bitmap graphics

=====================================================================

**PAC Display Professional R8.2L PAC Display Basic R8.2L** PAC Project R8.2012 July 10, 2009

```
Configurator (Basic and Pro)
===========================
Enhancement
```
On the Configure Table dialog box, there is now a button labeled X that deletes the configured table. This was added to resolve the problem described in [KB80591.](http://www.opto22.com/site/documents/viewarticle.aspx?aid=1416)

Bug Fixes

[KB80591:](http://www.opto22.com/site/documents/viewarticle.aspx?aid=1416) Cannot Delete Table from Table Object

[KB80593:](http://www.opto22.com/site/documents/viewarticle.aspx?aid=1417) View→Dyanamic Attributes may cause PAC Display to crash

[KB80600:](http://www.opto22.com/site/documents/viewarticle.aspx?aid=1418) Windows dynamic attributes aren't always displayed in PAC Display Configurator

Runtime (Basic and Pro) ===========================

[KB80590:](http://www.opto22.com/site/documents/viewarticle.aspx?aid=1414) Some recipes don't upload when several are triggered at nearly the same time

[KB80598:](http://www.opto22.com/site/documents/viewarticle.aspx?aid=1420) PAC Display Runtime possibly unresponsive on exit if there are many alarms

[KB80616:](http://www.opto22.com/site/documents/viewarticle.aspx?aid=1422) HiHi alarms sometimes cannot be acknowledged in the Runtime alarm window

=====================================================================

**PAC Display Professional R8.2k PAC Display Basic R8.2k** PAC Project R8.2011 June 2, 2009

Configurator (Basic and Pro) ==============================

[KB80578:](http://www.opto22.com/site/documents/viewarticle.aspx?aid=1402) PAC Display project migrated from OptoDisplay or ioDisplay may crash at Runtime due to obscure problem.

[KB80580:](http://www.opto22.com/site/documents/viewarticle.aspx?aid=1403) Some non-integer cutoff values and limits may not be evaluated correctly in PAC Display. (Note that this bug was introduced in R8.2J, but has been fixed in R8.2K.)

Runtime (Basic and Pro) ===========================

[KB80556:](http://www.opto22.com/site/documents/viewarticle.aspx?aid=1388) Save Project and Load Runtime may fail when Runtime is already running.

[KB80578:](http://www.opto22.com/site/documents/viewarticle.aspx?aid=1402) PAC Display project migrated from OptoDisplay or ioDisplay may crash at Runtime due to obscure problem.

=====================================================================

**PAC Display Professional R8.2j PAC Display Basic R8.2j** PAC Project R8.2010 May 1, 2009

Runtime (Basic and Pro) ===========================

[KB80555:](http://www.opto22.com/site/documents/viewarticle.aspx?aid=1387) Integer values >16,777,215 may cause inaccurate fill color in PAC Display.

[KB80568:](http://www.opto22.com/site/documents/viewarticle.aspx?aid=1395) On-screen keyboard isn't displayed when editing tables.

=====================================================================

**PAC Display Professional R8.2i PAC Display Basic R8.2i** PAC Project R8.2009 March 25, 2009

This version corrects an inadvertent dll dependency introduced in R8.2h.

Configurator (Basic and Pro) ============================

[KB80537:](http://www.opto22.com/site/documents/viewarticle.aspx?aid=1370) Can't change from SuperTrend Pen Discrete Deadband in PAC Display Configurator

**Enhancement** 

When a user sets or modifies the project-wide password, a message warns that if the password is lost, the project cannot be opened in Configurator.

Runtime (Basic only) =========================== The following problem has been fixed:

[KB80536:](http://www.opto22.com/site/documents/viewarticle.aspx?aid=1369) Runtime text data may be incorrect if window has non-consecutive refresh groups

Runtime (Basic and Pro) =========================== The following problem has been fixed:

[KB80551:](http://www.opto22.com/site/documents/viewarticle.aspx?aid=1375) On-screen keyboard missing at Runtime

===================================================================== **PAC Display Professional R8.2h PAC Display Basic R8.2h** PAC Project R8.2008 March 20, 2009

This version contained an inadvertent dll dependency. Do not use this version. Use R8.2i instead.

=============================================================

**PAC Display Professional R8.2g PAC Display Basic R8.2g** PAC Project R8.2007 February 13, 2009

Configurator (Basic and Pro) ============================ The following problems have been fixed:

[KB80481:](http://www.opto22.com/site/documents/viewarticle.aspx?aid=1345) Graphics with Alarm Point dynamic attribute may display incorrect alarm state

[KB80482:](http://www.opto22.com/site/documents/viewarticle.aspx?aid=1344) Table editing remains active in PAC Display Runtime

[KB80496:](http://www.opto22.com/site/documents/viewarticle.aspx?aid=1347) SuperTrend Pen Discrete and Value Deadband logging always enabled

[KB80500:](http://www.opto22.com/site/documents/viewarticle.aspx?aid=1350) PAC Display Runtime may hang on exit

Runtime (Pro only) =============================

[KB80501:](http://www.opto22.com/site/documents/viewarticle.aspx?aid=1351) Missing parameters from PAC Display Runtime's Current Device Config window for FactoryFloor Ethernet controllers

============================================================= **PAC Display Professional R8.2f PAC Display Basic R8.2f** PAC Project R8.2006 December 5, 2008 Configurator (Basic and Pro) =========================== The following problems have been fixed:  [KB80423:](http://www.opto22.com/site/documents/viewarticle.aspx?aid=1278) PAC Display crashes if Scale Window tool is selected and cursor is clicked inside window [KB80441:](http://www.opto22.com/site/documents/viewarticle.aspx?aid=1293) Regenerate IO Scanner Tag Names skips the Append String tag for Launch Application dynamic attribute Runtime (Basic and Pro) ====================== Enhancement PAC Display now downloads recipes up to 10 times faster. Bug Fixes The following problems have been fixed: [KB80439:](http://www.opto22.com/site/documents/viewarticle.aspx?aid=1291) PAC Display may crash on exit [KB80440:](http://www.opto22.com/site/documents/viewarticle.aspx?aid=1292) Obscured graphics in PAC Display Runtime [KB80443:](http://www.opto22.com/site/documents/viewarticle.aspx?aid=1328) Narrow XY Plots drawn incorrectly [KB80463:](http://www.opto22.com/site/documents/viewarticle.aspx?aid=1301) Control engine synchronization to PC time runs continuously nearing December 31st [KB80467:](http://www.opto22.com/site/documents/viewarticle.aspx?aid=1317) Runtime crashes if graphic is clicked before its window closes ============================================================= **PAC Display Professional R8.2e PAC Display Basic R8.2e** PAC Project R8.2004 October 3, 2008 Configurator (Basic and Pro) [The following problems have been fixed:](http://www.opto22.com/site/documents/viewarticle.aspx?aid=1271) [KB80403:](http://www.opto22.com/site/documents/viewarticle.aspx?aid=1271) When a PAC Display project contained a large number of SuperTrends (approx. 50+), Runtime version 8.2 was less responsive than Runtime version 8.1.

**PAC Display Professional R8.2d PAC Display Basic R8.2d** PAC Project R8.2003 September 5, 2008

Configurator (Basic and Pro)

The following problems have been fixed:

[KB80360:](http://www.opto22.com/site/documents/viewarticle.aspx?aid=1241) PAC Display Configurator was generating Float Table bit index tags for projects that had been upgraded from Mistic MMI or early versions of OptoDisplay.

[KB80361:](http://www.opto22.com/site/documents/viewarticle.aspx?aid=1242) The Save Metafile As... command would randomly fail for metafiles that had been imported into PAC Display.

[KB80362:](http://www.opto22.com/site/documents/viewarticle.aspx?aid=1243) The PID Process Variable tag failed to generate an OPC Item name in projects that had been upgraded from Mistic MMI or an early version of OptoDisplay.

[KB80389:](http://www.opto22.com/site/documents/viewarticle.aspx?aid=1255) When selecting objects on a screen, and using the Edit > Replace function, the Find and Replace window opens. When you clicked on the Chosen Graphics Radio button, it actually selected the All Windows radio button.

[KB80390:](http://www.opto22.com/site/documents/viewarticle.aspx?aid=1256) If polyline, polyshape, or polygon graphics had their points modified by commands such as Flip or Rotate, then the Undo would not work correctly, and would display no graphic. Any subsequent modification to this graphic would cause Configurator to crash.

Runtime (Basic and Pro) ====================

The following problems have been fixed:

[KB80225:](http://www.opto22.com/site/documents/viewarticle.aspx?aid=1331) Security User/Group login does not work as expected in PAC Display Runtime

[KB80176:](http://www.opto22.com/site/documents/viewarticle.aspx?aid=1246) If a SuperTrend is configured with Disabled Scanning set to when the window is closed, minimized, or both, and the window containing the SuperTrend was initially open when Runtime started, the SuperTrend would not update.

[KB80368:](http://www.opto22.com/site/documents/viewarticle.aspx?aid=1247) The Send Value and Send Discrete commands could not successfully send data to PID tags that originated from Mistic MMI or OptoDisplay projects. Attempts to send data at Runtime displays a message similar to the following in the Event Log Viewer:

TValue() Error: Referenced Type: <type> Actual Type: <type>

The wording for <type> depended on the type of tag written to (integer, float, etc.).

[KB80382:](http://www.opto22.com/site/documents/viewarticle.aspx?aid=1254) Security for Local PC accounts was not fully working. If security was configured for an Operator Driven Dynamic Attribute, and the PC was not on a domain, Runtime would not allow granted users to perform the operation.

**PAC Display Professional R8.2c PAC Display Basic R8.2c** PAC Project R8.2002 August 1, 2008

Note: Configurator R8.2c was an internal release only.

Bug Fixes Runtime (Basic and Pro)

The following problems have been fixed:

KB80332: Projects containing Trends sometimes crashed when the Trend added data points after the Trend was full.

KB80345: If a window had a graphic with either the Window, Upload Recipe or Download Recipe Operator Driven Dynamic Attribute and no tags in the window belonged in Refresh Group 0, then the tags were not added to the OPCServer.

KB80346: Trying to read a binary SuperTrend historic log would sometimes cause the PC to hang when the end of the file was reached.

KB80347: If an alarm point was configured to play a sound when alarmed, and the point had a persistence time, once the persistence time expired, if the point was still in alarm, the sound did not play.

KB80352: If a table entry was being edited in Runtime, negative numbers were not being accepted as valid integers or floating point values.

=============================================================

**PAC Display Professional R8.2b PAC Display Basic R8.2b** PAC Project R8.2001 July 11, 2008

Enhancement Configurator (Basic and Pro)

\* Redesigned the use of the new PAC Display 8.2 registry locations to accommodate users without administrative privileges who use Configurator.

\* When saving a project, or using the Tools->Regenerate IO Scanner Tags command, if a tag error occurs, the operation will fail rather than continuing to process each tag.

Bug Fixes

Runtime (Basic and Pro)

The following problems have been fixed:

KB80318: PAC Display 8.2a accidentally altered bit toggling behavior so that bits could only be toggled one time.

KB80319: After editing a cell in the Table control, if a user pressed the Tab key, or one of the arrow keys, Runtime would hang or crash.

**PAC Display Professional R8.2a PAC Display Basic R8.2a** PAC Project R8.2000 June 19, 2008

New Features Configurator (Basic and Pro)

- In the Find and Replace dialog box, you can now use a table or bit index offset to select one or several graphics and change the index easily
- Enhanced log-in features:
	- The user permissions information may now be saved to a global location and a backup location, so that other PAC Display Configurator nodes can read in the saved information without the need to reconfigure the information again.
	- A user may be configured to allow up to four specific log-in periods.
	- A user may be configured to be automatically logged out of PAC Display Runtime if no activity has occurred for a specified amount of time.
	- A user may be configured to be required to change his or her password after a specified amount of time.
	- A user can now be required to log in when Runtime starts.
- A PAC Display project can now be archived and emailed to Opto22 Product Support.
- Now data sent to the control engine from a table control can be password protected such that each of the four tables in a table control can be configured to require a password to be entered in Runtime to allow a write to be performed from the table control.
- Table control data can now be configured for left, center, or right-justified data. Previously all data was left-justified.
- The new Scale Window tool allows you to resize a window and the graphics inside at the same time.
- Now you can configure Runtime to start with the Event Log hidden.

Runtime (Basic and Pro)

A user may now change his or her password.

Bug Fixes Runtime (Basic only)

KB80143: A problem has been corrected where if a remote OPCServer location was specified, Runtime would ignore the setting and always use the local OPCServer.

KB80147: A problem has been corrected where PAC Display would have problems on PCs with dual-core processors.

# Runtime (Basic and Pro)

The following problems have been corrected:

KB80285: The listing of SuperTrend historic log files in Runtime would occasionally display files that had a beginning date of January 2, 1601. [KB80224:](http://www.opto22.com/site/documents/viewarticle.aspx?aid=1320) Pressing 'Cancel' from Enter User Credential, may crash PAC Display Runtime

KB59384: Recipe upload from a table and a value was a QNAN, PAC Display would not update the recipe text file.

KB80110: Alarm Point persistence did not working correctly if the alarm point state reverted to Normal before the persistence time elapsed. If the alarm point went into an alarmed state again, the persistence time was reduced to the time left for the first alarm when it returned to Normal.

KB80076: The Synchronize at Runtime Startup feature was not working correctly.

Bug Fixes Configurator (Basic and Pro)

The following problems have been corrected:

KB80116: In older versions of PAC Display dynamic attributes tied to charts treated the charts as discrete. Starting in version R8.1a attributes started to treat charts as values. When upgrading, PAC Display would not address this during the conversion. As a result the chart related features ceased working in the new version.

KB80306: Symbol Factory may not have launched correctly from the Edit menu or from the context menu.

=============================================================

**PAC Display Professional R8.1i PAC Display Basic R8.1i** PAC Project R8.1008 March 7, 2008

Bug Fixes Configurator (Basic and Pro)

The following problems have been corrected:

KB80028: Display problems sometimes occurred when copying and pasting polyline, polygon, or curve graphics in a PAC Display Configurator window. After copying and pasting a graphic, sometimes only sizing handles appeared. When a group of graphics were copied and any one of the graphics in the group was a polygon type or curve, some of the graphics may have been missing when they were pasted in a window.

KB80066: If an Operator-Driven Dynamic Attribute, or a notification was configured that used a digital output point as the tag, then digital input points would no longer appear in the Tag Selection Dialog for Controller-Driven Dynamic Attributes unless the project was closed and re-opened.

Runtime (Basic and Pro)

KB80029: If a project was loaded into an already running instance of Runtime, historic log notifications may have only worked sporadically.

**PAC Display Professional R8.1h PAC Display Basic R8.1h** PAC Project R8.1007 February 1, 2008

#### Enhancements

Configurator (Basic and Pro)

- ٭ When configuring a discrete controller driven dynamic attribute, Configurator no longer requires a bit index to be set for integer variables.
- ٭ Scratchpad variables are now accessible for any PAC-R1 or PAC-R2 configured in a PAC Control Strategy.

Bug Fixes Configurator (Basic and Pro)

KB61229: A problem has been fixed where opening X-Y Plots from previous versions of ioDisplay or PAC Display would result in the plots not being displayed correctly.

Runtime (Basic and Pro)

KB61232: A problem has been fixed where the default window configuration for Runtime would not work properly. (This bug was inadvertently introduced in 8.1g, and was not present in previous versions.)

=============================================================

**PAC Display Professional R8.1g PAC Display Basic R8.1g** PAC Project R8.1006 January 11, 2008

Bug Fix Configurator (Basic and Pro)

KB60829: A problem has been fixed where on or after January 1, 2008, SuperTrend graphics and SuperTrend historic log files sometimes displayed dates that were six days ahead of the current date.

=============================================================

**PAC Display Professional R8.1f PAC Display Basic R8.1f** PAC Project R8.1005 December 14, 2007

Enhancement

Configuring a graphic with the "Controller Status" Controller Driven Dynamic Attribute, no longer changes the fill color of the graphic to the default "Attached" color. The graphic will display the appropriate color in Runtime.

Bug Fixes Configurator (Basic and Pro)

The following problems have been corrected:

KB60564: Configuring Notifications incorrectly allowed selecting digital point latches and counts.

Runtime (Basic and Pro)

KB60546: If a graphic with an operator driven dynamic attribute was configured to close the current window and open one or more windows, and that graphic was given a hot-key, and the same window contained several graphics with operator driven dynamic attributes, then Runtime would sometimes crash.

KB60521: Recipe notifications were being sent even if the recipe download or upload failed, or the user canceled.

=============================================================

# **PAC Display Professional R8.1e PAC Display Basic R8.1e** PAC Project R8.1004 November 30, 2007

### Enhancement

For Operator Action, Alarming Setup, Historic, and SuperTrend log files, there is now an option to log the time in hundredths of a second.

### Bug Fixes

Configurator (Basic and Pro)

KB60228: A problem has been corrected where a wrong error message displayed when PAC Display attempted to open up a newer project.

KB60436: A problem has been corrected where Configurator would not allow configuring security on computers using users and groups configured locally on a standalone computer that was either not part of a domain or that could not communicate with a domain controller.

KB49822: A problem has been corrected where after configuring an Alarm Point Notification option (Alarm or Acknowledge), the Enabled check box became locked or grayed out after closing the Alarm Configuration Window and then re-opening it. The only way to deselect the Enable box was to select either the Alarm or Acknowledge buttons and then immediately close that dialog window.

**PAC Display Professional R8.1d PAC Display Basic R8.1d** PAC Project R8.1003 November 16, 2007

#### Enhancement

Configurator (Basic and Pro)

When configuring an alarm point, if the Play Sound When Alarmed option is selected on the Setup tab of the Alarm Point dialog, but no global sound file has been configured, a new message box allows you either to proceed without configuring a global sound file or to stop and configure the global sound file before proceeding. The old message box required you to configure a global sound file before proceeding. A similar message box is provided in the Configure ->Alarming Setup dialog if no global sound is configured (or a previously configured sound is cleared), and any alarm point has the Play Sound When Alarmed option selected. Previously, if no sound file was configured, you had to make sure no alarm point had the Play Sound When Alarmed option selected.

Bug Fix

Runtime (Basic and Pro)

KB60244: A problem has been corrected where if a recipe upload format file had one or more table indices preceded by a comment marker (i.e.,  $/0$ : ), the recipe upload would never complete. The Cancel button would need to be clicked to end the upload.

KB60280: A problem has been corrected where if a Recipe Upload Dynamic Attribute was configured with the "Prompt For Name" option for a Destination File, the Prompt For Name dialog would default to the Format File directory, not the Destination file directory.

```
=============================================================
```
**PAC Display Professional R8.1c PAC Display Basic R8.1c** PAC Project R8.1002 November 2, 2007

### Bug Fixes

Configurator (Basic and Pro)

KB59932: A problem has been corrected where attempting to change the Bit Index value to a value greater than 13 caused an error message to appear in PAC Display Configurator.

KB59832: A problem has been corrected where objects that were created with polylines having a line thickness greater than 1, and then grouped with other graphics, may have had sizing problems when leaving the Configure Dynamic Attributes dialog.

Runtime (Basic and Pro)

KB59789: A problem has been corrected where if PAC Display Runtime was running, and a change was made to a project in PAC Display Configurator, and you executed the File->Save Project and Load Runtime command, PAC Display Runtime would sometimes hang. In some cases it was necessary to reboot the PC.

=============================================================

**PAC Display Professional R8.1b PAC Display Basic R8.1b** PAC Project R8.1001 October 19, 2007

Bug Fixes

Configurator (Basic & Pro)

KB59775: A problem has been corrected where if a window that contained recently pasted or dropped metafiles had any of its properties changed (Window- >Properties), the metafiles became invisible and could not be made to reappear. They were still in the window, just not visible.

KB59782. A problem has been corrected where if the Export button was clicked in the Configure->Alarm Points dialog, and no alarm points were currently selected, two incorrect messages were displayed. The first message informed the user that the dialog could not close. The second message said that the alarm points had been exported, when in fact, no alarm points were exported.

Runtime (Pro Only)

Modification: The unused tag referencing I.P address of 1.2.3.4 has been removed from the 022Heartbeat group that is added to the OPC Server for heartbeat verification.

=============================================================

**PAC Display Professional R8.1a PAC Display Basic R8.1a** PAC Project R8.1000 October 8, 2007

New Features, Configurator ==========================

\* Alarm points may now be exported from one project and imported into another project.

\* When configuring or editing tags for dynamic attributes, notifications and triggers, you can now manually type in a tag name instead of having to select it.

\* (Pro only) You can now find and replace refresh groups in the Find and Replace dialog box.

\* In order to capture operator driven actions in the Runtime Operator Action Log, PAC Display can now be configured for users to log in and out.

\* Alarm Points may now be configured to play a unique sound, and may be individually configured to play, or not play, a sound when in alarm state in Runtime.

\* Individual Alarm Points may now be configured to show, or not show the alarm dialog when the alarm point goes into an alarmed state in Runtime.

\* Global Operator Driven Permissions can now be configured to allow globally configured users to be able to access any security-configured operator driven dynamic attribute without the need to be specifically configured for that attribute.

\* A new Allow Runtime Tooltips feature enables the user to place the cursor over a graphic in Runtime that has a Controller Driven dynamic attribute and display the current values in a pop-up tooltip.

\* The following support has been added for Integer 64 type variables and tables: - Recipe Download and Upload files may now contain Integer 64 tables. - Historic Logs now log Integer 64 variables and tables. - Table controls now support both the reading and writing of Integer 64 table values.

\* The Configure->Control Engines dialog box now shows the IP address of the control engine and the strategy file that is being referenced.

New Features, Runtime

==========================

\* In order to capture operator driven actions in the Runtime Operator Action Log, there is a new top-level Security menu for logging in and out.

\* In the SuperTrend Historic Log Files dialog box it is now possible to browse to a different folder and display SuperTrend historic files located in that folder.

\* When enabled, values for all controller-driven tags are displayed in a pop-up tooltip when you place the cursor over a graphic configured with a Controller Driven Dynamic Attribute.

\* If configured to allow editing, Integer 64 table elements may be directly written using the table tool.

Bug Fixes

Runtime (Pro Only) ================

KB59513: A problem has been fixed where historic data logs in PAC Display Professional did not resume logging if Runtime switched from the primary scanner (OptoOPCServer) to a backup server, and then reconnected to the original server. A backup server may or may not have be specified. This occurred if the historic logs were configured to always log data, or to begin logging based on a Start Trigger.

KB59684: A problem has been corrected where if a recipe download file was used as a recipe upload template file, and the file contained more than one CHART command, the upload would never complete and had to be canceled. Once the upload was canceled, shutting Runtime down failed to completely exit Runtime. Although

Runtime was no longer visible on-screen, the process was still running and would have to be shut down using the Windows Task Manager.

Runtime (Pro and Basic) =====================

KB59487: A problem has been fixed where application managers configured with the Append String option could fail at Runtime if the control engine was changed from the initial configuration. Regenerating the I/O scanner tag names did not correct the problem.

KB58672: A problem has been fixed where if an upload recipe results file with an integer or float table had more than 2048 consecutive elements, and the table was divided into more than one section (group of 2048 consecutive elements), then the indices for the sections after the first section restarted at 0. The table element values would be correct, but the indices incorrect.

KB58600: A problem has been fixed where a recipe upload could fail if the path to the format file was not in the same directory as the PAC Display project file. The message "Can't find format file" appeared.

```
=============================================================
```
**PAC Display Professional R8.0k PAC Display Basic R8.0k** PAC Project R8.0010 July 27, 2007

Bug Fixes

Configurator (Basic and Pro)

------------------------------------- (KB58574) A problem has been corrected where the recipe creation utilities were not enforcing the current 2048 consecutive-element limit on recipe format files.

(both Upload and Download)

Runtime (Pro and Basic) -------------------------------------

(KB58575) A problem has been corrected where Downloading or Uploading a recipe file that contained more than 2048 consecutive elements failed and sometimes caused the OptoOPCServer to crash.

(KB58576) A problem has been corrected where if an Upload Recipe file contained a table with more than 2048 elements split into different 2048-element sections, only the first section would successfully complete and sometimes caused Runtime to crash.

**PAC Display Professional R8.0j PAC Display Basic R8.0j** PAC Project R8.0010 July 20, 2007

Bug Fixes

Runtime (Pro and Basic) -------------------------------------

(KB58369) A problem has been corrected where a graphic configured with the "Control Engine Status" Controller Driven Dynamic Attribute was not working correctly in Runtime.

Runtime (Pro Only) -------------------------------------

(KB58374) A problem has been corrected where after switching to a secondary OptoOPCServer, SuperTrend pens gradually get truncated from the left edge of the SuperTrend moving toward the right edge.

Enhancement

Configurator (Basic and Pro) ---------------------

An Allow Edit check box has been added to the Configure Table dialog box that allows you to control whether or not an operator can edit a table in Runtime.

=============================================================

**PAC Display Professional R8.0i PAC Display Basic R8.0i**

Internal release only.

=============================================================

**PAC Display Professional R8.0h PAC Display Basic R8.0h** (PAC Project R8.0008) June 8, 2007

Bug Fixes

Configurator (Basic and Pro) -------------------------------------

(KB57440) A problem has been corrected where points on an I/O unit created in OptoControl may have led to an incorrect formulation of the IOSCanner Tag, because the channel number was read as a number greater than 256.

(KB57683) A problem has been corrected where the bit index field was not enabled when configuring a discrete tag for a notification, if the project was from a previous version of ioDisplay or OptoDisplay.

Runtime (Basic and Pro) -------------------------------------

(KB57625) A problem has been fixed where if a historic log needed to obtain the name of the file from a controller string variable, the initial write of the log file would fail. Subsequent writes would succeed.

(KB57748) A problem has been fixed where if a historic log is logging data from more than one integer or float table, the data for the most recently changed table will replace the data for the other table(s) of the same type in the historic log, resulting in all tables apparently logging the same data.

(KB57870) A problem has been fixed where the Event Log Viewer Help button didn't bring up any help.

**Enhancements** 

Runtime (Basic and Pro) ---------------------

Better support was added for displaying Japanese, Chinese and other DBCS character sets when obtaining data from the OptoOPCServer.

=============================================================

**PAC Display Professional R8.0g PAC Display Basic R8.0g** (PAC Project 8.0007) May 18, 2007

Bug Fixes

Configurator (Pro only) ---------------------------

(KB57527) A problem has been corrected where the message "Unable to load Board Objects" would appear when trying to perform the "Tools->Regenerate IO Scanner Tags" command if old high-density G4 analog boards were present in the OptoControl strategy referenced in the PAC Display project.

Runtime (Basic and Pro)

----------------------------

(KB57572) A problem has been corrected where the alarm log would occasionally fail to log the return of an alarm point from an alarmed state to the Normal state.

**PAC Display Professional R8.0f PAC Display Basic R8.0f** (PAC Project 8.0006) May 7, 2007

Bug Fixes

Configurator and Runtime

(KB56759) If a table is copied and pasted in Configurator, and you click to edit the data in the new table in Runtime, nothing appears to be selected.

Bug Fixes

Configurator (Basic & Pro unless otherwise stated) ------------

(KB57342) A problem has been fixed where Find | Replace did not work when replacing control engine for selected graphics on an item with Control Engine Status dialog

(KB57143) A problem has been fixed where the SuperTrend Remote Historical Logging option would not let you browse the network to select a remote PC. This option worked under Windows 2000 but not under XP.

(KB57385) A problem has been fixed where Synch controller time to PC time: noon (12:00 PM) and midnight (12:00 AM) were swapped.

(KB57387) A problem has been fixed where a graphic with an Operator Driven Attribute to open a window when selected by an operator may not have appeared to open the window. This could occur if the window had a window property of Always in memory and the window was already open. When the configured graphic was selected, the window did not appear in the foreground and did not have the focus.

Runtime (Basic & Pro unless otherwise stated) -------

(KB57401) A problem has been fixed where if an Historic Log was configured with a Stop Trigger, an entry in the log file consisting only of commas may sometimes have appeared when the Stop trigger was detected.

(KB57406) A problem has been fixed where if a triggered event (i.e., a Recipe, Launch Application, etc.) was configured to obtain a file name from a string in the control engine, the retrieval of the file name would fail, causing the triggered event to also fail.

(KB57405) A problem has been fixed where if the "Display Message Box for New Alarm Points" was configured in Configure->Alarming Setup, the dialog occasionally failed to appear if an alarm point went into the alarmed state more than once.

(KB57306) A problem has been fixed where when a configured alarm point went into an alarm state, PAC Display/ioDisplay stepped through an alarm processing sequence to set the configured point's alarm characteristics (sound, color,

notification, appearance in alarm window, etc.). If the point went out of the alarm state before ioDisplay finishes stepping through the alarm processing sequence, some initial alarm characteristics may not have been set, possibly causing undesirable results. For example, if an alarm point was configured to play a sound until it was acknowledged and the alarm processing sequence did not finish, the alarm message may never have appeared in the alarm window. As a result, the alarm could not be acknowledged.

=============================================================

**PAC Display Professional R8.0e PAC Display Basic R8.0d** April 7, 2007

Bug Fixes, Runtime

(KB57145) Runtime Logging now logs Discrete Toggles.

(KB57146) A problem has been fixed with Historic Logs, which were not working correctly on some triggered logs and would only log once.

No Change to Configurator

There are no bug fixes or changes of any kind for this version of Configurator. The version number was changed to R8.0e only to keep the version number the same as Runtime.

=============================================================

**PAC Display Professional R8.0d PAC Display Basic R8.0d** April 7, 2007

Bug Fixes

Configurator and Runtime

(KB56759) If a table is copied and pasted in Configurator, and you click to edit the data in the new table in Runtime, the edit box now correctly appears in the new table. Previously, the edit box did not appear, or appeared in the original table, not the new table.

Configurator

(KB56849) A problem has been corrected where R8.0c of PAC Display Runtime was unable to open some ioDisplay Pro 7.x projects. No windows would open, and none would be listed in the Window menu.

Runtime

(KB56851) Historical Logs now work correctly with strings using the new mechanism instituted in PAC Display (8.0a) to avoid constant calls for data refresh from OPCServer.

(KB56852) A problem has been corrected where, if an alarm sound was configured to "Play sound continuously until any alarm is acknowledged", and an alarm point had a conditional tag configured, if the point went out of alarm before it could be acknowledged, the sound wouldn't stop playing.

(KB56854) A problem has been corrected where if an alarm sound was set to "Play sound continuously until any alarm is acknowledged", and an alarm point had a conditional tag configured, if the sound was stopped, but the point went back into alarm, the sound would not restart.

=============================================================

**PAC Display Professional R8.0c PAC Display Basic R8.0c** March 23, 2007

### Bug Fix, Configurator Basic & Pro

(KB56620) A problem has been corrected in the "Synchronize Control Engine Clocks to PC Clock" section on the Configure > Runtime > Control Engine tab. Now you can set the time from 12:00 - 12:59 PM. Previously it would always revert to AM.

# Bug Fix, Runtime Basic only

(KB56566) A problem has been fixed where windows configured as Always In Memory would occasionally not update if initially open when Runtime started.

## Bug Fix, Runtime Basic and Pro

(KB56567) A problem has been corrected where if Runtime could not detect the time on the PC at the scheduled syncing time, the control engine clock would not sync with the PC. For example, if syncing was scheduled for 2 am. but because of Daylight Saving Time switch, the PC clock went from 1:59 am to 3:00 am, Runtime would never see 2:00 am and would not sync the control engine's clock.

# Enhancement, Runtime Basic and Pro

The alarm log no longer logs the following: Alarm points that are in an Unknown state Alarm points that are not in alarm when Runtime starts.

#### =============================================================

**PAC Display Professional R8.0b PAC Display Basic R8.0b** March 9, 2007

## Enhancement, Runtime Basic and Pro

Runtime has been enhanced to reduce round-trip network traffic to and from the Scanner when opening and closing windows.

### Bug Fixes, Configurator Pro

(KB56431) A problem has been corrected where opening a 7.1 project in 8.0 would sometimes cause a crash on save.

## Bug Fixes, Configurator Basic and Pro

(KB56429) A problem has been fixed where if control engines were deleted from a project, but dynamic elements (graphics, alarm points, etc.) that referenced those control engines were not deleted, the tags for those dynamic elements were still being added to the scanner at Runtime startup.

Bug Fixes, Runtime Basic and Pro Runtime (Basic and Pro)

(KB56430) A problem has been fixed where if an operator-driven dynamic attribute with configured security was successfully enabled by an operator, the Runtime Operator Log always reported the logged-on user as the operator performing the action, even if it was a different operator who logged in to Runtime to perform the operation.

=============================================================

**PAC Display Professional R8.0a PAC Display Basic R8.0a** March 1, 2007

New Features, Runtime

Now you can use a table control to manage string tables, as well as integer and float tables. Individual integer, float, and string table values can be changed directly.

# New Features Configurator

- ٭ When configuring Operator Driven Dynamic Attribute, Read and Clear, two additional analog point attributes, Minimum and Maximum, have been added to the Actions drop-down list.
- ٭ String tables are now configured in the table control the same way as integer and float tables.
- ٭ New recipe file utilities provide an easier way to create, edit, and validate recipe files.
- ٭ The Delete Window dialog box now allows deleting multiple windows.
- ٭ When configuring Historic Logs or SuperTrend logs, a Weekly rollover period may now be selected. The File dialog box now has an option for the day of the week.
- ٭ Now a single Historic Log point can not only log integer and float table ranges, but also string table ranges as well.
- ٭ A new deadbanding feature is now available for combined SuperTrends that results in smaller, more manageable log files.

### Bug Fixes, Configurator

- ٭) KB54082) A problem has been resolved where if a window containing a XY-plot graphic had its window properties changed, and then the graphic was resized, Configurator would crash.
- ٭) KB55259) A problem has been fixed where where the onscreen keyboard was requesting input through the actual keyboard when opening password protected windows.
- ٭) KB55618) A problem has been fixed where if a metafile was pasted into a PAC Display window, or dragged into the window from SymbolFactory, and then duplicated (Edit->Duplicate), the duplicated metafile was not visible.
- ٭) KB55747) (Pro) Adjustment: If a tag is desired from module that is configured with a point feature that is not supported by the MMIO Scanner, it is no longer necessary to go to Configure>Runtime>Io Units tab and deselect the IO Unit, thereby forcing Configurator to generate CONT scanner tags for all modules on that IO Unit.

Now, the incompatible tags will automatically be generated with CONT tags. (Basic) In the case above, PAC Display Basic would generate an invalid Item Id. Now Basic mimics Pro for these incompatible tags.

- ٭) KB55840) A problem has been fixed where "everyone" would show up in Non-English Operating Systems in Configurator when configuring security for an operator-driven dynamic attribute.
- ٭) KB55854) A problem has been fixed where if no window was open, and a user clicked on the toolbox in an empty area below the first row of tools in the tool box, Configurator would crash.

# Bug Fixes, Runtime

- ٭) KB53303) A problem has been fixed where an alarm point configured as a float value was truncated when enabled by a discrete trigger and displayed in an alarm graphic. When the alarm point went back to its normal state, the value displayed remains truncated.
- ٭) KB53707) A problem has been resolved where the PAC Display Synchronize at Runtime startup (synchronizes control engine clock to PC clock) option and the time interval at which synchronization should occur, may not have worked for a user who did not run Configure Runtime in PAC Display Configurator.
- ٭) KB55253)A problem has been fixed where if a PAC Display object was configured with an Operator Driven Attribute to open a password-protected window, and the wrong password was entered, the calling window was closed if Cancel was selected.
- $\star$  (KB55302) A problem has been fixed where PAC Display stopped scanning if a float variable reached 3.4e38 or –3.4e38, and was referenced in a dynamic attribute by an PAC Display component such as an Alarm or SuperTrend.
- ٭) XP only) A problem has been fixed where if a user was configured as ALLOWED in the security settings for an Output Dynamic Attribute, it made no difference. Anyone could access the Output Dynamic Attribute as long as their username and password were valid.

**ioDisplay Professional R7.1j ioDisplay Basic R7.1j** December 18, 2006

Bug Fixes – Configurator

٭) KB55256) A problem inadvertently introduced in ioDisplay 7.1i has been corrected where functions that had to write to the hard drive would fail. This included historic logs, SuperTrends, alarms, etc.

=============================================================

**ioDisplay Professional R7.1i ioDisplay Basic R7.1i** December 11, 2006

Bug Fixes – Configurator

- ٭) KB55175) Fixed a bug where, when configuring an XY-Plot, the "Show Legends In Runtime" check box would always be selected, causing the legends to always appear in Runtime.
- $\star$  (KB55016) A problem has been corrected where if you try to set the priority of the Lo alarm point it would not stick when you exited and returned.

Bug Fixes – Runtime

- ٭) KB55177) Fixed a bug where alarms, if configured with a Conditional tag would not always show the correct state. They wouldn't always appear if alarmed, and would still show if the condition evaluated to false.
- ٭) KB55178) Fixed a bug introduced in R7.1g where if an Alarmpoint value was set by a tag, the alarmpoint never went into alarm.
- ٭) KB54490) A problem has been corrected where if you created a short cut on your PC to run ioDisplay Runtime with a specific project, and the project's Alarming Setup was configured to locate the sound file in the project directory, the sound would not activate when the alarm was triggered.

### Enhancement - Runtime

٭) CR55179) Added enhancement where, if alarmpoints are in a NORMAL state at Runtime startup, they are NOT added to the History alarm. The NORMAL state now only appears in the History Alarm once the Alarmpoint returns from an alarmed state.

=============================================================

**ioDisplay Professional R7.1h ioDisplay Basic R7.1h** November 22, 2006

Internal release only.

**ioDisplay Professional R7.1g ioDisplay Basic R7.1g** October 23, 2006

Bug Fixes – Configurator

- ٭) KB51157) A problem has been fixed where ioDisplay might become unresponsive after importing a corrupt "Tocpidfp.smb" file from the \Support\3dSymbol folder.
- ٭) KB51758) A problem has been fixed where the Offset feature in the Send Value dynamic attribute did not work as expected. The 'offset' value should be added to the tag's current value, but instead the current value plus the offset was added each time.
- ٭) KB52368) A problem has been fixed where ioDisplay Configurator crashed when a SuperTrend was configured to collect one point of data once a day, and then configured to display seven days of data.

Bug Fixes – Runtime

٭) KB52200) A problem has been fixed where an ioDisplay project with a trend that has not been configured caused ioDisplay Runtime to crash when the project was run.

=============================================================

**ioDisplay Professional R7.1f ioDisplay Basic R7.1f** August 15, 2006

ioDisplay 7.1f was an internal release only.

=============================================================

**ioDisplay Professional R7.1e ioDisplay Basic R7.1e** May 18, 2006

### Bug Fixes - Runtime

٭) KB51612) A problem has been fixed where if the Alarming Setup was configured as "Play sound continuously while any alarm is active", and a .wav file longer than 1-2 seconds was chosen, the sound would not play until the alarm was acknowledged, and then play only once.

=============================================================

**ioDisplay Professional R7.1d ioDisplay Basic R7.1d** May 4, 2006

Bug Fixes – Configurator

 $\star$  (KB51184) A problem has been corrected where copying a metafile within ioDisplay could cause Configurator to crash or the metafile to disappear when the metafile is pasted or the undo feature is used.

٭) KB51157) Opto 22 is currently looking into a problem where a bad symbol file in the Symbols subfolder causes Configurator to crash. The problem has been solved temporarily by removing the symbol, which will be returned when a permanent solution is found.

[PRO]

- ٭ A problem has been corrected where the I/O Unit Tags tab of Configure- >Runtime wasn't adding D64 I/O units.
- ٭ A problem has been corrected where the I/O Unit Tags tab of Configure- >Runtime was adding pointer types.

### Enhancements - Configurator

[PRO]

- ٭ A new Uncheck All / Check All button has been added to the I/O Unit Tags tab of Configure->Runtime.
- ٭ The I/O Unit Tags tab of Configure->Runtime has been enlarged.

### Bug Fixes - Runtime

٭ A problem has been corrected where the Alarm Log file was not including the year.

### Enhancements - Runtime

- ٭ Upload Recipe Results file no longer has square brackets around indexes.
- ٭ Upload Recipe Results file no longer has trailing space after last entry for a table.

=============================================================

**ioDisplay Professional R7.1c ioDisplay Basic R7.1c** April 20, 2006

### Bug Fixes – Configurator

- ٭ The Preserve OptoDisplay compatibility check box in the Trend dialog has been removed. It was nonfunctional. To make trends display as they did in OptoDisplay, use Trend Backward Compatibility in the Runtime Setup dialog (Configure->Runtime).
- ٭ Corrected a problem where metafiles were disappearing for two reasons: 1) Once the Undo buffer limit was reached, the oldest redo item was deleted. If this redo item contained a reference to a metafile, the metafile was deleted; 2) (KB51150) Dragging and dropping a metafile from SymbolFactory or another application, and then modifying the attributes of the metafile was causing it to disappear.

# New Features – Configurator

٭ Configuring automatic synching of control engines to PC time has been added in the Configure->Runtime dialog under the Control Engines tab.

[PRO]

٭ There is now an option in the Execute Menu Item Operator Driven Dynamic Attribute to display the Configuration Status dialog in Runtime.

Bug Fixes - Runtime

- ٭ Corrected a problem where the Sync control engine to PC time command would sometimes fail.
- ٭ Corrected a problem where on startup, occasionally there were erroneous messages stating that "AddItems failed" but no item names were shown.
- ٭) KB51005)Corrected a problem where if AlarmPoints were configured to use a Discrete Conditional tag, the alarmpoint was ignoring the condition.
- ٭ Corrected a problem where if AlarmPoints were configured to use conditional tags, and the alarmpoint was triggered, and then the condition went false, the alarmpoint was not removed from the alarm graphics.
- ٭ Corrected a problem where if a Text Color attribute was set for a graphic, and then the text was changed (either by the strategy or a Send String command), the text was displaying as black, rather that retaining the previous color.
- ٭ Corrected a problem where the Alarm Graphics were not displaying the year when alarmpoints were added.

### =============================================================

**ioDisplay Professional R7.1b ioDisplay Basic R7.1b** April 7, 2006

# Bug Fixes - Configurator

- ٭) KB50840) Corrected a problem where if pasting a graphic into a window failed, Configurator was not properly releasing the clipboard. Configurator had to be closed to release the clipboard.
- ٭ Corrected a problem where the Tools->Regenerate IO Scanner Tags command was not generating tags for the Upload Recipe Destination File tag if "Mistic String" was selected.
- ٭ Fixed a problem where clicking Cancel while the Tools->Regenerate IO Scanner Tags command was running would cause Configurator to hang.

# New Features - Configurator

- ٭ Multiple alarmpoints may now be deleted at one time.
- ٭ The Configure->Runtime dialog now has two new options: -"Format Value Data With Commas" now allows the user to choose whether commas are displayed for value data. This option is selected by default. -"Trend Backward Compatibility" - This option displays Trend (not SuperTrend) data the same as OptoDisplay. OptoDisplay graphed Trend data as if the "Y-Axis" Label Position had been set to "None", even if labels were present. Selecting this option displays ioDisplay Trends the same way. This option is disabled by default.

# Bug Fixes - Runtime

٭ A problem has been corrected where on rare occasions, if a project contained large numbers of alarmpoints, not all of the alarmpoints were being added to the OPC Server.

[PRO]

- ٭ A problem has been fixed where the Window Menu would occasionally still display closed windows as being open, and vice versa.
- ٭ A problem has been corrected where the View->Configuration Status dialog was not showing all IO Units.
- ٭ A problem has been corrected where some Windows tags were not being added to the scanner when they belonged to the same group as other tags in the same window.

```
=============================================================
ioDisplay Professional R7.1a
```
# **ioDisplay Basic R7.1a**

March 8, 2006

Information in this README file applies to both versions unless otherwise indicated with [BAS] or [PRO].

New Feature – Configurator and Runtime

Added support for SNAP-PAC-R1 and SNAP-PAC-R2.

# Bug Fix - Configurator

٭ A problem has been remedied where High Density Digital I/O Scanner Tags were being generated incorrectly.

[PRO]

٭ When selecting a element of a string scratchpad table, Configurator now correctly limits the maximum element to 63. Previous versions allowed selecting elements up to 10,239.

=============================================================

**ioDisplay Professional R7.0e ioDisplay Basic R7.0d**

February 2, 2006

### Bug Fixes – Runtime

[PRO]

- ٭) KB49885) A problem has been corrected where enabling or disabling a SuperTrend pen in Runtime was causing ioDisplay to crash.
- ٭ A problem has been corrected where ioDisplay Runtime would either fail to connect to the backup server, or randomly crash. This would occur if a redundant OPC Server had been configured, and the primary OPCServer was not available at Runtime start-up.

[BAS] (KB49872) Trends would stop graphing data if all monitored tag values remained unchanged for a period of time.

### Enhancements – Runtime

٭ Trend scaling has now been modified as follows: If the Y-Axis "Label Position" is set to "None", all pens are displayed and are scaled proportionally to the height of the Trend graphic; if the "Label Position" is set to any other setting, only pen data falling in the Y-Axis "Label Range" of values is displayed.

### [PRO]

٭ Failure to remove groups or items from the OPCServer now only displays error messages in the Event Log if ioDisplay is able to communicate with the server.

#### =============================================================

# **ioDisplay Professional R7.0d ioDisplay Basic R7.0c**

January 26, 2006

# Additions - Configurator

[PRO]

The "Sync All Control Engines to PC Time" is now available under the "Execute Menu Item" Operator Driven Dynamic Attribute. Note: This command syncs all controllers / control engines to the time of the PC that is running the OPCServer, not the PC that is running ioDisplay Runtime (if different). Also, this command is not available in ioDsrX.pro.exe.

### Additions - Runtime

A menu item under the "View" menu allows syncing all control engines to the PC time; Note: this command syncs all controllers / control engines to the time of the PC that is running the OPCServer, not the PC that is running ioDisplay Runtime (if different). Also, this command is not available in ioDsrX.pro.exe.

# Bug Fixes - Configurator

A problem has been fixed where tags in table controls were not getting properly updated when executing the "Tools > Regenerate IO Scanner Tags" command.

### Bug Fixes - Runtime

[PRO]

٭) KB49757) A problem has been fixed where the time display in Alarms was displaying only minutes and seconds, and omitting the hour.

[BAS]

٭ The "Sync All Control Engines to PC Time" Operator Driven Dynamic Attribute now works correctly when multiple control engines are configured.

```
=============================================================
ioDisplay Professional R7.0c
ioDisplay Basic R7.0b
```
January 19, 2006

### Enhancement – Configurator

٭ The AutoCorrect Tags feature now uses substantially less memory and GDI resources.

### Bug Fixes – Configurator

٭) B50630) The AutoCorrect Tags feature no longer repeatedly misses some tags.

[BAS]

٭ A problem fixed where displaying negative numbers would sometimes add an extra comma before the number.

## Bug Fix - Runtime

٭) KB50631) A problem has been resolved where periodically a "TValue::Get" error message would be displayed indicating a NULL value type had been requested. This would occur when both Send Discrete and Send Value dynamic attributes were configured for a graphic, and the Runtime Operator Action Logging feature was enabled.

=============================================================

**ioDisplay Professional R7.0b ioDisplay Basic R7.0a**

------------------------------ January 12, 2006

**Enhancements** 

\* Metafile drawing code has been enhanced to minimize the appearance of random lines appearing on some metafiles.

[PRO]

- ٭ The application executables have been renamed to: ioDisC.pro.exe ioDisR.pro.exe ioDsrX.pro.exe
- \* Performing a Operator Driven Discrete Set now mimics previous versions of ioDisplay in setting an integer value where no bit index was specified to a +1 instead of a -1.

[BAS] ٭ Application executables have been renamed to: ioDisC.basic.exe ioDisR.basic.exe ioDsrX.basic.exe

Bug Fix

[BAS]

٭ A problem has been resolved where the message, "Unable to Load PID Objects" would appear when configuring tags in certain projects in ioDisplay Configurator Basic.

=============================================================

**ioDisplay Professional (R7.0a) ioDisplay Basic (R6.2a)** ------------------------------

December 8, 2005

ioDisplay software is now available in two versions: ioDisplay Basic and ioDisplay Professional. Information in this README file applies to both versions unless otherwise indicated with [BAS] or [PRO].

For information about the differences between Basic and Professional versions of ioProject software applications, see the ioProject Professional 7.0 Release Notes (Opto 22 form 1599). This document is included with all ioProject software and can also be downloaded from the Opto 22 website at www.opto22.com.

[PRO] ioDisplay Professional adds several New Features

- \* Support for Ethernet link redundancy using the dual Ethernet network interfaces on SNAP PAC controllers. You can designate primary and secondary control engines; if the primary is not available, ioDisplay Pro will switch to the secondary control engine. For maintenance or testing, you can also manually switch control engines.
- \* Conversion of OptoDisplay projects to ioDisplay projects.
- \* Connection to FactoryFloor controllers running OptoControl strategies. (SNAP-LCM4 with M4SENET-100 adapter card only.)
- \* Ability to read and write I/O unit data through the control engine as well as directly from the I/O unit itself. This ability means you can set up segmented networks using a SNAP PAC controller, with one Ethernet interface used for the control network and one to communicate with hosts. (ioDisplay Basic, in contrast, must talk directly to I/O units.)
- \* Primary and secondary scanners. As with control engines, if the primary is not available, ioDisplay Pro will switch to the secondary. You can also manually switch scanners.
- \* Real-time overview of control engine and I/O unit status.
- \* Access to Scratch Pad bits, integers, floats and strings; pointer variables; PIDs; event/reactions; and limited support for Integer 64 variables.
- \* The ability to replace controllers, item names, table and bit indices for windows, alarm points, historic logs, sounds, triggers, and so on, for the entire project.

### [BAS] Enhancements

\* ioDisplay Basic is very similar to the previous ioDisplay version 6.1, with the addition of support for new SNAP PAC controllers.

# Bug Fixes

The following issues have been resolved:

- \* Digital input and output points are visible and can now be added to a Historic Data Log.
- \* ioDisplay will not unexpectedly terminate for some Runtime windows containing Windows metafile graphics (.wmf or .emf).
- \* Some bitmaps were focus-frame and beep enabled inadvertently; this problem has been fixed.
- \* RAM used for a SuperTrend is now correctly shown in kilobytes (KB) rather than megabytes (MB).
- \* Negative values in ioDisplay windows are correctly shown. (Previously, some had an extra comma.)
- \* Lo alarms associated with a tag under Setup By Current Value are triggered correctly.
- \* Historic logging works correctly. (The problem occurred when a new control engine was used and the log file name was created from a String Name.)
- \* An erratic good/bad data state associated with a 64-bit integer tag or a 64-bit integer table element has been fixed.

=============================================================

# **ioDisplay Software R6.1a** May 31, 2005

### Enhancements

- \* Support for SNAP high-density digital input and output modules:
	- \* SNAP-IDC-32
	- \* SNAP-ODC-32-SRC
	- \* SNAP-ODC-32-SNK

 Each of these modules provides 32 digital input (SNAP-IDC-32) or 32 digital output (SNAP-ODC-32-SRC and SNAP-ODC-32-SNK) points, for a total of up to 512 digital points on a 16-module mounting rack. Features differ from those in standard digital modules; for details, see Opto 22 form #1556, the SNAP High-Density Digital Module Data Sheet.

 \* There is a new operator-driven "Read and Clear" dynamic attribute for reading a tag value and then clearing (reset) it. The following values can be read and cleared:

- \* Counts (returns an integer value and then clears counts)
- \* On time total
- \* Off time total
- \* Latch (ON)
- \* Latch (OFF)
- \* On pulse measure
- \* Off pulse measure
- \* Period

 \* In the operator-driven "Send Value" dynamic attribute, values can now be formatted as hexadecimal numbers.

\* A SuperTrend object's y-axis can now be scaled logarithmically.

 \* An individual draw window in an ioDisplay project can now be exported, saved as a file, and then imported into another ioDisplay project. The exported window file contains all the objects and tags that were in the original window. Exporting and importing draw windows is a convenient way to reuse the same window in different ioDisplay projects.

 \* Each drawing tool in the toolbox now has a shortcut key associated with it to make selecting and switching between tools easier and faster. To choose a tool, just press the corresponding key on the keyboard. Hold the cursor over a tool to find out which shortcut key is associated with it.

- \* Added "Regenerate IO Scanner Tags" item to Tools menu.
- \* Space and NULL characters are now removed from an Upload Recipe results file.
- \* Vertical and horizontal spacing of objects has been improved.
- \* The "Disk Full" error message is now more specific. This error is now also reported in the Event Log.

### Bug Fixes

The following problems were addressed in this release of ioDisplay:

- ٭ ioDisplay Configurator would crash if the user security group(s) and/or user(s) specified in the project were not present on the local domain.
- ٭ Alarmpoints were not always correctly added to the Runtime scanner.
- ٭ If an alarm sound was removed from an alarm and "Play until Acknowledged" was selected, the sound removed still played for that alarm.
- ٭ The "Alarmpoint Controller Status" tag is now sent to the Runtime scanner.
- ٭ For a PID loop, the IP address and port can now be configured correctly.
- ٭ Incorrect PID Item Names were being generated occasionally
- ٭ For a PID loop, the "Out Hi Clamp" and "Out Lo Clamp" values were being sent to "Input Under Range" and "Input Over Range".
- ٭ The auto/manual flag for a PID loop was not toggleable or settable.
- ٭ The "opening window" message is now only displayed if Runtime is the active application.
- ٭ When logging value changes, the operator action log file would incorrectly indicate that the "previous value" was always zero.
- ٭ In Configurator, the "Save Metafile As" command did not correctly save metafiles to disk.
- ٭ String writes with space or NULL strings were not working.
- ٭ SymbolFactory location is now predefined to reduce possible installation problems.
- ٭ Autocorrect tags now checks for available display resources on the computer.
- ٭ Historic log triggers were not added to the correct scanner group.
- ٭ Historic logs did not perform an initial scan when a trigger event occurred. Subsequent scans functioned correctly.
- ٭ Selecting and moving a large number of metafiles (usually 50 or more) on screen sometimes caused display problems.

#### ===============================================================================

# **ioDisplay Software R6.0a** October 1, 2004

# **Enhancements**

 \* An expanded testing regimen has improved both the reliability and performance of the software over the previous version, ioDisplay 5.1. In particular, ioDisplay Runtime now opens and starts large ioDisplay projects much faster than before.

- \* Recipes now support up to 2048 entries per table.
- \* Numeric table objects now support up to 500 elements per table.
- \* When configuring a SuperTrend, the estimated amount of memory the SuperTrend will use is now shown.

 \* When using an ioDisplay project in Runtime, individual SuperTrend pens can now be either hidden or disabled.

### Bug Fixes - Configurator

 \* Fixed a problem in the Configure Tag dialog box where, if the backspace key was pressed when the cursor was in the Element field, the Start Index and Number of Elements fields would become active. This would allow table ranges to be entered where they are not allowed.

 \* Corrected an error that occurred where a duplicate control engine ID was sometimes used when a new control engine was added to an ioDisplay project.

\* Fixed a bug where trigger names sometimes did not appear in dialog boxes.

 \* Fixed a problem in the Configure Dynamic Attributes dialog box where, when using the Tab key to move between the location fields, objects would move around on the screen.

 \* Corrected a problem where AutoCorrect tags did not include cleared tags that were imported from a project created in ioDisplay 1.0.

 \* Fixed a bug where column widths for numeric table controls were not saved correctly.

# Bug Fixes - Runtime

 \* Corrected the following problems in using recipes: - Float tables in a recipe download didn't work. - Recipe downloads and uploads would fail if ioDisplay wasn't monitoring any tags for the control engine specified in the recipe file. - When uploading and downloading recipes, a control engine string couldn't be used for the name of the destination file. - Notifications were not working after uploading or downloading a recipe. - Recipes weren't working if comment lines were embedded throughout the file. In the upload results file, any comment lines were written at the top of the file before the actual data instead of in their correct locations. - An uploaded file could not be subsequently downloaded if brackets [] were used around indices. - A blank line at the end of a file could cause Runtime to freeze. \* Fixed the Silence/Unsilence alarm feature to operate correctly. \* Corrected a problem where alarm sounds did not work correctly when combined with the Silence/Unsilence alarm feature. \* Fixed the Offset feature to operate correctly.

- 
- \* Fixed the alarm point notifications to operate correctly.

 \* Corrected a problem where historic logging did not work correctly when choosing the option From Strategy.

 \* Fixed a bug where historic logs would sometimes display only commas for data, and display data at twice the refresh time or faster.

 \* Fixed a problem when triggering an external application that used an appended string in the command line (for example, "C:/notepad.exe myfile.txt").

\* Corrected a problem where a backup controller would sometimes not operate.

 \* Corrected a problem where the Toggle Discrete dynamic attribute would not work correctly when the object also had other dynamic attributes configured.

\* Fixed a problem where notifications were not working correctly for the

Application Manager and Historic Logs.

- \* Fixed a bug where SuperTrend historic logs started with the date 1601.
- \* Fixed a bug where XY plots did not correctly display graphed data.

 \* Corrected a problem with color text in a graphic where, if the text was changed but the Color dynamic attribute for the text was not changed, the new text would display in default Configurator black.

# Known Issue -- Runtime

Some customers set up ioDisplay Runtime to run automatically on a technician's PC with no other applications available. In some cases, Windows operating services that must run on the PC before ioDisplay Runtime opens may take too long to launch. If this happens, a dialog box will appear stating that a necessary service is unavailable, and ioDisplay will not open. If this situation occurs, you need to add a delay to the ioDisplay launch.

Here's how: 1. Right-click on the ioDisplay Runtime icon in the Startup menu or folder, and choose Properties from the pop-up menu. 2. In the Properties dialog box, add a delay in seconds at the end of the Target field (outside the quotation mark), in the format <space><delay value>. For example, to add a 20-second delay, you would type a space and then 20 as shown below:

"C:\Program Files\. . .\ioDispR.exe" 20

 3. Check how Runtime launches to make sure the delay is the right length, and adjust the delay value if necessary.

=============================================================================== **ioDisplay Software R5.1d**

June 23, 2004

\*\*\*\*\*\*\*\*\*\* IMPORTANT \*\*\*\*\*\*\*\*\*\*\* IMPORTANT \*\*\*\*\*\*\*\*\*\* IMPORTANT \*\*\*\*\*\*\*\*\*\*\*

ioDisplay R5.1d is distributed as a software patch, not as a standalone installation program. To use this patch, ioDisplay 5.1b must already be installed on your computer. See the instructions below for more information.

\*\*\*\*\*\*\*\*\*\* IMPORTANT \*\*\*\*\*\*\*\*\*\*\* IMPORTANT \*\*\*\*\*\*\*\*\*\* IMPORTANT \*\*\*\*\*\*\*\*\*\*\*

Installing ioDisplay R5.1d if ioDisplay R5.1b Is Already Installed ------------------------------------------------------------------ Do the following:

 1) Exit ioDisplay Configurator and ioDisplay Runtime applications if they are currently running.

2) Download the file ioDisplay patch R51d.zip from the Opto 22 Web site at the following link:

 http://www.opto22.com/support/softwareDrillDown/softwaredrilldown.aspx?Softwar  $eID=84$ 

 3) Uncompress the ZIP archive using WinZip or a similar program. The three .EXE files in this archive will replace three older files (R5.1b) with the same filenames.

 4) Now find the ioDisplay directory on your computer. By default, ioDisplay is installed in the following location:

c:\Program Files\Opto22\ioProject Software\ioDisplay

 5) Drag or copy the three files you uncompressed into the ioDisplay directory. When a prompt asks if you want to replace existing files, click Yes.

ioDisplay R5.1d installation is complete.

Installing ioDisplay R5.1d if ioDisplay R5.1b Is Not Installed --------------------------------------------------------------

Do the following:

 1) Exit ioDisplay Configurator and ioDisplay Runtime applications if they are currently running.

 2) Install ioDisplay R5.1b on your computer. If necessary, download the installer from the Opto 22 Web site at the following location:

 http://www.opto22.com/support/softwareDrillDown/softwaredrilldown.aspx?Softwar  $eI$ D=4

 NOTE: You must purchase and register ioDisplay software if you have not already done so. Once registered, you can request a password from the Opto 22 Product Support group at support@opto22.com.

3) Download the file ioDisplay patch R51d.zip from the Opto 22 Web site at the following link:

 http://www.opto22.com/support/softwareDrillDown/softwaredrilldown.aspx?Softwar  $eID=84$ 

 4) Uncompress the ZIP archive using WinZip or a similar program. The three .EXE files in this archive will replace three older files (R5.1b) with the same filenames.

 5) Now find the ioDisplay directory on your computer. By default, ioDisplay is installed in the following location:

c:\Program Files\Opto22\ioProject Software\ioDisplay

 6) Drag or copy the three files you uncompressed into the ioDisplay directory. When a prompt asks if you want to replace existing files, click Yes.

ioDisplay R5.1d installation is complete.

# Bug Fixes -- Configurator

\* Corrected a "duplicate control engine ID" error that occurred when a control

engine was added to an ioDisplay project.

 \* Corrected a problem where tags that had been cleared weren't included when using AutoCorrect Tags on a project imported from ioDisplay R1.0.

 \* Fixed a bug that caused trigger names to sometimes be displayed incorrectly in dialog boxes.

 \* Corrected a problem in the Tag Configuration dialog box where pressing the Backspace key when the cursor was in an element field would make the Start Index and Number of Elements fields active. This allowed table ranges to be configured, even if the tag being configured was not a table.

 \* Fixed a bug in the Configure Dynamic Attributes dialog box that occurred when using the Tab key to move between controls.

Bug Fixes -- Runtime

\* Multiple fixes to recipe handling:

 - Corrected a problem where recipe float tables were not downloaded correctly to the control engine running the ioControl strategy.

 - Fixed a bug where recipe downloads and uploads would fail if ioDisplay was not currently monitoring tags for the control engine specified in the recipe file.

 - Corrected a problem where uploading recipes with didn't work correctly if the option Filename from String Name was selected.

 - Fixed a problem where notifications didn't work after uploading or downloading a recipe.

 - Increased the number of table entries that can be used in a recipe to 2048 per table.

 - Corrected a problem where an uploaded recipe file could not be subsequently downloaded if brackets [ ] were used around table indices.

 - Fixed a problem where recipe files wouldn't work if comment lines were used throughout the file.

 \* Corrected a problem where historic logging didn't work correctly if the option Filename from String Name was selected.

 \* Fixed a problem where alarm point notifications did not work correctly with Application Manager and Historic Logs.

 \* Corrected an error with toggling discrete tags that occurred when the tag was configured with another dynamic attribute.

 \* Fixed a problem where the Offset feature didn't work on the Send Value dynamic attribute.

 \* Corrected an error where a window state could not be configured by appending a string in a command line.

 \* Fixed a bug where historic logs would sometimes display only commas for data, and sometimes display data at twice the refresh rate or faster.

 \* Corrected a problem so historic SuperTrends no longer start with the "1601" date.

 \* Corrected a problem where alarm sounds didn't work when used in conjunction with the Silence/Unsilence Alarm feature.

======================================================================

**ioDisplay Software R5.1c** April 27, 2004

ioDisplay software R5.1c was made available briefly as a beta version to a small number of testers, but this version was never formally released.

======================================================================

# **ioDisplay Software R5.1b**

February 27, 2004

# Enhancements

 \* In ioDisplay Runtime, multiple "not connected" and similar error messages appear when an ioDisplay project starts. You can now choose whether to have these initial messages displayed. To hide or show these error messages, in ioDisplay Configurator select Configure-->Scanner Location and then select or deselect the "Enable Bad Quality/Not Connected Errors" check box.

 \* In the Scanner Location dialog box, the location "This computer" is now selected by default.

### Bug Fixes

 \* On digital points configured as counters, counters are now displayed correctly.

\* Correct Windows Help files for this version of ioDisplay are now installed.

 \* Corrected error when a Historic Log is configured to get the filename from the controller. The Historic Log would not be created and a scan error (undefined) would be displayed.

 \* Fixed problems in the View->Control Engines dialog box. Previously it still showed re-enable times. Also, if a control engine was not connected, it still said "Attached" even if no physical control engine existed.

 \* If a control engine was not initially attachable, graphics for that control engine were not correctly displaying the "Detached on Error" color.

 \* A trigger is no longer required to start or stop historic logs. Before, if a historic log was configured with no triggers, nothing would get logged.

\* Strings can now be written to string tables.

\* Recipes containing chart commands now work correctly.

 \* Corrected problem when a window had the "Always in memory" box checked in Configurator, and then was closed in Runtime. Previously the data was still being scanned; now the group is disabled on the server so that no scanning takes place until the window is re-opened.

\* Fixed an error when trying to import an invalid metafile.

 \* Graphic color changes for Last Known Value or Comm Error now occur as the graphic objects are being scanned instead of occurring all at once.

 \* When multiple control engines must be monitored, selecting the Control Engine Status input dynamic attribute now shows the control engine that has the most critical status. A control engine's status, however, can only be monitored if the control engine is already referenced elsewhere in the ioDisplay project, and the referenced item is in an active ioDisplay window.

======================================================================

# **ioDisplay Software R1.0b**

February 1, 2002

# Enhancements

 \* The ioDsrX version of Runtime now has the View->Controllers menu option available.

### Bug Fixes

- \* Selecting integer and float table ranges when configuring tags is only allowed if configuring an XY Plot or Historic Data Log points.
- \* The option "Play sound continuously" now works correctly when using alarm points that are not inserted into an alarm graphic.
- \* Deadbands for floats now work when configuring "Text In From Controller" Dynamic Attributes.
- \* The "Switch Control Engines" menu option now appears correctly in Runtime.
- \* Sending Discrete values to bits 0 through 31 of Integer64 types now works correctly in Runtime.
- \* Metafiles are now properly pasted after being copied.
- \* Repeatedly sending discrete values no longer locks the controller.

=====================================================================

# Initial Release **ioDisplay Software R1.0a** October 15, 2001

# Known Issues

 \* When running ioDisplay Configurator under the Windows 2000 operating system, the font used to format text in a text box may change as you edit or change the text box. This problem does not occur when the ioDisplay project is run in ioDisplay Runtime.

### **PAC Manager R9.6c**

PAC Project R9.6002 March 7, 2017

# Bug Fixes

[KB86549](http://www.opto22.com/site/knowledgebase/kb_view_article.aspx?aid=3072) On networks without a DHCP server, PAC Manager may be unable to assign IP addresses to E1 and E2 brains.

**PAC Manager R9.6b** PAC Project R9.6001 February 27, 2017

Bug Fixes

[KB86547](http://www.opto22.com/site/knowledgebase/kb_view_article.aspx?aid=3071) PAC Manager correctly configures only the first module on E1 and E2 brains. [KB86552](http://www.opto22.com/site/knowledgebase/kb_view_article.aspx?aid=3073) For some modules on a G4EB2, PAC Manager may incorrectly configure TPO and Pulsed Output.

**PAC Manager R9.6a** PAC Project R9.6000 February 1, 2017

### **Enhancements**

- New Next and Back buttons in the Inspect window (Tools > Inspect) let you more easily navigate through the alphabetized list of device names.
- The five most recently inspected devices appear at the top of the alphabetized list of device names. (Note that these new features aren't visible until you've configured at least six devices.
- You can now resize table columns in Inspect windows to more easily see their contents.

### **PAC Manager R9.5b**

PAC Project R9.5002-339 September 27, 2016

[KB86170](http://www.opto22.com/site/knowledgebase/kb_view_article.aspx?aid=2931) PAC Manager Configuration file doesn't retain Fahrenheit setting for E2 brains.

[KB86172](http://www.opto22.com/site/knowledgebase/kb_view_article.aspx?aid=2962) Upgrading R1, R1-B, or R2 firmware may fail, leaving S9.2c bridge firmware installed.

[KB86180](http://www.opto22.com/site/knowledgebase/kb_view_article.aspx?aid=2945) Large firmware files may not install properly when a microSDHC card is in the controller.

[KB86219](http://www.opto22.com/site/knowledgebase/kb_view_article.aspx?aid=2947) PAC Manager should not let you configure SNAP-IDC5Q for SNAP-PAC-R2s, -EB2s, or -SB2s.

[KB86237](http://www.opto22.com/site/knowledgebase/kb_view_article.aspx?aid=2937) Install Firmware via Ethernet may fail with certain controllers (Could not access 'response' file).

**PAC Manager R9.5a** PAC Project R9.5000 July 15, 2016 Readme revised July 22, 2016

### **Notes**

# **Windows XP and Windows 2000 No Longer Supported**

The PAC Project Software Suite no longer supports operating systems for which Microsoft has ended support. This includes Windows XP and Windows 2000. If you attempt to install any PAC Project R9.5000 (or higher) software component on an operating system that Microsoft no longer supports, the installation software displays an error message and then ends.

# **New PID Algorithms for ISA, Parallel, and Interacting**

To address an issue that occurs when the input to a PID loop is supplied by the host [\(KB82058\)](http://www.opto22.com/site/knowledgebase/kb_view_article.aspx?aid=2159), new algorithms for ISA, Parallel, and Interacting were added to PAC firmware R9.4c and higher. This change does not affect the calculations for existing PID loops.

To avoid impacting existing PID loops, the original algorithms were renamed in PAC Project R9.5000; their names now include the word "Obsolete." Also, Velocity (Type B)'s name now includes "Obsolete," because it was previously replaced by Velocity (Type C).

You can continue to use the obsolete algorithms. However, **Opto 22 recommends you use the new algorithms when you create PID loops for new applications** especially when the input is supplied by the host. For more information, see the [OptoKnowledgeBase article, KB82058.](http://www.opto22.com/site/knowledgebase/kb_view_article.aspx?aid=2159)

# New Features

**Support for SNAP PAC REST API.** SNAP PAC S-series and R-series controllers with firmware R9.5a and higher include a built-in HTTP/HTTPS server and a RESTful API, so you can access data in the PAC using the programming language of your choice. Configuration options have been added to PAC Manager for enabling the HTTP/HTTPS server and choosing the server's port.

**An out-of-range indicator** is now available for SNAP I/O modules (such as the SNAP-AIRATE-HFi and SNAP-AIRTD-8U analog input modules) that return a 32-bit value. (Many other SNAP I/O modules return a 16-bit value.) The default out-ofrange value is -2,147,483,648. If this value could be a legitimate value for your application, you can use the Status Write area in PAC Manager to change the default.

**Simpler configuration for E1s and E2s.** Added support for direct configuration of E1 digital I/O units with standard G1, G4, or Quad Pak module part numbers, and for E2 analog I/O units with standard G1 module part numbers. (Requires E1/E2 firmware R1.2a. Also requires PAC firmware 9.5a or higher if you are using a SNAP PAC controller to communicate with the E1 or E2.)

### Enhancements

**Easier CA Root certificate installation.** A command has been added to PAC Manager's Maintenance window to register a CA root certificate for use with PAC Control's Send Mail command, HTTPS comm handles, or SSL comm handles. This command simplifies the certificate installation process.

**Multiple display management.** If you use multiple monitors and shift to a single monitor, all dialog boxes will automatically move to the monitor in use.

**Version and release indicators.** When you right-click an I/O Unit configuration (.OTG) file in Windows Explorer and select "Open with" from the pop-up menu, the PAC Manager software version and release number are now displayed next to the executable's filename. This way, you can choose which release number of PAC Manager to open the project with.

**Added support for SNAP-AIRTD-8U** multifunction RTD/resistance analog temperature input module.

**Added support for SNAP-OMR6T-C** mechanical power relay output module.

Bug Fixes

[KB84680](http://www.opto22.com/site/knowledgebase/kb_view_article.aspx?aid=2610) Windows Exception Fault when inspecting a point in PAC Manager.

 [KB84903](http://www.opto22.com/site/knowledgebase/kb_view_article.aspx?aid=2844) Negative number in Add Memory Map Values dialog box generates error.

[KB85044](http://www.opto22.com/site/knowledgebase/kb_view_article.aspx?aid=2748) Can't properly resize PAC Manager dialog boxes in Windows 10.

[KB85061](http://www.opto22.com/site/knowledgebase/kb_view_article.aspx?aid=2696) In PAC Manager, SNAP-AICTD module scaling values are configured incorrectly.

[KB85277](http://www.opto22.com/site/knowledgebase/kb_view_article.aspx?aid=2746) PAC Manager times out almost immediately when attempting to install firmware.

### **PAC Manager R9.4c**

PAC Project R9.4006 February 28, 2015

### Enhancements

- \* Added the SNAP-PAC-R1-B brain I/O unit type.
- \* Added the ability to display module firmware version.

### **PAC Manager R9.4b**

PAC Project R9.4005 January 21, 2015

### **Enhancements**

- \* Added support for the SNAP-AOVA-8 multifunction analog output module.
- \* All point types are now scalable for analog modules that support scaling.
- \* Added serial ports to the Add New Device dialog box for configuring a direct connection to a serial device. There are now 256 ports.
	- Added baud rates 14400 and 28800 to the Add New Device dialog box for configuring a serial device connection.

# **PAC Manager R9.4a**

PAC Project R9.4000 September 22, 2013

## **Enhancements**

\* Flash memory images can now be imported and exported for SNAP-PAC-SB1 and SNAP-PAC-SB2 serial brains.

- \* Added support for the SNAP-AIMA-iH analog current input module and the SNAP-AOA-23-iH analog output module. These HART® SNAP I/O modules provide communication with other Highway Addressable Remote Transducer (HART) current loop devices.
- \* Added support for lead compensated RTD point types for the SNAP-AIRTD, SNAP-AIRTD-1K, and SNAP-AIRTD-10 analog temperature input modules.

### Bug Fixes

[KB83527](http://www.opto22.com/site/knowledgebase/kb_view_article.aspx?aid=2361) Configuring trigger #2 on the Digital Events Expanded page doesn't stick.

[KB83545](http://www.opto22.com/site/knowledgebase/kb_view_article.aspx?aid=2363) Inspecting Digital Point or Point Config Pages and using Auto Refresh may eventually cause PAC Manager to crash.

[KB83558](http://www.opto22.com/site/knowledgebase/kb_view_article.aspx?aid=2370&view=1) Can't enter IP Address with 3 digits when configuring Event Message.

# **PAC Manager R9.3c**

PAC Project R9.3003 October 15, 2013

# Enhancements

\* Added support for the following modules:

- SNAP-AIRATE-HFi Analog High-Frequency Rate Input Module
- SNAP-AOD-29-HFi Dual-Channel High-Frequency Time-Proportional Digital Output Module
- \* The Expanded Digital Events configuration area has been enhanced so that the first and second triggers have all the trigger choices, and the first and second reactions have all the reaction choices.

# Bug Fixes

82958 When a PID Loop used a digital output point TPO as the Output Data Destination, the Period was being modified instead of the Percent.

83015 On the PID Loops summary screen, the Output point was not shown correctly whereas it was correct in the configuration dialog.

83003 Two-point calibration in Inspect Mode would not work correctly above point two on high density analog modules.

### **PAC Manager R9.3b**

PAC Project R9.3002 April 22, 2013

# New Feature

Support has been added for the SNAP-AIR400K-8 thermistor module, including support for specifying extended parameters.

Bug Fixes

82547 In Configure Mode, the menu item to configure a scratchpad 32-bit integer would display an incorrect message and not display the dialog.

82592 The dialog to configure Digital Outputs was not properly resizing when TPO of Pulsed Ouput was chosen.

[KB82661](http://www.opto22.com/site/knowledgebase/kb_view_article.aspx?aid=2165) Incorrect error message when attempting to upload firmware to an unresponsive IP address.

[KB82676](http://www.opto22.com/site/knowledgebase/kb_view_article.aspx?aid=2164) Modbus Calculator Error in PAC Manager

82871 When editing the name of a point or module, names in the tag tree view would not update.

### ===================================

# **PAC Manager R9.3a**

PAC Project R9.3000 November 9, 2012

**Enhancements** 

Added support for SoftPAC PC-based controller.

Added FPGA Version to the Status Read Inspect mode dialog.

Added the ability to view Scratch Pad Integers as binary values.

Bug Fixes

[KB82402](http://www.opto22.com/site/knowledgebase/kb_view_article.aspx?aid=2050) Modbus Calculator Register address is incorrect.

[KB82101](http://www.opto22.com/site/knowledgebase/kb_view_article.aspx?aid=2059) Updating to firmware 9.2c or newer may fail on SNAP-PAC-R controllers.

#### ===================================

**PAC Manager R9.2e** PAC Project R9.2004 September, 2012

Bug Fix

[KB82356](http://www.opto22.com/site/knowledgebase/kb_view_article.aspx?aid=2039) Cannot type in a full MAC Address in PAC Manager.

#### ===================================

**PAC Manager R9.2d** PAC Project R9.2003

July 6, 2012

Enhancements

- \* Added the ability to install firmware when the RAM file system doesn't have enough space. This change is related to [KB82101.](http://www.opto22.com/site/knowledgebase/kb_view_article.aspx?aid=2005)
- \* Improved the progress messages displayed while doing maintenance operations such as firmware installs.
- \* In the Loader Mode Firmware Update utility, increased the number of serial ports that can be selected up to 256.

===================================

**PAC Manager R9.2c** PAC Project R9.2002 June 7, 2012

- \* Added two-point method for calibrating analog input points in Inspect mode.
- \* Added the ability to configure the DNS Resolver memory map area.
- \* Added support for the SNAP-SCM-ST2 module.
- \* Allow the Inspect Mode dialog to re-size horizontally.

### ===================================

**PAC Manager R9.2b** PAC Project R9.2001 April 6, 2012

# Bug Fix

[KB81976](http://www.opto22.com/site/knowledgebase/kb_view_article.aspx?aid=1967) Import/Copy I/O Unit window does not allow IP addresses with more than two digits.

===================================

# **PAC Manager R9.2a** PAC Project R9.2000

February 29, 2012

# **Enhancements**

- \* Added support for G4EB2 brain (also includes part numbers G4D32EB2 and G4D32EB2-UPG).
- \* Added support for SNAP-IDC-32D module.
- \* Added support for the SNAP-OMR6-C and SNAP-OMR6-A modules.

Bug Fix

[KB81848](http://www.opto22.com/site/knowledgebase/kb_view_article.aspx?aid=1918) A problem has been corrected where some text was truncated in some dialog boxes when running PAC Manager in the Chinese version of Windows.

#### =====================================================================

**PAC Manager R9.1c** PAC Project R9.1003

October 14, 2011

#### Enhancements

- \* Added support for modules SNAP-SCM-CAN2B and SNAP-IDC-32DN.
- \* Added a warning about the possible consequences of updating firmware on controllers and brains.

=====================================================================

# **PAC Manager R9.1b**

PAC Project R9.1002 September 16, 2011

- \* Values can now be automatically refreshed on Inspect mode dialogs.
- \* Firmware can now be sequentially upgraded on multiple SNAP-PAC-SB devices using pass-through mode. Previously, if there were multiple SB brains on the same RS-485 link, the firmware could only be updated one unit at a time. Now you can enter the addresses of all the SB-series brains on the same RS-485 link, execute the update, and they will all be updated automatically.

===================================================================== **PAC Manager R9.1a** PAC Project R9.1000 July 18, 2011 Enhancements \* Added support for SNAP-AITM-4i and SNAP-AIRTD-1K modules. \* Changed the default scaling for the SNAP-AIPM-3 and SNAP-AIPM-3V modules. Bug Fixes [KB81088](http://www.opto22.com/site/knowledgebase/kb_view_article.aspx?aid=1735) Incorrect microSD card function message in PAC Manager. [KB81159](http://www.opto22.com/site/knowledgebase/kb_view_article.aspx?aid=1674) Cannot copy I/O units with PIDs in PAC Manager. [KB81268](http://www.opto22.com/site/knowledgebase/kb_view_article.aspx?aid=1755) PAC Manager allows more than 24 data bits for SNAP-SCM-SSI module. [KB81311](http://www.opto22.com/site/knowledgebase/kb_view_article.aspx?aid=1756) 'High Density Digital Input Module #' incorrectly displayed for Event in Configure Mode.

=====================================================================

# **PAC Manager R9.0c**

PAC Project R9.0006 September 3, 2010

# Enhancement

The Scratchpad Integers Inspect mode dialog has been enhanced to behave the same as the Scratchpad Floats dialog. When an item is modified, it is marked automatically as changed.

# Bug Fix

[KB81079](http://www.opto22.com/site/knowledgebase/kb_view_article.aspx?aid=1659) 'Send Configuration to I/O Unit' dialog PAC Manager showing erroneous message in Log.

#### =====================================================================

**PAC Manager R9.0b** PAC Project R9.0002 June 29, 2010

### Enhancement

Added support for SNAP-AIPM-3V module.

=====================================================================

# **PAC Manager R9.0a**

PAC Project R9.0000 June 15, 2010

- \* Added microSD Op Codes to the Status Write Inspect dialog.
- \* Added the ability to Enable/Disable the EtherNet/IP protocol in the Network Security dialog.
- \* Added Scratch Pad Triggers to the Configuration mode Event Messages dialog.
- \* Moved the location of initialization files from the "Install" directory to the "ProgramData" directory.
- \* Added support for the SNAP-PAC-SRA (Snap Redundancy Arbiter).
- \* Improved the labels and prompts in the Configure SSI Modules dialog to make it easier to use.

### Bug Fixes

[KB80890](http://www.opto22.com/site/knowledgebase/kb_view_article.aspx?aid=1563) Network Key field for Wireless LAN might not be wide enough in PAC Manager. [KB80889](http://www.opto22.com/site/knowledgebase/kb_view_article.aspx?aid=1562) 'Address of value to check field' in Alarm Events dialog may be cleared. [KB80866](http://www.opto22.com/site/knowledgebase/kb_view_article.aspx?aid=1565) Large Fonts affects screen displays in PAC Manager. [KB80865](http://www.opto22.com/site/knowledgebase/kb_view_article.aspx?aid=1564) SNAP-UP1-D64 and SNAP-ENET-D64 not listed when adding I/O units in PAC Manager.

#### =====================================================================

# **PAC Manager R8.5b**

PAC Project R8.5001 February 17, 2010

# Enhancement

Added support for the SNAP-SCM-SSI module.

Bug Fixes

[KB80796](http://www.opto22.com/site/knowledgebase/kb_view_article.aspx?aid=1590) Upper Scaled Units incorrect for SNAP-AIRTD-10 Generic Point Type in PAC Manager.

[KB80795](http://www.opto22.com/site/knowledgebase/kb_view_article.aspx?aid=1589) PAC Manager's Find OptoMMP Devices dialog displays incorrect IP address for wireless device.

[KB80698](http://www.opto22.com/site/knowledgebase/kb_view_article.aspx?aid=1650) SNAP-AIPM-3 module channels 12 and 13 incorrectly displayed in PAC Manager.

[KB80693](http://www.opto22.com/site/knowledgebase/kb_view_article.aspx?aid=1478) SNAP-IDC-32N input states not displayed in PAC Manager

[KB80794](http://www.opto22.com/site/knowledgebase/kb_view_article.aspx?aid=1588) A configuration (.otg) file with a Generic OptoMMP Device crashes PAC Manager.

#### =====================================================================

### **PAC Manager R8.5a**

PAC Project R8.5000 September 4, 2009

The version is now 8.5 to match the firmware version of the Wireless LAN devices.

# Enhancements

Support has been added for the following SNAP-PAC Wired+Wireless LAN devices: SNAP-PAC-S1-W SNAP-PAC-S2-W SNAP-PAC-R1-W SNAP-PAC-R2-W SNAP-PAC-EB1-W SNAP-PAC-EB2-W

# Bug Fixes

[KB80657](http://www.opto22.com/site/documents/viewarticle.aspx?aid=1438) SNAP-Custom-AI points are not scaled correctly by PAC Manager

=====================================================================

**PAC Manager R8.2f** PAC Project R8.2010 May 1, 2009

Enhancements

- \* Added support for the SNAP-IDC-32N digital input module.
- \* The Status Read page in Inspect mode now monitors several device settings and displays a warning icon if their value is out of the ordinary.

Bug Fixes

[KB80561](http://www.opto22.com/site/documents/viewarticle.aspx?aid=1391) Unexpected results from PAC Manager's 'Digital Events - Expanded'

=====================================================================

# **PAC Manager R8.2e** PAC Project R8.2009 March 19, 2009

# **Enhancements**

- \* Added support for analog input module AIPM-3.
- \* Added new PID Loop algorithm, Velocity Type C.
- \* Added the ability to change the number that is displayed when a value is determined to be out of range. The Out Of Range Value can be edited on the Inspect mode Status Write dialog.
- \* Added the ability to display the raw counts measured from an analog point. This
	- is the number of counts before any linearization or cold junction compensation

is applied. This value is available on the Inspect mode AnalogPoint dialog.

# Bug Fix

[KB80550](http://www.opto22.com/site/documents/viewarticle.aspx?aid=1376) Changes to some PAC Manager Status Write items not saved

#### =====================================================================

**PAC Manager R8.2d** PAC Project R8.2005

December 1, 2008

# **Enhancements**

- \* Increased the number of serial ports that can be set for Turn Around Delay
- \* Added file compatibility with EtherNet/IP Configurator to facilitate data interchange between the two programs.
- \* Added support for the SNAP-IAC-K-16 and SNAP-IDC-HT-16 digital input modules.

### Bug Fixes

- [KB80324](http://www.opto22.com/site/documents/viewarticle.aspx?aid=1275) PAC Manager may crash if no IP addresses are configured
- [KB80420](http://www.opto22.com/site/documents/viewarticle.aspx?aid=1281) When 'Change IP Settings' does not set IP address to 0.0.0.0
- [KB80461](http://www.opto22.com/site/documents/viewarticle.aspx?aid=1300) SNAP-CUSTOM-AI analog point options missing in PAC Manager
- [KB80665](http://www.opto22.com/site/documents/viewarticle.aspx?aid=1445) Extra communication ports displayed in PAC Manager

=====================================================================

**PAC Manager R8.2c** PAC Project R8.2003

September 4, 2008

Enhancement

The B3000-B serial brain has been added to the Loader Mode Firmware Update Utility.

=====================================================================

**PAC Manager R8.2b** PAC Project R8.2002 July 31, 2008

Bug Fix

[KB80098](http://www.opto22.com/site/documents/viewarticle.aspx?aid=1323) Importing PAC Manager configuration file with Ethernet I/O may cause problems in PAC Control

[KB80355](http://www.opto22.com/site/knowledgebase/kb_view_article.aspx?aid=1237) FTP login attempt may fail.

=====================================================================

**PAC Manager R8.2a** PAC Project R8.2001 July 10, 2008

Bug Fix

[KB80072](http://www.opto22.com/site/documents/viewarticle.aspx?aid=1321) Expanded digital events on I/O unit may not work as expected when configured from a PAC Manager .otg file

[KB80247](http://www.opto22.com/site/documents/viewarticle.aspx?aid=1324) PAC Manager incorrectly displays 64-bit scratchpad hex integers

### =====================================================================

**PAC Manager R8.1f** PAC Project R8.2000

June 19, 2008

**Enhancements** 

- \* Added the ability to modify 64-bit Integers in the Generic Read/Write dialog of Inspect mode.
- \* Made Digital Events Expanded much more flexible by allowing digital and scratchpad triggers and reactions to be on both the first or second trigger or reaction.

=====================================================================

**PAC Manager R8.1f**

PAC Project R8.1007 PAC Project R8.1008 March 7, 2008

- \* Increased the number of COM ports to choose from when directly accessing an SB1 or SB2 brain.
- \* When installing firmware, made the detection of error messages during the download more robust to handle firmware/hardware mismatches.

# Bug Fix

KB80052 When changing the Primary IP Address for a device, check the Secondary IP Address and Subnet Mask information to ensure there is no conflict.

=====================================================================

**PAC Manager R8.1e**

PAC Project R8.1007 February 1, 2008

# Enhancements

- \* Added a timeout field to the Ethernet tab of the Loader Mode Firmware Update utility.
- \* Changed the display format of the Seconds Since Powerup item on the Status Read page in Inspect mode.

# Bug Fixes

KB61226 In where in the PID Loops Inspect mode dialog, the asterisk next to the loop number used to indicate if the PID Loop is configured was not being displayed correctly for loops beyond 31.

KB80068 An unusual sequence of operations and brain states could cause Inspect mode to become confused, resulting in a timeout or a duplication of Device Names.

### =====================================================================

**PAC Manager R8.1d** PAC Project R8.1006 January 11, 2008

### Enhancements

- \* Added Seconds Since Powerup to the Status Read page.
- \* When Assigning an IP Address to an Opto 22 device, PAC Manager will now attempt to ping that address first to see if another device already has that IP Address.
- \* On the Serial Modules, Wiegand Modules, Profibus Modules and Motion Modules dialogs in Inspect mode, the Module Type description is now displayed instead of just displaying the Module Type.

### Bug Fix

KB60554 A problem has been corrected where in the SNMP Inspect mode dialog, the SNMP Trap Version was not being checked for out of range values.

=====================================================================

### **PAC Manager R8.1c**

PAC Project R8.1004 November 30, 2007

# Enhancement

\* Implemented a new compressed HTML Help system to replace the old WinHelp system.

# Bug Fixes

KB60177 The ability to create an I/O Unit from the flash memory image of another device was not working.

KB60219 The View As Hex feature for Scratch Pad 32-Bit Integers would only display values in hexadecimal for the first 1024 items.

#### =====================================================================

**PAC Manager R8.1b** PAC Project R8.1002 November 2, 2007

### Bug Fixes

KB54410 Corrected a problem where when installing firmware to multiple devices of the same type, the "Cannot open local file" error would occasionally occur on one or more of the devices.

KB60031 Corrected a problem where the Move Point dialog was malfunctioning when the destination device was a SNAP PAC and the point location was not on the first module.

KB60032 Corrected a problem where when installing firmware, and the Sync Device Time To PC Time check box was selected, an unnecessary Power-Up Clear dialog box message would be displayed.

#### =====================================================================

**PAC Manager R8.1a** PAC Project R8.1000 October 8, 2007

- \* Added support for SNAP-PAC-SB1 and SNAP-PAC-SB2 serial brains which includes the ability to inspect data through a direct serial connection from a PC to the device, or passing through a SNAP-PAC-S1 or SNAP-PAC-S2 controller's serial port to reach the device.
- \* Added support for the SNAP-PAC-S2 controller.
- \* Added support for analog 8 point input modules AIV-8, AIMA-8, and AICTD-8.
- \* Added support for Scratch Pad 64-Bit Integers.
- \* Renamed Timer Events to Digital Events Expanded, and provided more choices for triggers and reactions which include, on/off latch, high density digital points, and scratch pad 64-bit integers.
- \* High Density Digital points can now be configured for Watchdog.
- \* Added a fourth port to the Communication Port Control dialog to account for the four serial ports on a SNAP-PAC-S2 controller. Each port can be configured for RS-232 or RS-485.
- \* Improved Analog Bank Read in Inspect Mode to handle analog modules with more than two points.

=====================================================================

**PAC Manager R8.0f** PAC Project R8.0009 June 29, 2007

### Bug Fix

KB57925 Corrected a problem where in Inspect Mode, using a port number greater than 32767 could result in a negative port number being displayed after the Inspect window was closed and then re-opened.

#### =====================================================================

# **PAC Manager R8.0e**

June 8, 2007

# Enhancements

- \* Added sorting of IP Addresses on the Maintenance dialog. Enhanced sorting on the Find Opto Devices dialog.
- \* Improved the Status messages when executing commands on the Status Write dialog.

# Bug Fix

KB57775 Corrected a problem where sending a flash memory image that contained analog modules to a SNAP PAC brain that did not have those same analog modules displayed an error.

### =====================================================================

**PAC Manager R8.0d** May 4, 2007

#### Enhancements

1. Added three items to PPP Configuration. Connection Establishment Timeout, Echo Request Period, and Echo Request Retries.

2. Improved the wording in the Calibration dialogs for clarity.

### Bug Fixes

1. (KB57202) A problem has been corrected where Status Write Commands were not working after the 8.0c update.

2. (KB57247) A problem has been corrected where resizing of the Inspect Window on computers configured with Large Fonts did not work correctly. Information in the window was sometimes truncated.

3. (KB57243) Creating an I/O Unit configuration by directly reading from a SNAP-ENET-S64 or SNAP-UP1-M64 now works correctly.

=====================================================================

**PAC Manager R8.0c** April 20, 2007

### **Enhancements**

1. The Inspect mode dialog is now resizable.

2. Pressing Enter in the Inspect mode dialog initiates a Refresh.

3. Holding down the Shift key while entering Inspect mode bypasses the initial attempt to read data.

4. Added a link on the Maintenance dialog to get the latest firmware.

Bug Fixes

1. (KB57139) The Inspect mode Status Write command Switch To Loader Mode is not supported on some devices. A warning message is now displayed when this occurs.

2. (KB57140) Creating an I/O Unit configuration by directly reading from devices that have the expanded memory map now works correctly.

3. (KB57141) The number of points per address for the legacy devices SNAP-UP1-ADS, SNAP-UP1-M64, and SNAP-ENET-S64 is now correctly set at 64.

4. (KB57142) Corrected the Inspect mode Generic Read/Write dialog hex editing which was inadvertently broken by a previous update, but only showed up when a write-only area was inspected.

#### =====================================================================

**PAC Manager R8.0b** March 23, 2007

# Bug Fixes

1. (KB56503) A problem has been corrected where when a point was given a name that was longer than 15 characters, and that configuration was sent to an I/O unit with the legacy memory map, the point name appeared to have garbage characters at the end.

2. (KB56607) A problem has been fixed where the Inspect mode High Density Digital dialog would not recognize the new IDC-16 module.

3. (KB54041) A problem has been remedied where when sending configuration for Comm Port Control and Network Security, error 0xFFFFFFF3-Partial Success could be reported.

=====================================================================

**PAC Manager R8.0a** March 1, 2007

Enhancements

1. Added support for new modules AITM-8, AIV-32, AIMA-32, IAC-16, IAC-A-16, IDC-16, and the Motion Module.

2. Inspect mode Point Config, Digital Point, and Analog Point dialogs can now handle up to 32 points per module.

3. (CR 53048) Added FTP Username and FTP Password to the Network Security dialog.

4. Added items to the Inspect mode Status Read page: Number of Times an Analog Module Has Been Discovered Milliseconds Per Analog & High Density Digital Scan Milliseconds Per 4-Channel Digital Scan

# Bug Fixes

1. (KB52719) The Destination field in the Maintenance dialog was being obscured when Download File From I/O Unit was selected.

2. (KB53351) The Find Opto MMP Devices dialog was displaying devices that did not have Opto's MAC address prefix.

3. (KB53350) The value of quadrature counters were always being displayed as unsigned values.

4. (KB54102) Copy/Paste of I/O Unit displayed "Edit PID has a bad format".

5. (KB55767) B3000-ENET, ENET-S64 and M4SENET100 cards would not receive the Gateway information when assigning an IP Address.

#### **ioManager R7.1c**

=============================================================================== December 11, 2006

# Bug Fixes

1. (KB51899) A problem has been fixed where Filter Weight, and Fast Settle Level for Load Cell modules were not being configured correctly in Inspect mode.

2. (KB53373) Calibration of analog input points now works as expected. Improved the feedback to the user when something goes awry.

3. A problem has been corrected where Configuring SNMP Trap Version was possible for all I/O Unit types when it should have only been possible for certain I/O Unit types.

4. Changed labeling of SNMP v2 Notification to SNMP v2 Trap.

# **ioManager R7.1b**

===============================================================================

May 18, 2006

## **Enhancements**

1. (KB51463) Added the ability to synchronize the device time to the PC time after a firmware install.

2. Changed references to IP Ports to just Ports, and IP Security to Network Security.

# Bug Fixes

1. (KB51648) An error is no longer reported when reading an empty flash memory image on SNAP-PAC-R1 and SNAP-PAC-R2.

2. A problem has been corrected where the Point Config Inspect mode dialog was not setting Load Cell Filter Weight and Fast Settle Level correctly.

3. The Read Filenames From I/O Unit command on the Maintenance dialog no longer returns the wrong time for each file.

4. A problem has been corrected on the I/O Unit Import/Copy dialog where the primary IP address was getting duplicated into the IP address list of the Edit I/O Unit dialog when the Image Destination was to Create a New I/O Unit.

5. The SNMP Trap Version - Notification is no longer causing an error to be reported when configuration information is sent to a SNAP-B300-ENET.

### **ioManager R7.1a**

=============================================================================== March 8, 2006

### Enhancements

Added support for SNAP-PAC-R1 and SNAP-PAC-R2.

### Bug Fixes

(KB50210) A problem has been fixed where occasionally the Test Ping on the Assign IP Address dialog would just flash the screen instead of pinging the device.

### **ioManager R7.0d**

=============================================================================== February 2, 2006

#### Enhancements

1. PPP Commands in the PPP Status Inspect mode dialog can now be used with UIO and LCE devices.

2. Control Engine port has been added to the IP Security Inspect mode dialog. The default value is 22001. A value of 0 will disable the control engine.

3. Trap Version has been added to the SNMP Agent configuration. v1 Trap and v2 Notification are the supported settings.

4. An informational dialog is now displayed before attempting to install firmware via a serial connection.

5. The Previous Command info has been removed from the Status Read page.

6. All Compatible File Types is now the default mask when installing firmware on the Maintenance dialog.

# Bug Fixes

1. (KB50639) A problem has been fixed where the Current Value of Input and Current Value of Setpoint items in the PID Loops Inspect mode dialog were not displaying the correct values.

2. (KB50638) A problem has been corrected where extremely high counter values were being displayed as negative numbers in the Inspect mode Digital Point and Digital Bank dialogs.

3. (KB50636) A problem has been corrected where access was being denied to Inspect mode PID Loops dialog for EIO firmware versions 6.1 to 6.1c.

#### **ioManager R7.0c**

=============================================================================== November 11, 2005

#### Enhancements

1. Increased Scratchpad Floats and Integers by 7168 to 10240 elements.

2. Added PPP Commands to the PPP Status Inspect mode dialog for the SNAP-PAC.

3. Added the ability to access Comm Port Control data for the 3rd serial port on SNAP-PAC controllers.

4. Added the ability to set the Secondary Interface IP information on SNAP-PAC controllers to the Status Write Inspect mode dialog.

#### **ioManager R7.0b**

===============================================================================

September 29, 2005

### Enhancements

1. SNAP-AIMA2-i, SNAP-AIVRMS-i, SNAP-AIARMS-i modules now supported.

2. Added the ability to copy information to the clipboard in the Find Opto 22 MMP Devices dialog.

#### **ioManager R7.0a**

=============================================================================== July 28, 2005

# **Enhancements**

1. The Assign IP Address dialog box now supports DHCP devices such as E1 and E2 brain boards as well as BootP devices like EIO and UIO.

2. Added the ability to find all OptoMMP (memory-mapped) devices on the network and list their MAC and IP addresses, firmware versions, and types.

3. Added the ability to use Host Names instead of IP Addresses in Inspect mode. Host Name and Domain Name were added to the Status Write dialog box.

4. Load Cell (SNAP-AILC), Profibus (SNAP-SCM-PROFI), and SNAP-AOA-23-iSRC modules now supported. 5. Added Scanner Flags setting to the Inspect mode Status Write dialog box. 1 = process alarms in digital scanner 2 = stop analog scanner 4 = stop digital scanner 8 = stop control engine 6. 32 PID Loops now available on SNAP Ultimate I/O Units with analog capability. Bug Fixes 1. IP Addresses that were very similar could sometimes be incorrectly resolved in Inspect mode. Now each IP Address has a port and timeout associated with it. 2. When installing new firmware in the Maintenance dialog box, ioManager

now confirms that the device has restarted after the firmware is installed.

3. "Save to Flash" is now the default in the Send Configuration dialog box.

4. SNAP-AIRTD module now has a generic resistance mode point type.

===============================================================================

# **ioManager R6.1a** March 1, 2005

# Enhancements

1. Added support for High Density Digital Input and Output modules.

- 2. Added "Is Event Occurring?" flag to the memory map for Digital Events.
- 3. Added items to the Status Read dialog for diagnostic purposes: TCP Idle Session Timeout Count Arcnet Transmit Attempts Since Powerup Arcnet ACKs Arcnet Timeouts Arcnet Other (node not found, etc Arcnet Timeout Value (msec.) Arcnet Receive Interrupts Digital Interrupt Failures Since Powerup

```
===============================================================================
```
# **ioManager R6.0b**

January 17, 2005

# Bug Fixes

1. PPP Incoming Password string in Configuration Mode is now being written to the correct memory map address.

2. PPP Modem Initialization strings can now have embedded commas.

===============================================================================

**ioManager R6.0a** October 1, 2004

Enhancements

1. Added hotkeys to the Turn On and Turn Off points in the Inspect Mode Digital Point dialog box.

2. Clarified menu options for installing firmware via Ethernet or serial connection.

3. Organized common communications into one button in Inspect and in Configuration modes.

4. Added Timeout fields to the I/O Unit Import/Copy dialog.

5. Modified the Modbus Address Conversion graphic to make it easier to understand.

6. Added Milliseconds Since Powerup, Ethernet MAC Resets Since Powerup, and Digital Output Points Resets Since Powerup to Inspect Mode Status Read dialog.

7. Inspect Mode now remembers the Timeout setting.

Bug Fixes

1. Scratch Pad String Inspect dialog box now guards against invalid length values.

2. Installing firmware to multiple devices in the Maintenance dialog no longer results in an erroneous "Could not open local file" log message.

3. The Inspect Mode Point Configuration and Analog Point dialog boxes now display all AIPM module channels correctly.

4. ioManager will now allow you to save an empty file, including a file from which all I/O units have been deleted.

5. ioManager is now stable when reading OTG files with Digital Events.

6. You can now write to the PID module data in Inspect Mode.

7. PPP Status - Status Result for LCE devices now returns the correct status codes.

8. Data Logging Configuration in Inspect Mode now reads and writes to all points correctly.

9. Changing the Point Type in the Point Configuration dialog box in Inspect Mode now updates the scaling values, ensuring that subsequent calibrations to the updated point are scaled correctly.

10. Connections with latency between ioManager and the device no longer time out when attempting to read after a powerup.

===============================================================================

**ioManager R5.1c** April 27, 2004

Enhancements

1. Added Sync I/O Unit to PC Time feature to the Maintenance dialog.

2. Added SNAP-pH/ORP analog input module.

3. Modified the Modbus Address Conversion picture to make it easier to understand.

Bug Fixes

1. All 128 digital events can now be accessed on ENET-D64, UP1-D64, and UP1- M64.

2. The memory map location of Incoming PPP Password is now F03E60B0. The PPP Phone Number can now have embedded commas and the Link Always Connected setting is now being saved to disk correctly.

3. The AIV2-i and pH/ORP modules did not display proper choices for Point Type in Inspect Mode.

4. The main window will now remember its size and position.

5. All Event Dialogs in Inspect mode are now properly disabled when accessing SNAP-LCE.

===============================================================================

**ioManager R5.1b**

December 18, 2003

# Bug Fixes

1. Serial Module Parity in Inspect mode can now be set to Even with- out it switching back to Odd when the Apply button is pressed. Also, added Mark and Space to the list of parity choices.

2. The Modbus memory map address calculator now correctly supports the full range of memory map addresses as shown in the picture.

===============================================================================

**ioManager R5.1a** November 14, 2003

**Enhancements** 

1. Added Configuration and Inspect dialogs for PID Loops.

2. Added support for Simple I/O (SNAP-ENET-S64).

3. Added Configuration and Inspect dialogs for M2M functionality.

4. Current Local IP Address was added to the display of PPP Status.

5. Login and Password strings in PPP Config were lengthened to 64 characters.

# Bug Fixes

1. Serial Module Config no longer clears the Hardware Flow Control byte.

2. The extended Scratch Pad areas for Integers and Floats now have the correct MemMap addresses in the Configuration and Inspect dialogs.

===============================================================================

**ioManager R5.0b** September 15, 2003

# **Enhancements**

1. Added Flash Tech Config and Status dialogs.

2. Added M2M section to Event Messages Inspect dialog.

3. Scratch Pad Floats and Integers expanded to 3072 items from 1024 items.

4. Switch To Loader Mode command added to Status Write dialog.

5. Improved Maintenance Dialog to be resizable, have colored text in the results list, and to copy a portion of a result line to the clipboard.

6. Added Ethernet Physical Link dialog.

7. In Inspect Mode, added "used" markers in the event/message number combo box to indicate which events/messages are currently configured.

# Bug Fixes

1. Commas are now stripped from Point Descriptions as they are written to disk.

2. Alarm Events, Digital Events, Serial Events, Timers, Wiegand Events, Event Messages, Serial Modules, Wiegand Modules, Point Config, PPP and Status Write handle partial reads/writes of the memory map.

3. The Maintenance Dialog no longer allows duplicate IP Addresses, and the Copy button is correctly enabled when a result line is selected.

===============================================================================

**ioManager R5.0a** July 30, 2003

# **Enhancements**

1. Added the ability to configure Analog Events, Digital Events, Serial Events, Timer Events, Wiegand Events, Wiegand Modules, PID Modules, Scratch Pad Bits, Scratch Pad Integers, Scratch Pad Floats, Scratch Pad Strings, IP Security, Date and Time, Data Logging, Modbus, Status Write, and Wireless I/O Unit.

2. Added "Inspect Mode" which gives the ability to inspect and/or change any memory mapped value on an Ethernet I/O unit that can be reached over an Ethernet

# connection.

3. Added "Maintenance Mode" which gives the ability to perform various operations on one or more Ultimate I/O units. Operations include Install Firmware, Install Module Firmware, Upload File, Down- load file, Read Files From Flash, Write Files To Flash, and Clear Flash Files.

4. Added the ability to change the IP Address, Subnet Mask, Gateway Address, and DNS Address of an Ethernet I/O unit.

5. Added support for the SNAP-UP1-M64 I/O unit which allows analog and digital I/O on all 64 points.

# Bug Fixes

1. Ultimate I/O D64 brains were not being recognized when trying to read flash memory images.

2. Changed the way that the address for where the Flash Memory Image begins is determined. Removed reliance on reading the unit type.

# =============================================================================== **ioManager R1.0c**

September 12, 2002

# **Enhancements**

1. Detailed error and diagnostic messages are reported when an I/O Unit image is sent using the I/O Unit Import/Copy dialog.

# Bug Fixes

1. Some strings were not being null terminated correctly when sent to an I/O Unit. All strings in the memory map have a specified maximum length, so the strings must be truncated to one less than that maximum length to allow for a trailing null character. The problem could only occur on strings that were longer than the field length. Point Name, FROM E-mail Address, TO E-mail Address, E-mail Subject, SNMP Community string, and SNMP Host Community string were all incorrect. SNMP Sysname, SNMP Syslocation, and SNMP Syscontact were actually being truncated to 16 bytes when the field is 32 bytes. Modem Initialization string, Modem Hangup string, Incoming Login, Incoming Password, Modem Listen string, Outgoing Login, Outgoing Password, and Phone Number were technically incorrect but their lengths were being handled properly in the ioManager dialogs so it was highly improbable to have an error with these strings.

2. When sending I/O Unit images to Ultimate I/O units, an error occurs if there are modules that exist in the image that are not present on the I/O unit. This error was causing the operation to be aborted. Now, the operation continues, and errors are logged and displayed at the end of the operation.

3. When reading an I/O Unit image from a file, the number of characters to be read in was not being checked against the number of characters that were actually read in. If these two numbers are different, it indicates a corrupt I/O Unit image file. This error is now reported.

4. The I/O Unit Import/Copy dialog would sometimes allow the Create I/O Unit

radio button to be selected even though other choices on the dialog had disabled that button.

#### ===============================================================================

**ioManager R1.0b** November 12, 2001

Bug Fixes

1. Removed calls that were causing computers without Microsoft Office installed to display error messages when reading and sending brain images.

2. Changed how analog point information is sent. No scaling is sent for nonscalable points. Gain and Offset are no longer sent since it might wipe out previous calibration.

3. Fixed PPP Configuration strings, which were not being cleared correctly before being initialized by ioManager. This resulted in random characters at the end of strings in the PPP Configuration.

4. Gateway and DNS addresses were not being sent correctly to Ultimate I/O brains in the Assign IP Address dialog box.

# **PAC Project Tools**

The PAC Project Tools, formerly known as PAC Utilities, includes OptoVersion, OptoDisplay Converter, PAC Message Viewer, PAC Sim, and and PAC Terminal. Changes to PAC Project Installer are also listed in this section.

#### **Tools, PAC Project R9.6001**

February 27, 2017 Readme revised March 1, 2017

[KB86569](http://www.opto22.com/site/knowledgebase/kb_view_article.aspx?aid=3085) SoftPAC fails to start because ControllerDefs.dll and IOSNIF.dll are missing.

### **Tools, PAC Project R9.6000**

February 1, 2017

Version numbers were updated to match the other applications in PAC Project R9.6000. There were no other changes.

# **Tools, PAC Project R9.5000**

July 15, 2016 Readme revised July 22, 2016; August 26, 2016

### **Note**

# **Windows XP and Windows 2000 No Longer Supported**

The PAC Project Software Suite no longer supports operating systems for which Microsoft has ended support. This includes Windows XP and Windows 2000. If you attempt to install any PAC Project R9.5000 (or higher) software component on an operating system that Microsoft no longer supports, the installation software displays an error message and then ends.

There are no other changes to PAC Project Tools in this version of PAC Project.

#### =====================================================================

**Tools, PAC Project R9.4008** April 20, 2015

Bug Fixed for PAC Terminal:

84700 Invalid Address message when modifying a controller definition.

=====================================================================

**Tools, PAC Project R9.4006** February 28, 2015

In PAC Terminal you can now use either a hostname or an IP address for the name of a control engine.

=====================================================================

**Tools, PAC Project R9.4005** January 21, 2015

[KB84189](http://www.opto22.com/site/knowledgebase/kb_view_article.aspx?aid=2526) Message Viewer > Clear All button displays error in PAC Control and PAC Terminal.

===================================================================== **Tools, PAC Project R9.4000** June 23, 2014 Bug Fix for PAC Terminal and PAC Control: [KB83725](http://www.opto22.com/site/knowledgebase/kb_view_article.aspx?aid=2357) Error (-434) when trying to read controller's message queue. ===================================================================== **Tools, PAC Project R9.2002** June 8, 2012 OptoVersion Bug Fix [KB81946](http://www.opto22.com/site/knowledgebase/kb_view_article.aspx?aid=2114) Many "Access denied" error messages from OptoVersion. ===================================================================== **Tools, PAC Project R9.2000** April 3, 2012 PAC Terminal and PAC Message Viewer are marked as R9.2a but have no changes from 9.1. ===================================================================== **PAC Utilities R9.1b** October 12, 2011 Bug Fixes [KB81320](http://www.opto22.com/site/knowledgebase/kb_view_article.aspx?aid=2115) The Message Queue window has trouble on slow or poor networks. [KB81511](http://www.opto22.com/site/knowledgebase/kb_view_article.aspx?aid=1840) Some error messages are missing from PAC Project Software R9.1. =====================================================================

# **PAC Utilities R9.0a**

June 14, 2010

Support for redundant controllers was added.

# =====================================================================

# **PAC Utilities R8.2a**

May 29, 2008

To better support PAC Terminal's graphical user interface (GUI) and command line (CL) modes, they are now separate programs.

- Term.exe provides the GUI version of PAC Terminal.
- TermCL.exe provides the command line version of PAC Terminal.

In addition, a new version of PAC Terminal called PAC Terminal SSD provides Secure Strategy Distribution (SSD) capability, which allows strategies to be downloaded and stored on a controller in a secure manner using encryption:

• TermSSD.exe provides the GUI version of PAC Terminal SSD.

• TermCLSSD.exe provides the command line version of PAC Terminal.

PAC Terminal SSD is available for purchase from Opto 22's website or a member of the worldwide network of Opto 22 authorized distributors and partners.

=====================================================================

**PAC Utilities R8.1a** October 10, 2007

PAC Terminal has received a significant amount of user interface improvements. Highlights of the improvements include:

\* The main window's list of controllers adds several columns of information, including primary and secondary addresses and current status. Also, the columns are now sortable.

\* The main window now has a task panel for common operations.

\* The main window can now scan controllers for their current status.

\* The View Message Queue window now has a Refresh button to quickly refresh the list of messages. Also, the new Copy All button copies all of the messages into the clipboard.

\* The Terminal window has been cleaned up.

\* The Inspect Controller window has been cleaned up and now supports Background Strategy Downloads. Also, the communication loop time is now much more accurate.

# **ioUtilities R7.1c**

============================

May 18, 2006

ioCom.dll is now version R7.1c

1. [\(KB50320\)](http://www.opto22.com/site/knowledgebase/kb_view_article.aspx?aid=635) Charts with names 35 characters or longer in ioControl, OptoControl, ioTerminal, and OptoTerm.

2. In the Inspecting Control Engine dialog, added a field to show how many charts are currently running.

### **ioUtilities R7.1b**

============================

April 7, 2006

[\(KB51140\)](http://www.opto22.com/site/knowledgebase/kb_view_article.aspx?aid=622) OptoVersion does not scan Professional and Basic executables.

### **ioUtilities R7.1a**

============================

February 15, 2006

[\(KB49973\)](http://www.opto22.com/site/knowledgebase/kb_view_article.aspx?aid=656) Opening OptoEnetSniff data log files for analysis.

#### **ioUtilities R7.0b**

============================

January 19, 2006

1. When using one of ioTerm's command line options, it now returns an error code to indicate success or failure. It also provides a -q option to prevent any dialog boxes from being shown.

2. In the Inspect Control Engine dialog box, added user confirmation to the Run and Stop buttons.

# **ioUtilities R7.0a**

============================

December 11, 2005

1. ioTerm now supports the secondary network interface found on SNAP PAC products.

2. ioMessageViewer is now more responsive when logging to a file and the screen at the same time.

### **ioUtilities R6.0a**

============================

October 1, 2004

1. ioTerm no longer includes the Clear ioDisplay Words option, which is obsolete for ioDisplay versions R5.1 and newer.

2. ioMessage Viewer (formerly ioSnif.exe) now supports logging to multiple files. Multiple files can be helpful when sniffing for longer periods of time. Filenames are automatically generated and stored in a subdirectory based on the date and time logging begins.

3. ioMessage Viewer now allows you to disable on-screen updates while logging. Disabling on-screen updates reduces the resource usage so the sniffing itself will have less impact on the behavior you're recording. See File->Settings.

4. OptoEnetSniff is now included as part of ioUtilities for the R6.0a release.

OptoEnetSniff R6.0a Enhancements --------------------------------

\* Added an option in OptoEnetSniff to specify the number of buffers to save (as a file to the hard drive). This avoids unintentional overwriting by creating a folder for the new multiple files created. Folder and files are named according to time and date. (Example: 2004.09.01\_09.48.45\netmon2004.09.01\_09.48.48-2.log)

\* Increased allowable buffer size to 256 MB.

\* Now OptoENETSniff remembers your preferences for adapter card selected, display colors, and buffer settings.

\* Added menu keyboard shortcuts for easier navigation without a mouse.

\* Increased the maximum number of characters in the Name field to allow IP addresses to be used as names.

\* The adapter selection is more flexible. It will now allow the user to select a 0.0.0.0 IP address. (0.0.0.0 appears as "unknown.")

OptoEnetSniff R6.0a Bug Fixes -----------------------------

\* Corrected bug that caused the application to crash when no IPs were selected for filtering.

\* Adapter card information is now read more reliably.

\* Corrected red error indicator that incorrectly appeared in logs opened after a log with an error. The indicator incorrectly showed up on the same row as the previous log's error, even though no errors occurred on the frame in the new log.

\* Corrected bug that sometimes occurred after clicking the Stop Capture button. The bug caused the message "Error in function Loadfile. Invalid log file. Error code:9" to appear.

\* Corrected bug that sometimes occurred if the Stop Scan button was clicked while attempting to capture packets. The bug caused the message "Error in function Loadfile. Invalid log file. Error code: 0" to appear if no packets were captured.

### **ioUtilities R5.0a**

==============================

July 29, 2003

1. ioTerminal displays the date, time, and strategy object associated with any error or notification message.

2. ioTerminal no longer includes the Clear ioDisplay Words option, which is obsolete for ioDisplay versions R5.1 and newer.

### **ioUtilities R1.0c**

=============================

August 16, 2002

1. Each line in an ioMessageViewer log now has a unique line number.

2. Added filtering to ioMessageViewer.

3. In ioMessageViewer, the client's name is now included on each line.

4. Added a timestamp to mark when logging to a file has started or stopped.

5. Added support to ioTerminal for ioControl's new Control Engine Download File feature.

6. Added command line arguments to ioTerminal for adding a control engine, downloading a file, and running and stopping a strategy.

7. Made a few GUI tweaks to make ioTerminal easier to use with a keyboard. The control engine inspect dialog now has a close button that is the default. Also, selecting a control engine and hitting Enter will now open the inspect dialog, rather than closing ioTerminal.

# **ioUtilities R1.0a (002)**

==================================

September 7, 2001

1. The "Inspect Control Engine" dialog in ioCom.dll has a new look. It also has two new fields, "Revision Time" and "Persistent RAM".

2. The "Inspect Control Engine" dialog in ioCom.dll now uses a different method for determining the communications loop time. It now displays the time taken for one single transaction, rather than several.

3. OptoVersion was not scanning directories that had the archive, hidden, compress, or hidden flags set.

===============================================================================

What's included in ioUtilities? ===============================

ioTerm.EXE, ioMessageViewer.EXE, OptoVersion.EXE, AND OptoENETSNiff.EXE

ioTerminal (ioTerm.exe)

----------- ioTerminal.EXE may be used to create and test communications to control engines. When it starts, it displays a list of control engines configured on your computer. ioTerminal is used to:

\* view a status dialog for a control engine

\* interactively 'talk' to a control engine for diagnostic purposes

\* add and configure control engines

ioMessage Viewer (ioMessageViewer.exe) ----------- ioMessage Viewer is used to monitor communications at various levels in the communications drivers. Normally, ioMessage Viewer is used with the help of Opto 22 Product support personnel. Select 'View/monitor levels' to enable or disable various monitor levels.

OptoVersion.EXE ---------------

OptoVersion is a quick utility that will come in handy when you are talking with our Product Support staff. OptoVersion searches your local hard drives and reports back all the Opto 22 DLL and EXE files that you have, including their
versions and paths. If Product Support needs to see the list, the utility sets it up for easy emailing.

OptoEnetSniff.EXE (OptoEnetSniff.exe)

OptoENETSniff is a network communication analysis tool that captures Ethernet frames and stores them in a log for analysis. You can capture a log manually or use an automatic timer. Additional features are: \* Advanced Scripting for Visual Basic users.

\* Display options

------------

• Tracing routes

### **PAC Redundancy Manager**

### **PAC Redundancy Manager R9.6a**

PAC Project R9.6000 February 1, 2017

The version number was updated to match the other applications in PAC Project R9.6000. There were no other changes.

### **PAC Redundancy Manager R9.5a**

PAC Project R9.5000 July 15, 2016 Readme revised July 22, 2016

# **Note**

### **Windows XP and Windows 2000 No Longer Supported**

The PAC Project Software Suite no longer supports operating systems for which Microsoft has ended support. This includes Windows XP and Windows 2000. If you attempt to install any PAC Project R9.5000 (or higher) software component on an operating system that Microsoft no longer supports, the installation software displays an error message and then ends.

There are no other changes to PAC Redundancy Manager in this version of PAC Project.

#### ===================================================

### **PAC Redundancy Manager R9.4a**

PAC Project R9.4000 September 22, 2013

The version number was updated to match the other applications in PAC Project R9.4000. There were no other changes.

#### ===================================================

# **PAC Redundancy Manager R9.3a**

PAC Project R9.3000 November 9, 2012

The version number was updated to match the other applications in PAC Project R9.3000. There were no other changes.

# ===================================================

**PAC Redundancy Manager R9.2a** PAC Project R9.2000

February 29, 2012

# Bug Fix

[KB81672](http://www.opto22.com/site/knowledgebase/kb_view_article.aspx?aid=1952) Unknown controller status after downloading to redundant controller in PAC Control.

===================================================

### **PAC Redundancy Manager R9.0b**

PAC Project R9.0003 July 22, 2010

### Bug Fix

[KB81026](http://www.opto22.com/site/knowledgebase/kb_view_article.aspx?aid=1649) 'Incorrect device type' incorrectly reported by PAC Redundancy Manager.

# **OptoDataLink**

### **OptoDataLink R9.6b** PAC Project R9.6003

April 24, 2017

Bug Fix: [KB86640](http://www.opto22.com/site/knowledgebase/kb_view_article.aspx?aid=3104) OptoDataLink doesn't write Int64 values to database.

# **OptoDataLink R9.6a**

PAC Project R9.6000 February 1, 2017

### **Enhancements**

- OptoDataLink provides improved visual notification when the OptoDataLinkRuntime service is stopped.
- When you run OptoDataLink Monitor with administrator privileges, you can use OptoDataLink Monitor's pop-up menu to start and stop the OptoDataLinkRuntime service.
- OptoDataLink automatically recognizes when a strategy includes redundant controllers, and includes information about them in the OptoDataLink project. When the project runs, OptoDataLink will now detect when the active controller changes and will switch to scanning the new active controller.
- The last five projects that were opened are now listed at the bottom of the File menu so you can open them again with just one click.

### **OptoDataLink R9.5c**

PAC Project R9.5002-339 September 27, 2016

### **Enhancement**

OptoDataLink can now write NULL float values for all supported databases.

Bug Fixes

[KB86126](http://www.opto22.com/site/knowledgebase/kb_view_article.aspx?aid=2941) OptoDataLinkRuntime won't start ("Unable to start OptoDataLinkRuntime" error message).

[KB86224](http://www.opto22.com/site/knowledgebase/kb_view_article.aspx?aid=2969) OptoDataLink 9.5 does not cycle through database rows like 9.4 did.

# **OptoDataLink R9.5b**

PAC Project R9.5001 August 26, 2016

# Enhancement

Added Support for Microsoft SQL Server 2014.

Bug Fixes

[KB85982](http://www.opto22.com/site/knowledgebase/kb_view_article.aspx?aid=2893) OptoDataLink may crash if a data link's source or destination becomes unavailable [KB86133](http://www.opto22.com/site/knowledgebase/kb_view_article.aspx?aid=2894) OptoDataLink doesn't write empty string values from database tables to strategy tables

[KB86140](http://www.opto22.com/site/knowledgebase/kb_view_article.aspx?aid=2895) OptoDataLink doesn't send data when "depending on" condition is reactivated

### **OptoDataLink R9.5a**

PAC Project R9.5000 July 15, 2016 Readme revised July 22, 2016; August 26, 2016

### **Note**

### **Windows XP and Windows 2000 No Longer Supported**

The PAC Project Software Suite no longer supports operating systems for which Microsoft has ended support. This includes Windows XP and Windows 2000. If you attempt to install any PAC Project R9.5000 (or higher) software component on an operating system that Microsoft no longer supports, the installation software displays an error message and then ends.

### New Features

Added ability to:

- Copy a column of data from a database table to a controller table.

- When uploading data, overwrite data currently in the destination file or database table so that only the most recent values of data are stored.
- Transfer data from files and from database tables to integer, float, and string controller tables.

Added OptoDataLink Monitor, a new feature that provides visual feedback on the status of links running with OptoDataLink.

### Enhancements

Enhanced error messages to more clearly explain the issue and to display error codes (when available).

When you try to delete a link, a warning message is displayed.

### Bug Fixes

[KB83183](http://www.opto22.com/site/knowledgebase/kb_view_article.aspx?aid=2619) OptoDataLink doesn't work with DSN (Data Source Name). [KB83453](http://www.opto22.com/site/knowledgebase/kb_view_article.aspx?aid=2410) When OptoDataLink is set up to log one time, it logs at the interval time. [KB84717](http://www.opto22.com/site/knowledgebase/kb_view_article.aspx?aid=2617) OptoDataLink: Unable to get a single element from a table into MySQL. [KB84730](http://www.opto22.com/site/knowledgebase/kb_view_article.aspx?aid=2623) OptoDataLink "depending on" conditions stop working. [KB84968](http://www.opto22.com/site/knowledgebase/kb_view_article.aspx?aid=2768) OptoDataLink may create duplicate database and file records. [KB85247](http://www.opto22.com/site/knowledgebase/kb_view_article.aspx?aid=2769) OptoDataLink cannot transfer rows of data to individual tags.

## **OptoDataLink R9.4e**

PAC Project R9.4008 April 20, 2015

**Enhancement** Added the ability to replicate an entire controller table to a database table.

# Bug Fix

[KB84610](http://www.opto22.com/site/knowledgebase/kb_view_article.aspx?aid=2602) Vulnerability in OPC Test Client.

==================================================================== OptoDataLink R9.4d PAC Project R9.4004 December 18, 2014 Enhancement OptoDataLink now stops all previously running links when running a new configuration file. Bug Fix [KB84293](http://www.opto22.com/site/knowledgebase/kb_view_article.aspx?aid=2539) OptoDataLink crashes on data change with error code 80070006. ==================================================================== OptoDataLink R9.4b PAC Project R9.4001 September 24, 2014 Bug Fix [KB84074](http://www.opto22.com/site/knowledgebase/kb_view_article.aspx?aid=2439&view=1) OPC triggers and sinks don't update values to an Opto 22 device. ==================================================================== OptoDataLink R9.4a PAC Project R9.4000 July 8, 2014 Bug Fix [KB83896](http://www.opto22.com/site/knowledgebase/kb_view_article.aspx?aid=2412&view=1) OptoDataLink stops logging data if the scanner stops functioning. ==================================================================== OptoDataLink R9.3d PAC Project R9.3003 October 15, 2013 Enhancements \* Error Reporting has been enhanced. - The error dialog is now bigger for easier reading. - By default, the last 100 error messages are displayed instead of the errors that occurred in the last ten minutes. In addition, you can choose to display all errors from past 10 minutes, or the last hour, day, or week. \* Nuisance error messages such as "Quality problem reading from Opto22 device 0x00000001", and "False values in cache" no longer appear when a data link is started. \* Several keyboard shortcuts have been added, including: - Ctrl-O to open an existing data link - Ctrl-N to open a new data link - F3 to stop a link - F5 to start a link - F2 to rename a link Bug Fixes

[KB82904](http://www.opto22.com/site/knowledgebase/kb_view_article.aspx?aid=2227) OptoDataLink intermittently stops recording data. [KB83190](http://www.opto22.com/site/knowledgebase/kb_view_article.aspx?aid=2226) Project will not load if a link contains an invalid file path.

OptoDataLink R9.3c PAC Project R9.3002 April 22, 2013

### Bug Fixes

[KB82635](http://www.opto22.com/site/knowledgebase/kb_view_article.aspx?aid=2168) One time trigger in OptoDataLink continues to record data. [KB82550](http://www.opto22.com/site/knowledgebase/kb_view_article.aspx?aid=2123) Up and down arrow buttons cause OptoDataLink to crash.

====================================================================

**OptoDataLink R9.3b** PAC Project R9.3001 November 19, 2012

Bug Fix

82528 The bug fix reported in KB82404 has been reversed. Table names and columns with spaces are no longer supported in OptoDataLink.

#### ====================================================================

**OptoDataLink R9.3a** PAC Project R9.3000 November 9, 2012

### New Features

\* Database connectivity is handled via ODBC drivers. In addition to those with built-in support, any installed ODBC Driver may now be used to connect to a destination database.

### Bug Fixes

[KB82274](http://www.opto22.com/site/knowledgebase/kb_view_article.aspx?aid=2086) Blank Data Source Name (DSN) drop-down list. [KB82305](http://www.opto22.com/site/knowledgebase/kb_view_article.aspx?aid=2089) The 'Tab' key moves through the OptoDataLink dialog backwards. [KB82320](http://www.opto22.com/site/knowledgebase/kb_view_article.aspx?aid=2090) Problems saving OptoDataLink files to network drive. [KB82362](http://www.opto22.com/site/knowledgebase/kb_view_article.aspx?aid=2087) Incorrect or missing messages if an OptoDataLink database connection fails. [KB82404](http://www.opto22.com/site/knowledgebase/kb_view_article.aspx?aid=2088) Spaces in column and table names in OptoDataLink cause problems. [KB82476](http://www.opto22.com/site/knowledgebase/kb_view_article.aspx?aid=2091) The 'depending on' Database value not always detected.

#### Enhancements

\* Access 2007 & 2010, SQL Server 2008 & 2012, and MySQL 5.1 are now supported.

\* Tag selection for Opto 22 devices has a new interface with support for multiple selection and reordering.

\* Datalinks have a right-click menu that allows for duplication, renaming, and deletion.

\* Whole or partial tables can be written to Opto 22 devices without being broken down into individual element tags.

\* There is now smoother loading of projects with a large number of data links.

**OptoDataLink R9.2b**

PAC Project R9.2001 April 16, 2012

Bug Fix

[KB81917](http://www.opto22.com/site/knowledgebase/kb_view_article.aspx?aid=1939) OptoDataLink sometimes crashes after exiting Runtime.

====================================================================

**OptoDataLink R9.1a** PAC Project R9.1000 July 18, 2011

Bug Fixes

[KB80298](http://www.opto22.com/site/knowledgebase/kb_view_article.aspx?aid=1130) OptoDataLink data update may fail with quick strategy tag updates.

[KB81229](http://www.opto22.com/site/knowledgebase/kb_view_article.aspx?aid=1704) Data Link stored late to Destination by OptoDataLink.

=====================================================================

**OptoDataLink R9.0a** PAC Project R9.0000 June 17, 2010

Bug Fix

[KB80978](http://www.opto22.com/site/knowledgebase/kb_view_article.aspx?aid=1560) OptoDataLink does not exchange data if 'depending on Combination' is selected.

=====================================================================

**OptoDataLink R8.2b** PAC Project R8.2003 September 5, 2008

# **Enhancements**

\* When you click the play or stop button in Configurator, OptoDataLink will start the Runtime service if it is not already started. Previously, this would result in a confusing error message.

\* The Edit dialog box where you choose a strategy variable now only shows readonly or write-only tags when they are appropriate. For example, since tags used in the Opto 22 Device Destination must be able to be written to, read-only tags do not appear in the tag tree dialog.

=====================================================================

# **OptoDataLink R8.1a**

PAC Project R8.1000 October 8, 2007

Version update to match the 8.1 release. No changes.

**OptoDataLink R8.0d** PAC Project R8.0010 July 20, 2007

### Bug Fixes

[KB58201](http://www.opto22.com/site/knowledgebase/kb_view_article.aspx?aid=869) Frequent OptoDataLink data exchanges at unexpected 'Time of Day'.

[KB58200](http://www.opto22.com/site/knowledgebase/kb_view_article.aspx?aid=865) When 'Time of Day' is met, OptoDataLink may continually exchange data.

[KB58482](http://www.opto22.com/site/knowledgebase/kb_view_article.aspx?aid=867) Multiple data links using 'Opto 22 Device' condition are not detected in OptoDataLink.

=====================================================================

**OptoDataLink R8.0c** March 23, 2007

### New Features

\* The error viewing window now supports saving the errors to a text file.

#### Enhancements

\* Connections to the controller are pooled if multiple sources, destinations, and conditions need to communicate with devices.

\* The Database source, destination, and condition reconnect to the database if the connection stops working. The connection may stop working if the database is stopped, or a network connection goes away.

\* Fixed memory leaks when data links are running.

=====================================================================

# **OptoDataLink R8.0b**

March 9, 2007

Bug Fix

[KB56343](http://www.opto22.com/site/knowledgebase/kb_view_article.aspx?aid=516) When the Opto 22 Device data remains the same and OptoDataLink doesn't exchange data.

### **OptoOPCServer**

### **OptoOPCServer R9.6a**

PAC Project R9.6000 February 1, 2017

The version number was updated to match the other applications in PAC Project R9.6000. There were no other changes.

### **OptoOPCServer R9.5c**

PAC Project R9.5003 December 14, 2016

[KB86394](http://www.opto22.com/site/knowledgebase/kb_view_article.aspx?aid=3009) Opto Browser Configurator doesn't display E1, E2, or SNAP-PAC-R1-B I/O units.

### **OptoOPCServer R9.5b**

PAC Project R9.5002-339 September 27, 2016

### Bug Fix

 [KB86148](http://www.opto22.com/site/knowledgebase/kb_view_article.aspx?aid=2942) Loss of floating point precision in OptoOPCServer and PAC Display.

## **OptoOPCServer R9.5a**

PAC Project R9.5000 July 15, 2016 Readme revised July 22, 2016

### **Note**

#### **Windows XP and Windows 2000 No Longer Supported**

The PAC Project Software Suite no longer supports operating systems for which Microsoft has ended support. This includes Windows XP and Windows 2000. If you attempt to install any PAC Project R9.5000 (or higher) software component on an operating system that Microsoft no longer supports, the installation software displays an error message and then ends.

### Bug Fixes

[KB84681](http://www.opto22.com/site/knowledgebase/kb_view_article.aspx?aid=2770) Tag qualities can change erratically.

[KB85046](http://www.opto22.com/site/knowledgebase/kb_view_article.aspx?aid=2747) Can't properly resize Opto Browser Configurator dialog boxes in Windows 10.

### ===============================================================================

**OptoOPCServer R9.4c** PAC Project R9.4008 April 20, 2015

The OPC Test Client is no longer included with PAC Project. Instead, the Prosys Test Client is available as a free download from the Opto 22 FTP site. This is a stand-alone OPC client application which can be used to test OptoOPCServer and the browser databases you create. For more information, see the OptoOPCServer User's Guide, form 1439.

<span id="page-153-1"></span><span id="page-153-0"></span>=============================================================================== **OptoOPCServer R9.4c** PAC Project R9.4006 February 28, 2015 Bug Fix [KB84434](http://www.opto22.com/site/knowledgebase/kb_view_article.aspx?aid=2571) Heap buffer overrun vulnerability In OptoOPCServer may allow remote code execution. =============================================================================== **OptoOPCServer R9.4b** PAC Project R9.4005 January 21, 2015 Enhancements \* The diagnostic logging capabilities have been improved. \* Added a limit to the number of asynchronous transactions that can be pending. =============================================================================== **OptoOPCServer R9.4a** PAC Project R9.4000 July 8, 2014 Bug Fixes [KB83357](#page-153-1) Items added to a group as inactive might have VT EMPTY for the data type when activated. [KB83682](http://www.blogger.com/blog-post-reactions.g?options=[funny,+interesting,+cool]&textColor=#987654) OptoOPCServer high CPU usage. [KB83848](#page-153-0) OptoOPCServer is not scanning TPO\_PERCENT and TPO\_PERIOD. [KB83546](http://www.opto22.com/site/knowledgebase/kb_view_article.aspx?aid=2339&view=1) Extended Device Failure Event =============================================================================== **OptoOPCServer R9.3b** PAC Project R9.3000 October 15, 2013 Bug Fixes [KB83133](http://www.opto22.com/site/knowledgebase/kb_view_article.aspx?aid=2224) Triggered Historic logs scan very slowly. [KB83135](http://www.opto22.com/site/knowledgebase/kb_view_article.aspx?aid=2221) OptoOPCServer crashes when using OPC 1.0 interface. [KB83172](http://www.opto22.com/site/knowledgebase/kb_view_article.aspx?aid=2225) AsyncRead of tables or strings causes OptoOPCServer to crash when using the OPC 1.0 interface. =============================================================================== **OptoOPCServer R9.3a** PAC Project R9.3000 June 8, 2012 Bug Fix [KB82158](http://www.opto22.com/site/knowledgebase/kb_view_article.aspx?aid=2068) OptoOPCServer clients fail after adding new tags.

# **OptoOPCServer R9.2b**

PAC Project R9.2002 June 8, 2012

### Bug Fix

[KB82059](http://www.opto22.com/site/knowledgebase/kb_view_article.aspx?aid=1992) Slow I/O updates in PAC Display when scanning many I/O units.

### ===============================================================================

**OptoOPCServer R9.2a** PAC Project R9.2000

February 29, 2012

# **Enhancements**

Added new Item IDs for pulsing, point configuration, diagnostic status read area items, and SNMP.

### Bug Fix

[KB81856](http://www.opto22.com/site/knowledgebase/kb_view_article.aspx?aid=1905) PAC Display Runtime could not connect to OptoOPCServer on Vista or Windows 7 when the two programs were on separate computers.

#### ===============================================================================

**OptoOPCServer R9.1a** PAC Project R9.1000 July 18, 2011

### Bug Fixes

[KB81316](http://www.opto22.com/site/knowledgebase/kb_view_article.aspx?aid=1890) 'Out of service' errors reported in PAC Display.

[KB81087](http://www.opto22.com/site/knowledgebase/kb_view_article.aspx?aid=1847) OptoOPCServer Item ID tag names are not displayed for PID items.

[KB81218](http://www.opto22.com/site/knowledgebase/kb_view_article.aspx?aid=1743) PID State for Auto and Manual Modes are incorrect via the controller.

#### ===============================================================================

**OptoOPCServer R9.0b** PAC Project R9.0002 June 22, 2010

### Bug Fix

[KB81001](http://www.opto22.com/site/knowledgebase/kb_view_article.aspx?aid=1578) Long start-up delay for PAC Display on Windows Vista and Windows 7.

===============================================================================

### **OptoOPCServer R9.0a**

PAC Project R9.0001 June 17, 2010

### **Enhancement**

Added support for Controller Redundancy in the OptoOPCServer scanners.

**OptoOPCServer R8.2c** PAC Project R8.2009 March 20, 2009

#### Enhancement

The internal scanning interval of data from Opto devices has been changed to coincide with the interval requested from OPC clients. Previously, the scan interval was half of the requested interval. In other words, it was scanning twice as often as requested.

### Bug Fixes

[KB80553](http://www.opto22.com/site/documents/viewarticle.aspx?aid=1377) Pointer variable tags reference the wrong tag in Browser Configurator [KB80240](http://www.opto22.com/site/documents/viewarticle.aspx?aid=1131) Numerous writes by an OPC client may delay data updates

#### ===============================================================================

#### **OptoOPCServer R8.2b**

PAC Project R8.2006 December 15, 2008

# Bug Fix

[KB80429](http://www.opto22.com/site/documents/viewarticle.aspx?aid=1287) Cannot read IOUNIT;ENABLE OptoOPCServer status

### ===============================================================================

**OptoOPCServer R8.2a**

PAC Project R8.2000 June 19, 2008

### Bug Fixes

[KB80120](http://www.opto22.com/site/documents/viewarticle.aspx?aid=1329) PAC Display Runtime clients may not switch to backup control engine

[KB80229](http://www.opto22.com/site/documents/viewarticle.aspx?aid=1322) Possible Opto Browser Configurator problems if tag file pathname includes an '!'

[KB80258](http://www.opto22.com/site/documents/viewarticle.aspx?aid=1325) OptoOPCServer stops updating data tag group when invalid memory map address is accessed

#### ===============================================================================

**OptoOPCServer R8.1e** PAC Project R8.1008 March 7, 2008

### Bug Fixes

KB80042 Synchronous Reads of array information were causing a memory leak to occur.

KB80043 The OPTO Easy OPC VB Forms example would not compile because ofa missing End If statement in TestMainForm.frm. Also, the ReadItem function in CItem.cls was not handling reads from cache correctly.

**OptoOPCServer R8.1d** PAC Project R8.1007 February 1, 2008

#### Bug Fix

KB61230 A problem has been corrected where Opto Browser Configurator was not displaying the correct tags for a digital input configured as a quadrature counter from PAC Manager.

#### ===============================================================================

**OptoOPCServer R8.1c** PAC Project R8.1005 December 14, 2007

### Bug Fixes

KB58657 Fixed the CONT, MMIO, and OC Scanners so that they do not have errors when a SyncRead is performed on multiple items.

KB60509 Fixed writing multiple items so that when it succeeds, it returns the correct success code.

### ===============================================================================

**OptoOPCServer R8.1b** PAC Project R8.1004 November 30, 2007

### Enhancements

- \* The number of items that the server can add is no longer limited to 128K.
- \* Increased the initial size of item arrays and the size by which they will grow to decrease memory thrashing.

### Bug Fixes

KB58925 Changed the way that OptoOPCAuto.dll removes groups to prevent the server from hanging when accessed by VB clients.

KB60298 Fixed the MMIO\_Items.def and MMIO\_Cache.def files to allow access to more than 16 PID Loops.

### =============================================================================== **OptoOPCServer R8.1a**

PAC Project R8.1000 October 9, 2007

### **Enhancements**

- \* Opto Browser Configurator can now generate Pointer Variable, Integer 64 Variable, and Integer 64 Table tags from PAC Control files.
- \* Tag names can now contain hostnames in place of IP addresses for scanning Opto 22 devices.

**OptoOPCServer R8.0d** PAC Project R8.0009 June 29, 2007

Bug Fixes

KB58125 A problem has been fixed where Opto Browser Configurator was not able to open .cdb files from OptoControl.

A problem has been fixed where occasionally, when a client would disconnect from OptoOPCServer, it would crash.

# ===============================================================================

**OptoOPCServer R8.0c** April 20, 2007

Bug Fixes

KB56892 Opto Browser Configurator was not recognizing SNAP-PAC-EB1 or SNAP-PAC-EB2 I/O Units from PAC Control or PAC Manager.

KB56847, KB57015 Improperly formed controller table ItemIds from custom OPC Client programs were causing erratic quality values to be reported.

### ===============================================================================

### **OptoOPCServer R8.0b**

March 23, 2007

### Bug Fix

KB56458 A problem has been corrected where stale data is now detected and correctly reacted to. When items are deactivated, they are not scanned. When subsequently activated, the value of those items are now freshened.

### ===============================================================================

**OptoOPCServer R8.0a**

March 1, 2007

Bug Fix

KB55105 A problem has been fixed where CPU usage could climb as high as 30% of total system resources (when measured by Task Manager or Performance Monitor) when OptoOPCServer accessed the memory map of I/O units (MMIO) over a slow network, such as a VPN.

### Enhancements

To Browser Configurator:

- \* Tags can now be generated that allow indirect access to I/O Unit data through the controller.
- \* When reading .otg files, tags can now be generated that allow access to the expanded memory map on SNAP PAC devices. Also, High Density Digital points will be recognized and complete tags generated.
- \* When reading .idb files, the following new tags can be generated:

Controller Memory, Time, Date, SyncDateTime, StrategyName, ErrorCount, LastError Event Reactions ScanEnable, IsOccurring, HasOccurred

```
PID (Mistic)
         Input, Output, Setpoint, Gain, Integral, Derivative, 
         SetpointTrackInput, OuputTrackInput, OutputEnable, Auto, Active
      PID (Ethernet)
         Input, Output, Setpoint, Gain, Integral, Derivative, Auto, ScanRate
      I/O Unit
         Enable
     Digital Input
         OnLatch, OnLatchGetClear, OffLatch, OffLatchGetClear, Counter, 
         CounterEnable, CounterGetClear, QuadCounter, QuadCounterEnable, 
         QuadCounterGetClear, OnTimeTotalizer, OnTimeTotalizerGetRestart, 
         OffTimeTotalizer, OffTimeTotalizerGetRestart, OnPulse, 
         OnPulseGetRestart, OffPulse, OffPulseGetRestart, Period, 
         PeriodGetRestart, PulsePeriodComplete, Frequency
      Digital Output
         TPOPeriod, TPOPercent
     Analog Input
         in, Max, MinGetClear, MaxGetClear
* When reading .cdb files, the following new tags can be generated:
     Controller
         Memory, Time, Date, SyncDateTime, StrategyName, ErrorCount, LastError
     Event Reactions
         ScanEnable, IsOccurring, HasOccurred
      PID
         Input, Output, Setpoint, Gain, Integral, Derivative, 
         SetpointTrackInput, OuputTrackInput, OutputEnable, Auto, Active
      I/O Unit
         Enable
      Digital Input
         OnLatch, OnLatchGetClear, OffLatch, OffLatchGetClear, Counter, 
         CounterEnable, CounterGetClear, QuadCounter, QuadCounterEnable, 
         QuadCounterGetClear, OnTimeTotalizer, OnTimeTotalizerGetRestart, 
         OffTimeTotalizer, OffTimeTotalizerGetRestart, OnPulse, 
         OnPulseGetRestart, OffPulse, OffPulseGetRestart, Period, 
         PeriodGetRestart, PulsePeriodComplete, Frequency
      Digital Output
         TPOPeriod, TPOPercent
```
# **OptoOPCServer R7.1a**

April 7, 2006

# Bug Fixes

A memory leak was fixed that could occur when large numbers of string variables were continually added and removed from the server.

===============================================================================

KB50037 A problem has been corrected where communications between OptoOPCServer and a device could sometimes fail resulting in a partial crash of OptoOPCServer. Communication to other devices would still be active, but the only way to recover was to restart the server.

A problem has been corrected where occasional "out of service" errors could occur while rapidly adding and removing groups.

**OptoOPCServer R7.0c** February 2, 2006

### Bug Fix

KB49807 A problem has been corrected where the server would crash when attempting to scan a string or string table strategy variable that no longer exists. This might happen when the controller lost power and the strategy was not saved to flash.

#### ===============================================================================

**OptoOPCServer R7.0b** January 26, 2006

### Bug Fixes

KB49750 A problem has been fixed where client programs using OptoOPCAuto.dll could cause the server to fail if an item was added as inactive and later activated.

KB49750 A problem has been resolved where client programs using OptoOPCAuto.dll would not be able to modify the update rate for a group. Attempts to do so would set the update rate to 20ms.

# ===============================================================================

**OptoOPCServer R7.0a** December 19, 2005

OptoOPCServer software is now available as part of the ioProject Professional software suite. You can also purchase OptoOPCServer separately. See the ioProject 7.0 Release Notes (Opto 22 form 1599) for more information. This document is included with all ioProject software, and can also be downloaded from the Opto 22 website at [www.opto22.com.](http://www.opto22.com/)

### Enhancements

- \* Added support for redundant Ethernet links using the SNAP PAC controllers' two Ethernet interfaces. OptoOPCServer offers the ability to designate primary and secondary controllers. If the primary controller is not available, OptoOPCServer will use the secondary controller.
- \* Can obtain I/O data through a SNAP PAC controller rather than having to talk directly with the I/O unit.
- \* Since OptoOPCServer does not require an Ethernet connection to I/O units,a segmented control network can be created using the SNAP PAC's two network interfaces.

\* Support has been added for FactoryFloor controllers running OptoControl strategies, so that OPC clients can now work with data on these legacy control systems.

### Known Issues

\* When an ioDisplay project is configured to use redundant OptoOPCServers, ioDisplay or OptoOPCServer may stop operating or otherwise become unavailable. Contact Opto 22 Product Support for current information on this problem.

# **OptoOPCServer R6.1a**

May 25, 2005

### Enhancements

\* Added support for High Density Digital modules.

#### Bug Fixes

The Browser Configurator will again allow editing of array type Item IDs.

===============================================================================

# **OptoOPCServer R6.0a**

October 1, 2004

# Enhancements

- \* Digital point states and analog point engineering units can now be read from Ethernet-based controllers that are running OptoControl strategies.
- \* Added ability select all items in the log by pressing Ctrl-A.
- \* Added the number of items to the Group Information Tool Tip that is displayed when hovering over a group in the tree view.

### Bug Fixes

- \* Sync Write now converts from types other than the canonical type.
- \* Items added to an inactive group are not scanned until the group becomes active.
- \* When using IDataObject for subscription callbacks, float values now update correctly.
- \* Transferring a very large browser database from the Browser Configurator to the server no longer fails.
- \* The Browser Configurator is now able to open OTG files whose first point is an analog output.
- \* Sync Write no longer has difficulty with empty BSTRs being represented by a NULL pointer.
- \* Response times are not affected if groups are continually added and removed.

===============================================================================

### **OptoOPCServer R5.1b**

February 26, 2004

### Bug Fix

Reading very large data requests from UIO controllers would sometimes cause some elements of the data to change value for one scan cycle.

### =============================================================================== **OptoOPCServer R5.1a**

December 12, 2003

### **Enhancements**

\* Added support for new devices: SNAP LCE controller, and SNAP Simple I/O brain.

- \* Added support for PID Loops for the SNAP Ethernet devices that have added that new feature.
- \* Added support for OptoControl variables Integers, Floats, Strings, and their corresponding table types.
- \* Scratch Pad Bits can now be accessed on SNAP Ethernet brains.
- \* The extended Scratch Pad Integers and Scratch Pad Floats areas on Ultimate I/O can now be accessed by the exact index of the element.

# Bug Fix

Updates of array elements in the upper portion of the array would not always occur at the proper time.

### ===============================================================================

**OptoOPCServer R5.0b** August 22, 2003

### Bug Fix

Attempting to load Browser Items files that resided in very long pathnames would result in strange and unpredictable behavior in the Browser Configurator.

## ===============================================================================

# **OptoOPCServer R5.0a**

### July 28, 2003

### Enhancements

- \* Added support for Ultimate I/O brains and controllers.
- \* Added a Browser Configuration utility that gives greater control of the tags that are available in the OPC Server's browser interface.

### Bug Fixes

- \* Performing asynchronous writes using the older IDataObject interface would result in memory leaks.
- \* When removing a group, the corresponding data callback interface would sometimes not be released in the correct order, resulting in the server hanging.
- \* When the server was remotely activated and a second client would connect, the server would crash if the log view was being written to. In this situation, the server is invisible and there is no need to write to the log view.
- \* Changed the initial quality of items that haven't been scanned yet to "Not Connected" instead of "Bad".
- \* When items were added to an inactive group, the group would be marked as active after the operation of adding items.
- \* The server would crash if there was no group selected in the user interface and the Show Items menu item was chosen.
- \* In AsyncIO::Read and AsyncIO::Write (as opposed to AsyncIO2::Read and AsyncIO2::Write), the server is supposed to return S\_FALSE when any of the item handles are invalid. Also, no transaction should be queued up at this point. These functions were behaving like their AsyncIO2 counterparts which allow some item handles to be invalid and the remaining items would be included in a transaction that would result in a callback.

\* The number of lines displayed in the message log has now been limited to prevent overflows that could in some situations cause a memory leak.

# ===============================================================================

**OptoOPCServer R2.0b** November 14, 2001

### Bug Fixes

- \* String array items were being updated at every subscription interval instead of only when there was a change in the string data.
- \* IOPCShutdown could not be Advised by clients meaning that this interface was not available to clients.
- \* Using Generic Tags to specify access to memory map information would result in mixed up results (e.g. information for the second tag would be returned for the first tag).
- \* Writing to the Scratch Pad Bits area of the memory map was not working correctly.
- \* Transferring BSTR and all SAFEARRAY data on IDataObject (ver 1.0) subscriptions did not work correctly.

#### ===============================================================================

# **Windows NT Installation Notes**

-----------------------------

Windows NT users must have write access to the registry and the WinNT\System32 directory to successfully install and use this product.

#### ===============================================================================

**Uninstallation of this Product**

------------------------------

A utility is provided to uninstall this product. The utility will remove all registry entries and files previously installed with the following exceptions:

- The installation directory tree is not removed if any user-created files exist in it.
- The Win95/Win98 program folder or Windows NT program group is not removed if any icons have been added by the user.

### **SoftPAC**

**SoftPAC R9.5d** (PAC Project R9.6001) **SoftPAC Monitor R9.5a**  February 27, 2017 Readme revised March 1, 2017

[KB86569](http://www.opto22.com/site/knowledgebase/kb_view_article.aspx?aid=3085) SoftPAC fails to start because ControllerDefs.dll and IOSNIF.dll are missing. (Note: The SoftPAC version number did not change because the resolution was related to PAC Project Installer.)

**SoftPAC R9.5d** (PAC Project R9.6000) **SoftPAC Monitor R9.5a** February 1, 2017 Readme revised March 1, 2017; March 7, 2017

The version numbers for SoftPAC (firmware) and SoftPAC Monitor were not incremented in R9.6000.

# **SoftPAC R9.5d**

**SoftPAC Monitor R9.5a** PAC Project R9.5003 December 14, 2016

#### Enhancement

SoftPAC has been updated with the latest version of PAC firmware (R9.5d). If you have SoftPAC R9.5a or higher, you can now get the latest firmware by using the Update Firmware option in SoftPAC Monitor. NOTE: To upgrade firmware in SoftPAC R9.4b or lower, you must first install SoftPAC R9.5a (or higher) directly from the PAC Project installation file. You can download the installer from the Opto [22 Downloads webpage.](http://www.opto22.com/site/downloads/dl_drilldown.aspx?aid=4316) For details, see [KB86020.](http://www.opto22.com/site/knowledgebase/kb_view_article.aspx?aid=2883)

### **SoftPAC R9.5c SoftPAC Monitor R9.5a**

PAC Project R9.5002-339 September 27, 2016

Bug Fix

[KB86233](http://www.opto22.com/site/knowledgebase/kb_view_article.aspx?aid=2974) SoftPAC Installer does not have the proper R9.5c firmware version.

=====================================================================

# **SoftPAC R9.5b SoftPAC Monitor R9.5a** PAC Project R9.5001

August 26, 2016

The version number was updated to match the other applications in PAC Project R9.5001. There were no other changes.

**SoftPAC R9.5a SoftPAC Monitor R9.5a** PAC Project R9.5000 July 15, 2016 Readme revised July 22, 2016

### **Note**

### **Windows XP and Windows 2000 No Longer Supported**

The PAC Project Software Suite no longer supports operating systems for which Microsoft has ended support. This includes Windows XP and Windows 2000. If you attempt to install any PAC Project R9.5000 (or higher) software component on an operating system that Microsoft no longer supports, the installation software displays an error message and then ends.

### Enhancement

Clicking the number of messages in the SoftPAC Monitor Overview now displays the Message Queue, and clicking the Chart Running message now displays the controller status dialog box.

#### Known Issue

[KB86020](http://www.opto22.com/site/knowledgebase/kb_view_article.aspx?aid=2883) To upgrade SoftPAC requires installing it from PAC Project R9.5000.

=====================================================================

**SoftPAC R9.4b**

PAC Project R9.4005 January 21, 2015

Bug Fix

[KB84339](http://www.opto22.com/site/knowledgebase/kb_view_article.aspx?aid=2546) SoftPAC Monitor always reports 0 charts running and 0 messages.

=====================================================================

**SoftPAC R9.4a** PAC Project R9.4000 June 23, 2014

Bug Fixes 83360 SoftPAC Monitor won't Auto-Display upon system start-up on a PC running Windows 8 unless the UAC (User Account Control) is at its lowest setting.

[KB83670](http://www.opto22.com/site/knowledgebase/kb_view_article.aspx?aid=2366) SoftPAC Monitor doesn't auto-start on Windows 8.

=====================================================================

#### **SoftPAC R9.3c**

PAC Project R9.3003 October 15, 2013

SoftPAC Monitor now includes the Update Firmware feature for installing new SoftPAC firmware.

### **Enhancement**

The appearance of SoftPAC Monitor has been updated to use the Opto 22 HTML theme.

Bug Fix

[KB82989](http://www.opto22.com/site/knowledgebase/kb_view_article.aspx?aid=2229) SoftPAC: Error received, "A referral was returned from the server"

=====================================================================

**SoftPAC R9.3b** PAC Project R9.3002 March 22, 2013

SoftPAC Monitor now includes the Update Firmware feature for installing new SoftPAC firmware.

=====================================================================

### **SoftPAC R9.3a**

PAC Project R9.3000 November 9, 2012

For additional release information about SoftPAC, see form RM\_SNAP\_PAC\_FW, the SNAP PAC Controllers and Brains Firmware Readme.

New for PAC Project 9.3, SoftPAC is a software-based programmable automation controller (PAC) designed for PC-based control. SoftPAC gives you the choice of running your control program in a Microsoft Windows environment rather than on a standalone or rack-mounted PAC.

Just as with S-series and R-series controllers, SoftPAC is programmed using PAC Control. Because the same PAC Control strategy can run on both software and hardware controllers, you can begin developing your strategy without hardware.

Change to SoftPAC Monitor PAC Project R9.3001 November 19, 2012

The version number for SoftPAC Monitor has been changed from R1.0a to R9.3a, to match SoftPAC R9.3a. Also, the icons were improved, and a "Wait" cursor now appears when you click the Start/Stop button.

# ===============================================================================

**Windows NT Installation Notes** -----------------------------

Windows NT users must have write access to the registry and the WinNT\System32

directory to successfully install and use this product.

===============================================================================

#### **Uninstallation of this Product** ------------------------------

A utility is provided to uninstall this product. The utility will remove all registry entries and files previously installed with the following exceptions: - The installation directory tree is not removed if any user-created files exist in it. - The Win95/Win98 program folder or Windows NT program group is not removed if any icons have been added by the user.

# **How to Get Help**

If you have any questions about an Opto 22 product, you can call, fax, or e-mail Opto 22 Product Support.

Phone: 800-TEK-OPTO (800-835-6786 toll-free in the U.S. and Canada) 951-695-3080 Monday through Friday, 7 a.m. to 5 p.m. Pacific Time

Fax: 951-695-3017

Email: [support@opto22.com](mailto:support@opto22.com)

Opto 22 website: [www.opto22.com](http://www.opto22.com/)

When calling for technical support, you can help us help you faster if you can provide the following information to the Product Support engineer:

- Software product and version (available by clicking Help > About in the application's menu bar). When contacting us, please send a screen capture of the Help > About dialog box.
- Opto 22 hardware part numbers or models that you're working with.
- Firmware version (available in PAC Manager by clicking Tools > Inspect).
- Specific error messages you saw.
- Version of your computer's operating system.